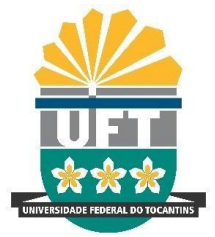

# UNIVERSIDADE FEDERAL DO TOCANTINS CÂMPUS UNIVERSITÁRIO DE PALMAS PROGRAMA DE PÓS-GRADUAÇÃO MESTRADO

# **GABRIEL SANTOS DO ESPÍRITO SANTO**

# **REDUÇÃO DE PERDAS REAIS EM SISTEMA DE ABASTECIMENTO DE ÁGUA ATRAVÉS DA APLICAÇÃO DE MODELAGEM HIDRÁULICA, CRIAÇÃO E GESTÃO DE DISTRITOS DE MEDIÇÃO E CONTROLE: CASE DE FORMOSO DO ARAGUAIA.**

Palmas, TO 2021

# **Gabriel Santos do Espírito Santo**

**Redução de perdas reais em sistema de abastecimento de água através da aplicação de modelagem hidráulica, criação e gestão de distritos de medição e controle: case de Formoso do Araguaia.**

> Dissertação apresentada ao Programa de Pós-Graduação em Engenharia Ambiental da Universidade Federal do Tocantins (UFT), como requisito à obtenção do grau de Mestre em Engenharia Ambiental.

Orientador: Dr. Márcio José Catalunha

Palmas, TO 2021

#### Dados Internacionais de Catalogação na Publicação (CIP) Sistema de Bibliotecas da Universidade Federal do Tocantins

 $S237r$ Santos do Espírito Santo, Gabriel.

> Redução de perdas reais em sistema de abastecimento de água através da aplicação de modelagem hidráulica, criação e gestão de distritos de medição e controle: case de Formoso do Araguaia. / Gabriel Santos do Espírito Santo. -Palmas, TO, 2021.

 $100f$ 

Dissertação (Mestrado Profissional) - Universidade Federal do Tocantins - Câmpus Universitário de Palmas - Curso de Pós-Graduação (Mestrado) Profissional em Engenharia Ambiental, 2021.

Orientador: Dr. Márcio José Catalunha

 $1.$ Gestão de perdas de água. $2.$ Modelagem hidráulica. $3.$  Controle ativo de vazamento. $4.$  Eficiência operacional. I. Título  $\,$ 

CDD 628

TODOS OS DIREITOS RESERVADOS - A reprodução total ou parcial, de qualquer forma ou por qualquer meio deste documento é autorizado desde que citada a fonte.<br>A violação dos direitos do autor (Lei nº 9.610/98) é crime estabelecido pelo artigo 184 do Código Penal.

Elaborado pelo sistema de geração automática de ficha catalográfica da UFT com os dados fornecidos pelo(a) autor(a).

## **Gabriel Santos do Espírito Santo**

# **Redução de perdas reais em sistema de abastecimento de água através da aplicação de modelagem hidráulica, criação e gestão de distritos de medição e controle: case de Formoso do Araguaia.**

Dissertação apresentada ao Programa de Pós-Graduação em Engenharia Ambiental foi avaliada para a obtenção do título de Mestre em Engenharia Ambiental e aprovada em sua forma final pelo Orientador e Banca Examinadora.

Data de aprovação: 09 / 11 / 2021

Banca Examinadora

1) apoponda \_\_\_\_\_\_\_\_\_\_\_\_\_\_\_\_\_\_\_\_\_\_\_\_\_\_\_\_\_\_\_\_\_\_\_\_\_\_\_\_\_\_\_\_\_\_\_\_\_\_\_

Prof. Dr. Márcio José Catalunha, UFT

1 apopular \_\_\_\_\_\_\_\_\_\_\_\_\_\_\_\_\_\_\_\_\_\_\_\_\_\_\_\_\_\_\_\_\_\_\_\_\_\_\_\_\_\_\_\_\_\_\_\_\_\_\_

Prof. Dr. Sergio Carlos Bernardo Queiroz, UFT

M afafrifa \_\_\_\_\_\_\_\_\_\_\_\_\_\_\_\_\_\_\_\_\_\_\_\_\_\_\_\_\_\_\_\_\_\_\_\_\_\_\_\_\_\_\_\_\_\_\_\_\_

Dra. Francielly Moreira da Silva

*"Os grandes feitos são conseguidos não pela força, mas pela perseverança." (Samuel Johnson)*

#### **AGRADECIMENTOS**

O mestrado foi uma longa trajetória de aperfeiçoamento profissional. Durante esse processo, muitas pessoas passaram pelo meu caminho, me orientando, ensinando, auxiliando e me incentivando. Por isso, primeiramente agradeço a Deus pelo dom da vida e pela oportunidade de conquistar essa grande vitória. Agradeço aos meus pais que sempre me incentivaram e direcionaram. Agradeço ao meu tio Sérgio Aragão, que sempre me incentivou e apoiou durante essa empreitada. Agradeço a minha família e amigos por todo o apoio. Agradeço a Anne Karolina, Felix Messias e Amanda Vieira por tudo.

Gostaria de agradecer também à Universidade Federal do Tocantins por oportunizar o aperfeiçoamento gratuito e de excelência. Agradeço ao professor orientador Dr. Márcio José Catalunha pelos ensinamentos, pela paciência e apoio. Agradeço também a todos os avaliadores membros da banca de qualificação e defesa do mestrado por todos os conselhos e sugestões para o desenvolvimento desse projeto.

#### **RESUMO**

O cenário do sistema de abastecimento no Brasil enfrenta problemas, principalmente em relação às perdas de água, as quais geram impactos econômicos, técnicos, sociais e ambientais. Em busca de alternativas para mudar essa realidade, a pesquisa utilizou a modelagem hidráulica e criação de distritos de macromedição e controle (DMC), para a redução de perdas reais de água na cidade de Formoso do Araguaia/TO, município com índices acima da média nacional. Para isso, as redes de abastecimentos e ativos da cidade foram atualizadas, foi feita a criação do modelo hidráulico e realizada a setorização das áreas e criação dos distritos de macromedição e controle. Sendo realizado o acompanhamento contínuo dos DMCs e geofonamento das áreas. Entre o mês de março, início da aplicação do projeto, e o mês de novembro, último mês de acompanhamento, se teve uma redução de 41% da vazão mínima noturna. O Fator de Pesquisa (FP) também reduziu cerca de 39%, saindo de uma média global de 0,44 em março para 0,27 em novembro. No último mês do projeto pode-se constatar uma redução de 5% no índice de perdas na distribuição, saindo de uma média de 43% em 2019 para 38% em 2020, durante o mesmo período. Além disso, após o mês de setembro, o IPD manteve-se controlado abaixo dos 34%. O volume de perdas apresentou uma redução de 14.614 m<sup>3</sup> se comparado com o cenário sem a execução do projeto, trazendo um custo evitado de mais de R\$ 90.315,00 apenas nos primeiros 9 meses do projeto. A realização de step-tests antes da execução do geofonamento possibilitou um ganho de eficiência de 110%, aumentando o número de vazamentos encontrados por hora, possibilitando a redução de custos e no tempo de localização dos vazamentos. No que tange a viabilidade econômica, apresentou-se um payback de 12,9 meses.

**Palavras-chaves:** Gestão de perdas de água. Controle ativo de vazamento. Eficiência operacional.

### **ABSTRACT**

The supply system scenario in Brazil faces problems, mainly in relation to water losses, which generate economic, technical, social and environmental impacts. In search of alternatives to change this reality, the research used hydraulic modeling and the creation of macro-metering and control districts (DMC) to reduce real water losses in the city of Formoso do Araguaia/TO, a municipality with above-average rates national. To this end, the city's supply and asset networks were updated, the hydraulic model was created, and areas were sectored and macrometering and control districts were created. Continuous monitoring of the DMCs and geophoning of the areas being carried out. Between the month of March, the beginning of the project's application, and the month of November, the last month of monitoring, there was a 41% reduction in the minimum night flow. The Research Factor (FP) also reduced around 39%, from a global average of 0.44 in March to 0.27 in November. In the last month of the project, a 5% reduction in the distribution loss rate can be seen, going from an average of 43% in 2019 to 38% in 2020, during the same period. Furthermore, after September, the IPD remained under control at  $34\%$ . The volume of losses presented a reduction of  $14,614$  m<sup>3</sup> if compared to the scenario without the execution of the project, bringing an avoided cost of more than R\$ 90,315.00 in just the first 9 months of the project. The performance of step-tests before the geophoning execution allowed an efficiency gain of 110%, increasing the number of leaks found per hour, enabling the reduction of costs and time to locate the leaks. With regard to economic viability, a payback of 12.9 months was presented.]

**Key-words:** Water loss management. Active control of leak. Operational efficiency.

# **LISTA DE ILUSTRAÇÕES**

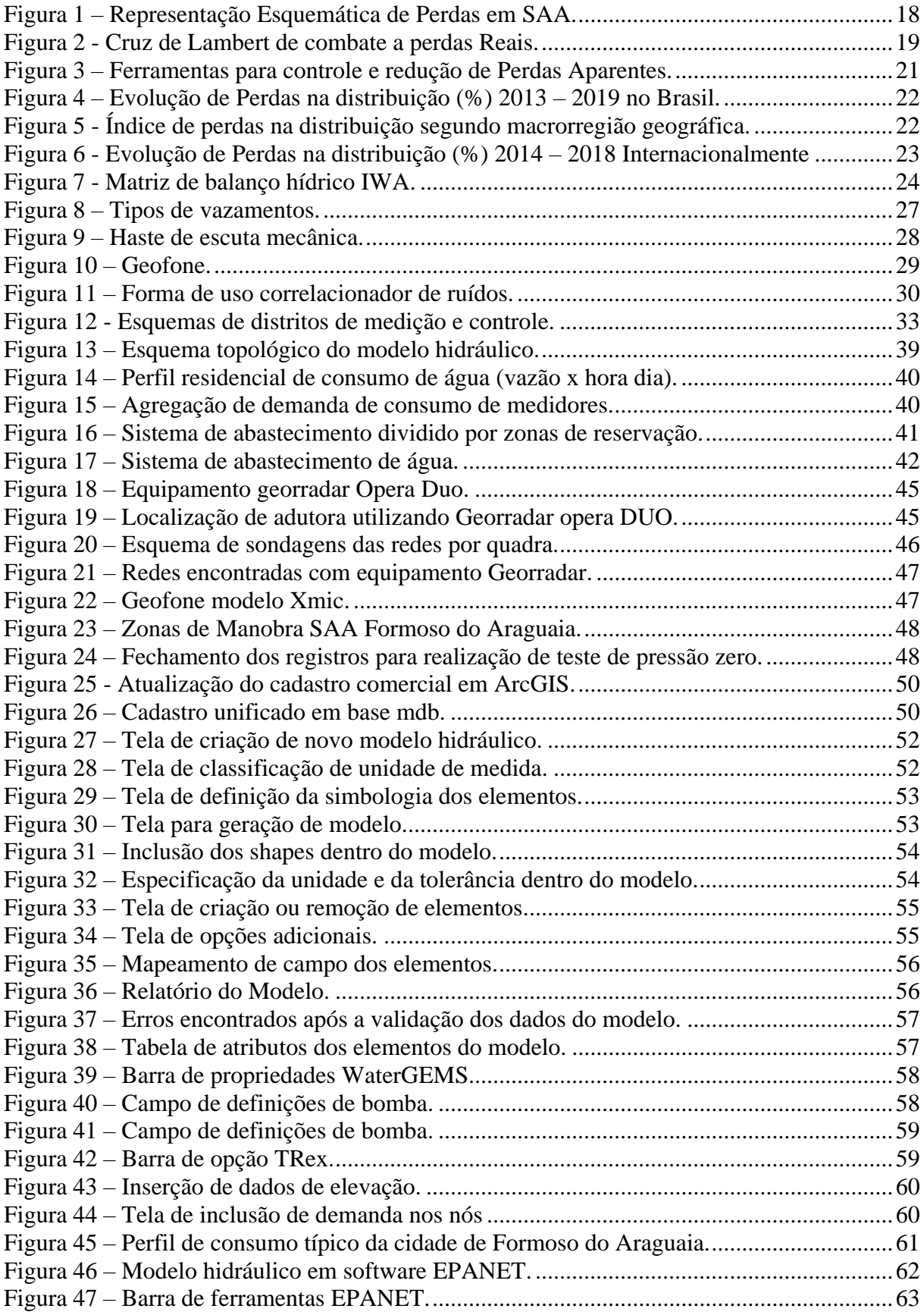

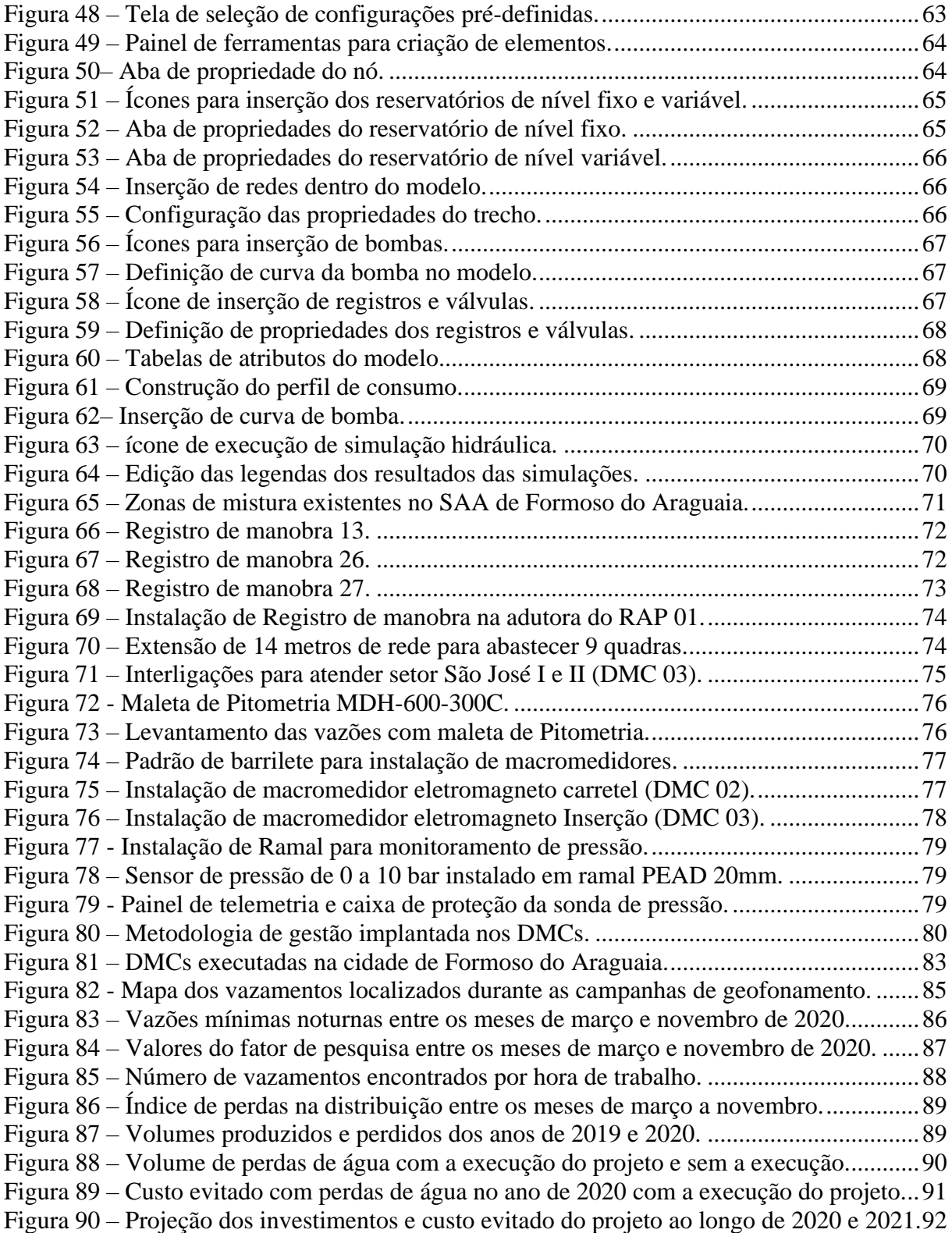

## **LISTA DE QUADROS**

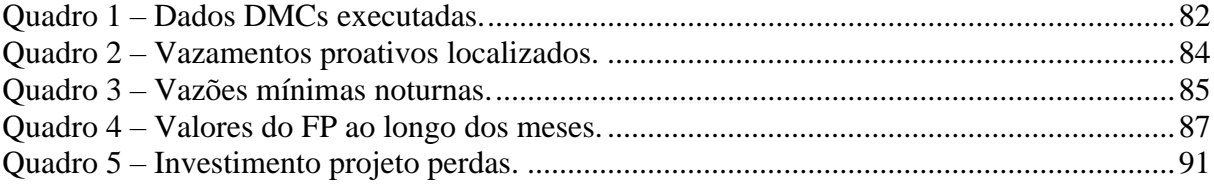

# **SUMÁRIO**

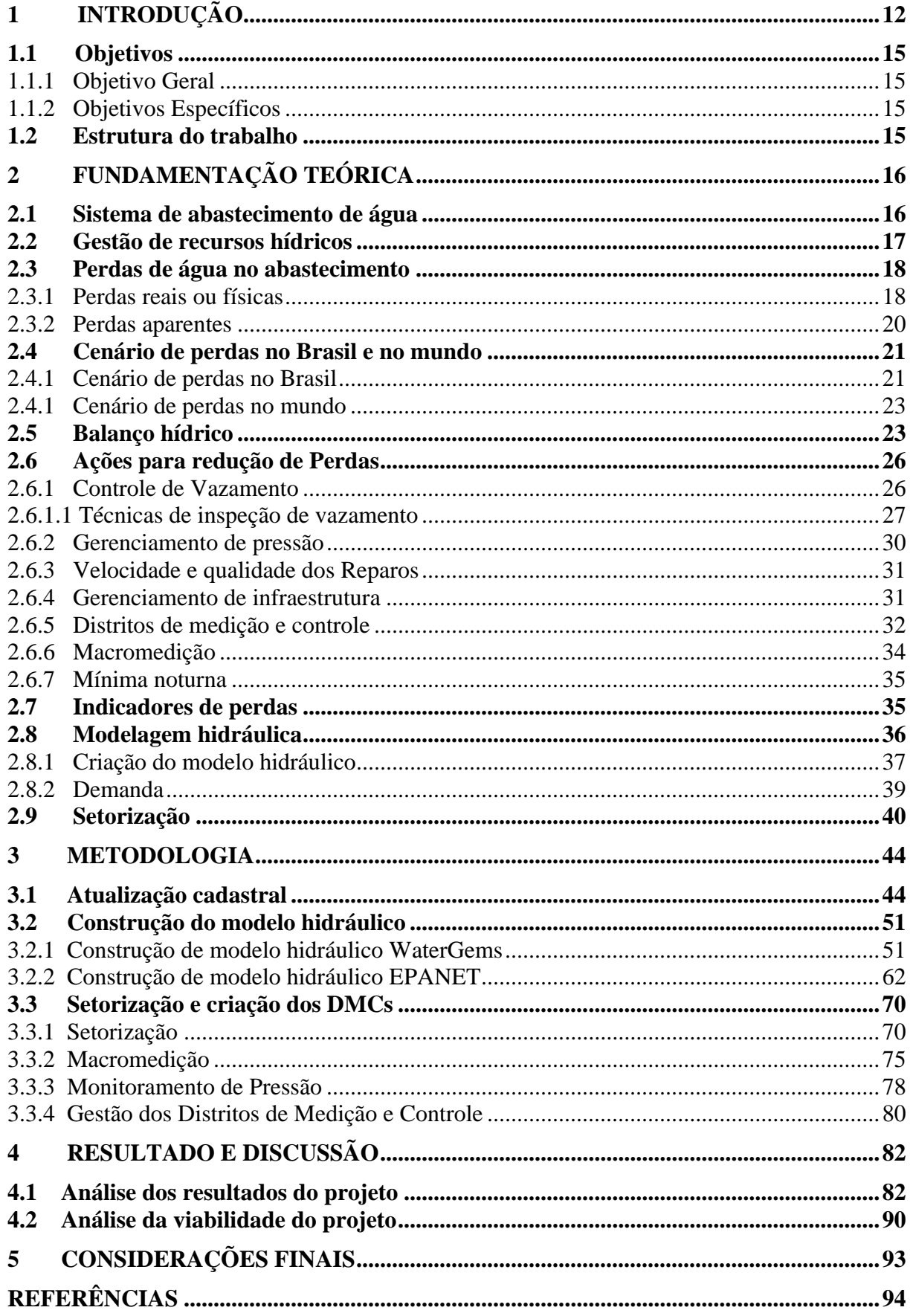

## <span id="page-12-0"></span>**1 INTRODUÇÃO**

A água é um recurso fundamental à continuidade da vida no planeta. Sua existência é de suma importância para a sobrevivência humana, tanto do ponto de vista biológico, quanto econômico e social (MIRANDA, 2018).

Apesar do Brasil possuir cerca de 12% da água doce do planeta, os recursos hídricos não são bem distribuídos pelo território. A região norte do país, por exemplo, apresenta grande disponibilidade hídrica e uma pequena população, já em outras regiões, existem grandes populações com pouca oferta de água (CAMBRAINHA et al, 2015).

Essa baixa oferta de água existente em algumas regiões, associada a falta de gestão pública, faz com que ainda tenhamos hoje pessoas sem acesso a água potável. Segundo o Instituto Trata Brasil, apesar de termos aumentado 65% do índice de acesso a água potável entre 1990 e 2015, ainda possuímos 35 milhões de pessoas sem acesso a uma fonte de água potável no Brasil.

Um dos maiores inimigos da universalização do abastecimento de água hoje são as perdas de água. Essas Perdas são um problema mundial, sendo também um dos maiores problemas do sistema de abastecimento de água do Brasil. Além dos problemas econômicos, técnicos e sociais, essas perdas de água acabam intensificando também os problemas de escassez hídrica (SILVA, 2017).

As companhias de saneamento nos últimos anos vêm desenvolvendo diversas ações para combater as perdas nos sistemas de abastecimento, a fim de elevar seus níveis de eficiência operacional e melhorar o serviço prestado a seus usuários. Porém, ainda estamos muito distantes dos índices encontrados em sistemas de países desenvolvidos (SOUZA et al, 2020).

No Brasil, as regiões Centro-Oeste e Sudeste apresentam os melhores índices de perdas, com valores abaixo da média nacional que é de 38,45%. Porém, na região norte e nordeste do Brasil, onde os esforços na grande maioria das vezes ainda estão empregados na implantação de redes de abastecimento de água, os investimentos no combate as perdas acabam ficando de lado. Essa falta de gestão acaba refletindo em altos índices de perdas na distribuição, com a região Norte e Nordeste apresentando respectivamente 55,5% e 46,0%, valores esses que se encontram bem acima da média Nacional (SNIS, 2019).

Segundo Silva (2017), desde a captação no manancial até a entrega da água para o consumidor, ocorrem perdas. Essas perdas no sistema em grande parte se dão por conta de vazamentos em redes de abastecimento, ramais prediais e extravasamento de reservatórios. Esses problemas podem surgir por conta da idade e da qualidade dos materiais, pressões elevadas no sistema, falta de mão de obra qualificada e por falta de um sistema de gestão e renovação de ativos.

As perdas dentro de um sistema de abastecimento podem ser classificadas em dois tipos: Perdas reais e aparentes. As perdas reais podem ser definidas como um volume de água que entra no sistema, porém não chega ao consumidor final. As suas causas estão relacionadas a vazamentos em adutoras, redes, ramais prediais e dispositivos hidráulicos, além de extravasamento em reservatórios (SNS, 2018).

Já as perdas aparentes, estão relacionadas a um volume de água que foi consumido, porém, não foi medido ou contabilizado pela empresa de saneamento. Esses problemas são decorrentes a erros de medição devido a hidrômetros inoperantes ou com submedição, erros de leitura, macromedidores não calibrados, mal instalados ou danificados, além de fraudes e irregularidades nos ramais das ligações ou por falhas no cadastro comercial (SILVA, 2017).

Diante do atual cenário do Saneamento no Brasil, onde vivemos uma onda de privatização das concessionárias de saneamento, há uma busca crescente pela redução dos custos de produção e distribuição de água e pelo aumento da receita líquida. Por isso, o investimento em projetos de combate e controle das perdas vem se intensificando.

Em virtude dos déficits no saneamento ao longo dos anos, o combate as perdas nos sistemas de abastecimento de água, não foi um tema tão explorado na maioria das concessionárias, fazendo com que hoje existam poucos profissionais especializados na área. Além disso, a grande maioria dos materiais de perdas disponíveis, não apresentam a execução de projetos reais, a fim de demonstrar a aplicação da metodologia na prática.

Essa falta de especialização somada a falta de materiais práticos, faz com que profissionais acabem não conseguindo aplicar as metodologias em seus projetos, pela falta de vivência com a utilização de equipamentos e softwares. Isso acaba criando uma demanda por materiais mais autoexplicativos, que abordem todo o contexto do projeto de forma simples e detalhada, principalmente na parte de modelagem hidráulica para redução de perdas.

A cidade escolhida para aplicação do projeto foi Formoso do Araguaia. Localizada na região Sul do estado do Tocantins, a cerca de 280 km da capital Palmas, é a 12º maior cidade do estado em população. Segundo o último censo a cidade possui 18.427 habitantes (IBGE, 2010). Já em relação ao saneamento a cidade possui cerca de 4.649 ligações, atendendo 100% da população urbana, segundo SNIS (2019).

Segundo dados da Companhia de Saneamento (2020), O índice de perdas médio na produção na cidade de Formoso do Araguaia em 2019 foi de 43%, chegando a apresentar índices de 55% no mês de dezembro do mesmo ano, valores esses bem acima da média nacional. Além disso, verifica-se através dos dados históricos disponibilizados pelo <sup>1</sup>SNIS, que a cidade vem apresentando ao longo dos anos um aumento gradativo no IPD%.

Esses elevados índices de perdas acarretaram um significativo impacto financeiro para a concessionária, refletindo também na conta dos clientes. Pois, para atender a demanda foi necessário captar, tratar e distribuir mais água do que realmente foi consumido pelos clientes, gerando um aumento nos custos com energia elétrica, produtos químicos e mão de obra.

O impacto desses elevados índices de perdas pode ser observado no volume de perdas anual da cidade, que representou mais de 405,9 milhões de litros de água perdidos no ano de 2019. Segundo o SNIS (2019), o custo final médio por metro cúbico na cidade em 2019 foi de R\$ 6,18. Se multiplicarmos o volume perdido pelo custo unitário, chegaremos a um valor de mais de 2,5 milhões em perdas.

Além dos custos ligados diretamente ao tratamento, também existem outros custos, como por exemplo, os custos para expansão do sistema. Existe uma demanda crescente no aumento do volume consumido pela população, que está relacionada ao crescimento vegetativo da cidade. Com a ineficiência na gestão, associada a elevados índices de perdas, faz-se necessário investimentos na expansão do sistema de forma cada vez mais precoce (FUNASA, 2014).

Outro fator a ser considerado é o Ambiental, pois a água é captada na bacia do Rio Formoso, bacia essa que apresentou recentemente graves problemas de escassez hídrica. Além disso, a região é bem conflituosa em relação ao uso da água, em especial na área de irrigação, por ser uma região com grande potencial agrícola e também por contar com os maiores projetos de irrigação do estado (CORDEIRO e SANTOS, 2018).

Diante do cenário de perdas de água da cidade de Formoso do Araguaia e dentro do atual contexto do saneamento no Brasil, o seguinte trabalho teve o intuito de desenvolver um projeto de redução de perdas reais efetivo, através da aplicação de modelagem hidráulica, setorização e criação de DMCs, de forma que demonstrasse o passo a passo de sua execução, desde a parte de campo, até a manipulação de softwares e equipamentos, criando assim um material de fácil entendimento e alta replicabilidade.

<sup>1</sup> SNIS – Sistema Nacional de Informações sobre Saneamento.

### <span id="page-15-0"></span>**1.1 Objetivos**

#### <span id="page-15-1"></span>1.1.1 Objetivo Geral

Reduzir as perdas reais do sistema de abastecimento de água de Formoso do Araguaia, através da utilização de modelagem hidráulica e criação de distritos de macromedição e controle (DMC), gerando um material com efetividade na redução de perdas reais e de fácil replicabilidade.

<span id="page-15-2"></span>1.1.2 Objetivos Específicos

- Criar modelo hidráulico do sistema de abastecimento de água;
- Executar setorização do sistema;
- Implantar distritos de macromedição e controle;
- Identificar e solucionar problemas de perdas de água nos DMCs;
- Mostrar a viabilidade e vantagens de aplicação do projeto;
- Descrever de forma detalhada cada etapa do projeto, tornando-o um manual de redução de perdas de fácil replicabilidade para outras localidades.

#### <span id="page-15-3"></span>**1.2 Estrutura do trabalho**

**Capítulo 1 –** Capítulo atual, apresenta-se o tema proposto, assim como a contextualização ao problema, os objetivos, a justificativa e a estrutura do trabalho.

**Capítulo 2 –** Revisão Bibliográfica, são apresentados os principais conceitos necessários para dar embasamento a metodologia

**Capítulo 3 –** Descrição da metodologia aplicada para redução das perdas reais do sistema de abastecimento de água de Formoso do Araguaia.

**Capítulo 4 -** Aplicação de metodologia, discussão e análise dos resultados encontrados.

**Capítulo 5 –** Considerações e conclusões finais da aplicação da metodologia para redução das perdas reais.

## <span id="page-16-0"></span>**2 FUNDAMENTAÇÃO TEÓRICA**

O tópico tem como objetivo apresentar as ideias, com base em referências bibliográficas, visando o embasamento teórico.

#### <span id="page-16-1"></span>**2.1 Sistema de abastecimento de água**

Um sistema de abastecimento de água compreende uma fonte de água bruta, uma planta de tratamento ou produção e um sistema de distribuição. Para atingir seu objetivo principal, ou seja, fornecer aos consumidores água no tempo necessário e com pressões adequadas, todos os três componentes do sistema devem funcionar em um nível ideal. A fonte de água deve ter rendimento suficiente, os processos da estação de tratamento devem garantir o rendimento que pode satisfazer a demanda, e o sistema de distribuição deve ser capaz de fornecer.

A demanda de água urbana é altamente elástica e responsiva a muitos dos fatores, incluindo, crescimento populacional e urbanização, fenômenos climáticos, mudanças de preços e crescimento socioeconômico. A demanda de água urbana pode ser dividida em residencial, comercial, industrial, institucional, combate a incêndio e perdas (PILLAY, 2005), abaixo segue a descrição desses usos dos recursos hídricos:

- Demanda residencial de água: a demanda residencial de água é a maior porcentagem de água total em áreas urbanas e flutua com as estações do ano, dias da semana e horas do dia.
- Demanda comercial: o consumo inclui água usada para fins comerciais, incluindo lojas, hotéis, centros comerciais, cinemas, restaurantes, bares, aeroportos e rodoviárias etc.
- Demanda industrial: a água necessária para fábricas, incluindo principalmente as fábricas de papel, fábricas de tecido, moinhos de algodão, cervejarias, refinarias de açúcar, etc. A qualidade da água utilizada irá depender da sua utilidade fim dentro da indústria.
- Demanda Institucional: conhecida como demanda pública, inclui a quantidade de água necessária para diversos fins de utilidade pública.
- Demanda de Água de Combate a Incêndio: referente ao volume de água que é fornecida ao corpo de bombeiros.
- Perdas: a água não contabilizada é a diferença entre o abastecimento e consumo em uma região por um determinado período de tempo. O volume normalmente consiste em

vazamentos, transbordamentos, evaporação, medição defeituosa e outros não contabilizados (PILLAY, 2005).

#### <span id="page-17-0"></span>**2.2 Gestão de recursos hídricos**

O termo desenvolvimento sustentável refere-se ao desenvolvimento capaz de suprir as necessidades da geração atual, sem comprometer a capacidade de atender as necessidades das futuras gerações. Por isso, a gestão adequada e sustentável dos recursos hídricos torna-se indispensável para o seu acesso as gerações futuras.

O Consenso da Água de Istambul (5º Fórum Mundial da Água, Istambul, 2009) também enfatizou a importância de uma gestão equitativa, ótima e sustentável dos recursos hídricos, a fim de lidar com a crescente demanda de água devido ao crescimento populacional, desenvolvimento econômico, migração e urbanização e os efeitos negativos das mudanças climáticas (WATER AT A CROSSROADS, 2009).

Quando se trata de sistemas operacionais de abastecimento de água, as perdas de água são um obstáculo claro para sustentabilidade, como mostra a seguinte lista de impactos potenciais:

- Impactos econômicos: custos de exploração, tratamento e transporte de água perdida em seu caminho para o cliente sem gerar nenhuma receita. Rompimentos e vazamentos na tubulação exigem reparos caros e também podem causar danos consideráveis à infraestrutura próxima;
- Impactos técnicos: o vazamento leva à redução da cobertura da demanda de água existente, possivelmente levando o sistema a não operar continuamente. O fornecimento intermitente causará problemas técnicos pela intrusão de ar na tubulação;
- Impactos sociais: as perdas de água resultam em clientes sendo adversamente afetados por falhas de abastecimento, como baixa pressão, interrupções de serviço e fornecimento desigual, mas também por riscos à saúde que podem surgir da infiltração de esgoto e outros poluentes em sistemas de tubulação sob baixa pressão ou fornecimento intermitente;
- Impactos ecológicos: compensar as perdas de água aumentando ainda mais a captação de água, coloca pressão adicional sobre os recursos hídricos e requer energia a mais, intensificando assim problemas de escassez hídrica.

#### <span id="page-18-1"></span>**2.3 Perdas de água no abastecimento**

As perdas no abastecimento de água são um grande problema para todas as companhias de saneamento, pois além de impactarem diretamente no aumento dos custos de tratamento em decorrência dos produtos químicos e gastos energéticos, impactam também a imagem da companhia e o meio ambiente (SILVA, 2017).

Tais perdas referem-se basicamente entre a diferença do volume de água tratada disponibilizada (volume distribuído) e o volume de água que é micromedido pelos medidores dos clientes. É comum imaginar que as perdas de água são decorrentes apenas de vazamentos visíveis em rede, porém existem diversos fatores que impactam o sistema de abastecimento e contribuem para o aumento dos índices de perdas (TARDELLI FILHO, 2016).

As perdas podem ser divididas em Reais e Aparentes. A [Figura 1](#page-18-0) representa esquematicamente o conceito de perdas apresentado. As perdas reais estão relacionadas a vazamentos em adutoras, redes de abastecimento, ramais prediais e ativos em geral, além de extravasamentos. Já as perdas aparentes estão relacionadas a fraudes e irregularidades nos ramais das ligações e erros de medição, tanto por submedição de hidrômetros e macromedidores, quanto por erro humano no ato da leitura dos equipamentos (SNS, 2018).

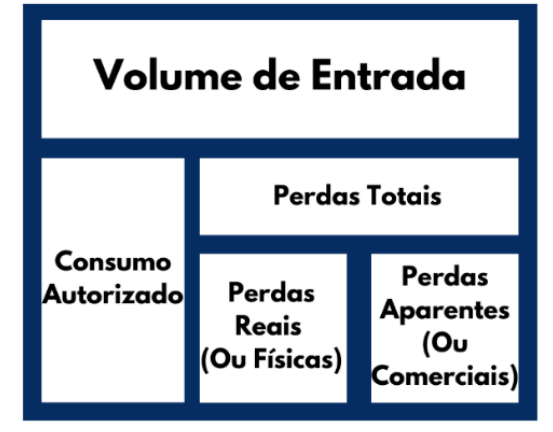

<span id="page-18-0"></span>Figura 1 – Representação Esquemática de Perdas em SAA.

#### <span id="page-18-2"></span>2.3.1 Perdas reais ou físicas

As perdas reais incluem todos os componentes de vazamento nas instalações de abastecimento de água: em condutos de distribuição, e extravasamento nos tanques de armazenamento da concessionária e em conexões até o ponto de medição do cliente. Elas

Fonte: Autoria própria (2021).

representam a água tratada que é perdida no sistema de abastecimento que não é consumida e também não é faturada (VERMERSCH *et al.*, 2016).

Segundo Tardelli Filho (2015), para a realização de uma gestão adequada de perdas reais é essencial investir na macromedição do volume distribuído, na criação de distritos de medição e controle, na gestão de pressão, no controle ativo de vazamento não-visíveis e no gerenciamento de ativos. Na figura abaixo podemos observar de forma clara as frentes de trabalho de combate as perdas reais.

<span id="page-19-0"></span>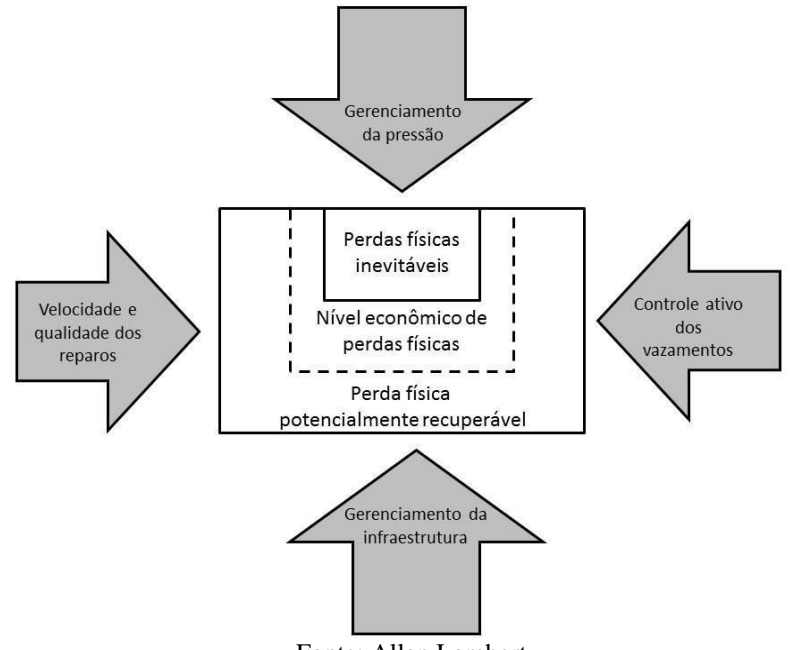

Figura 2 - Cruz de Lambert de combate a perdas Reais.

Fonte: Allan Lambert.

As ações para controle das perdas reais foram baseadas nos quatro componentes acima, o controle ativo de vazamentos, gestão da infraestrutura, rapidez e qualidade nos reparos e controle da pressão. As ações para diminuir as perdas reais têm o objetivo de minimizar o volume distribuído que se perde através dos vazamentos. As estratégias são descritas resumidamente a seguir, conforme autor (LEAK DETECTION AND WATER LOSS MANAGEMENT, 2014).

• O Controle Ativo de Vazamento envolve a identificação e quantificação das perdas de vazamento existentes em uma base contínua, normalmente realizando pesquisas de detecção de vazamento acústico em intervalos regulares, bem como, quando necessário, com base nas informações e dados obtidos do monitoramento contínuo de fluxos e pressões no nível de distritos de medição (MAKAYA, 2015).

- Velocidade e qualidade dos reparos visa garantir manutenções oportunas e duradouras, sendo considerada crítica para o sucesso do programa geral de controle. O tempo de duração de um vazamento afeta o volume de perdas reais, portanto, os reparos devem ser concluídos o mais rápido possível, uma vez que o vazamento seja detectado (LEAK DETECTION AND WATER LOSS MANAGEMENT, 2014).
- O Gerenciamento de Pressão visa minimizar o excesso de pressões (desnecessárias) no sistema de distribuição de água, bem como remover os transientes. Pode ser implementado por meio de zoneamento de pressão adequado e gerenciamento dos distritos de medição (LEAK DETECTION AND WATER LOSS MANAGEMENT, 2014).
- A Gestão de Ativos lida com todos os itens de rede que devem ter manutenção regularmente para continuar a fornecer o serviço necessário, devendo ser substituídos em tempo hábil e programado ao final de sua vida útil (LEAK DETECTION AND WATER LOSS MANAGEMENT, 2014).

#### <span id="page-20-0"></span>2.3.2 Perdas aparentes

As perdas aparentes originam-se de ligações clandestinas ou não cadastradas, hidrômetros parados ou que submetem, fraudes em hidrômetros e outras. Também são denominadas de perdas de faturamento, uma vez que seu principal indicador é a relação entre o volume disponibilizado e o volume faturado (SANTOS, 2007).

As perdas aparentes são classificadas de acordo com as seguintes categorias: consumo não autorizado, erros de medição do cliente, erros nas estimativas de consumo não medido e erros vinculados aos dados processo de aquisição. A [Figura 3](#page-21-0) apresenta diferentes formas que podem impactar o nível de perda aparente (VERMERSCH *et al.*, 2016).

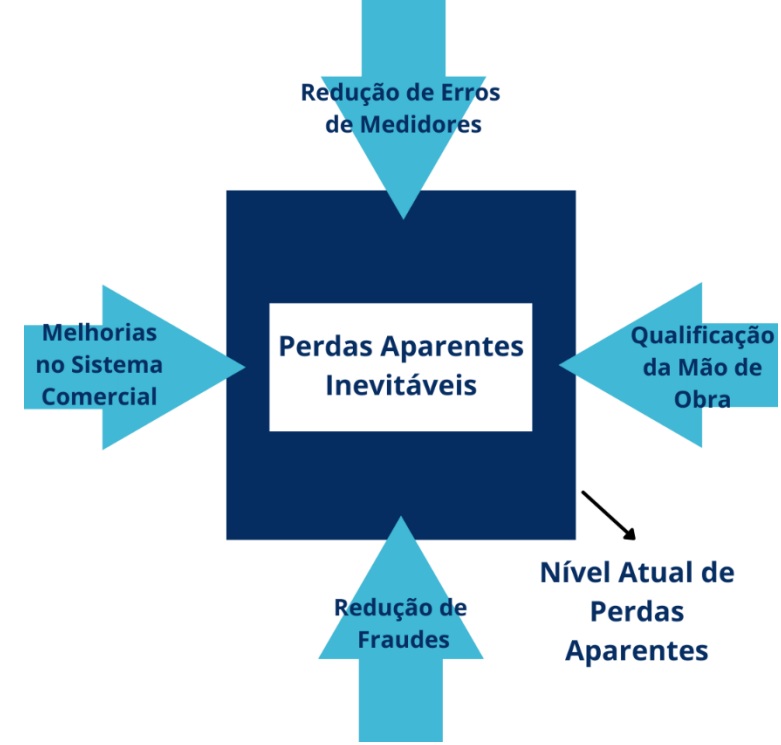

<span id="page-21-0"></span>Figura 3 – Ferramentas para controle e redução de Perdas Aparentes.

Fonte: Adaptado de Allan Lambert (2021).

#### <span id="page-21-1"></span>**2.4 Cenário de perdas no Brasil e no mundo**

#### <span id="page-21-2"></span>2.4.1 Cenário de perdas no Brasil

O cenário Brasileiro do sistema de abastecimento apresenta uma grande distância da fronteira tecnológica apresentada por países desenvolvidos, essa distância pode ser observada quando os indicadores de perdas de água do Brasil são comparados com os destes países. O Brasil apresentou em 2019 uma média de perdas de 39,2%, estando 24% acima da média de perdas desses países que é de apenas 15% (OLIVEIRA, *et al* 2020).

Uma preocupação maior se apresenta ao se observar que a maioria das empresas não possuem um sistema que possibilite a medição de perdas de água de forma consistente, o que resulta em indicadores que não refletem de forma independente as perdas físicas e comerciais. Pode-se notar na figura 04 que nos últimos anos não ocorreram grandes esforços para uma redução nas perdas de água no Brasil, notando-se até um aumento na porcentagem de perdas entre os anos de 2013 e 2019. O indicador de índice de perdas apenas aumenta ano após ano, o que só reflete uma maior necessidade de concentrar mais esforços para uma redução de perdas no Brasil. (OLIVEIRA, *et al* 2020).

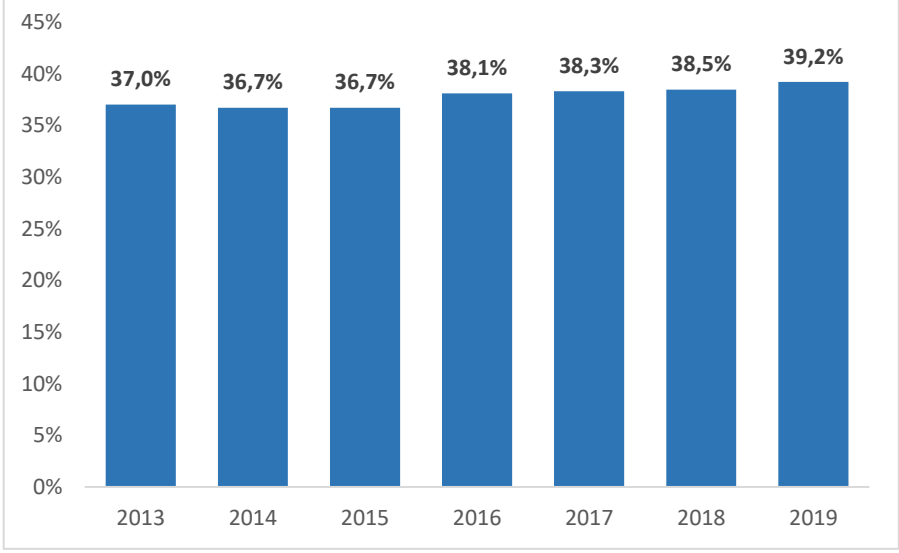

<span id="page-22-0"></span>Figura 4 – Evolução de Perdas na distribuição (%) 2013 – 2019 no Brasil.

Fonte: Adaptado de Relatório Final de estudo de Perdas (2020).

Quando se analisa o cenário de perdas por região brasileira, observa-se uma grande disparidade entre as macrorregiões. Conforme a figura 5, a região Norte fechou o ano de 2019 com 55,2% de perdas, cerca de 41% acima da média nacional e 60% acima da média da região Centro-Oeste, apresentando os piores índices do Brasil. A região Nordeste fechou o ano com a segunda maior média, apresentando 45,7% de perdas, estando cerca de 16% acima da média nacional e 26% acima da média da região Centro-Oeste. As regiões Sudeste, Sul e Centro-Oeste apresentaram valores bem próximos, estando todas abaixo da média Brasileira. A região Centro-Oeste apresentou os menores índices, estando 12% abaixo da média nacional (SNIS, 2019).

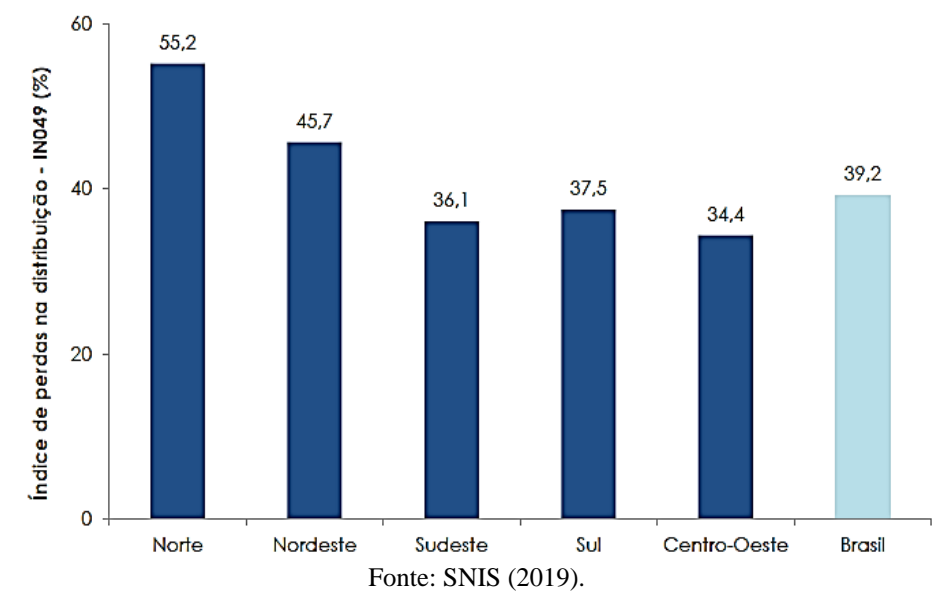

<span id="page-22-1"></span>Figura 5 - Índice de perdas na distribuição segundo macrorregião geográfica.

#### <span id="page-23-1"></span>2.4.1 Cenário de perdas no mundo

O Instituto Trata Brasil em seu Relatório de Perdas de Água de 2020 apresenta uma comparação do nível de perdas no Brasil com os demais países. Segundo Oliveira, *et al* (2020) as comparações têm o objetivo de evidenciar a tendência geral já que em outros países a diferenciação entre o volume consumido e o volume faturado não é comumente utilizada. Assim, a figura 6 apresenta a comparação do nível de perdas em escala internacional.

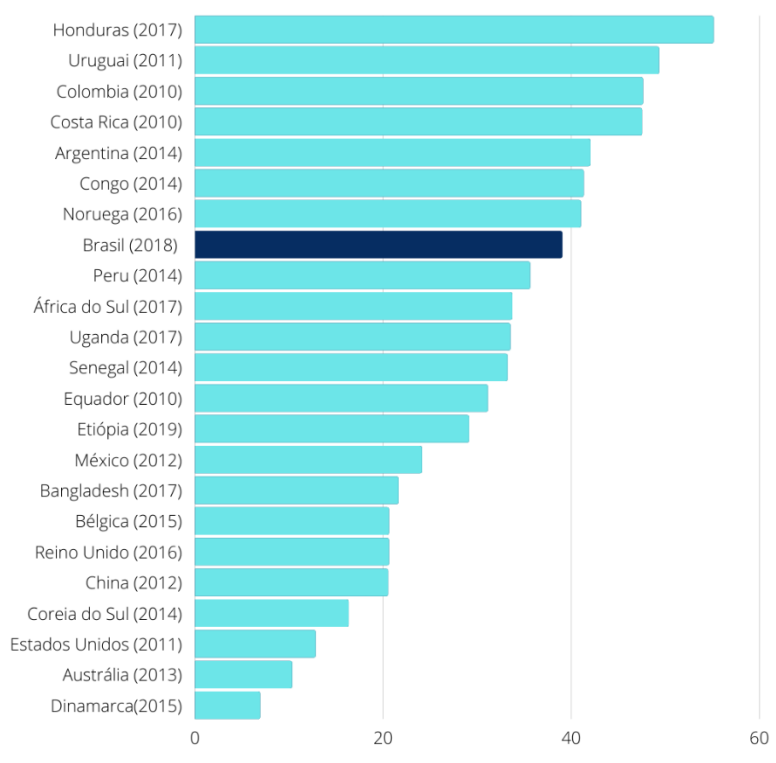

<span id="page-23-0"></span>Figura 6 - Evolução de Perdas na distribuição (%) 2014 – 2018 Internacionalmente

Fonte: Adaptado de Relatório Final de estudo de Perdas 2020

Nota-se então a necessidade da realização de um controle e gerenciamento dos volumes de água, atentando-se não só para a quantidade de água fornecida aos clientes, mas também para uma redução nas perdas. Para isso, é necessário um programa de controle de perda de água. Segundo Tardelli, 2015 este programa tem como suporte análises e diagnósticos que definem as ações, lugares e quantitativos que irão proporcionar resultados na queda dos indicadores de perdas ao longo dos anos.

#### <span id="page-23-2"></span>**2.5 Balanço hídrico**

A base de um programa de controle de perdas de água é o consumo anual utilizado pelas concessionárias. A auditoria dos recursos hídricos geralmente existe na forma de uma planilha que detalha os volumes de água fornecidos, o consumo do cliente, e volumes de perda que ocorreram em um sistema de água. A auditoria de água padrão também rastreia vários custos e calcula uma variedade de indicadores de desempenho para avaliar a eficiência da concessionária de água (AMERICAN WATER WORKS ASSOCIATION, 2016).

No ano 2000, a International Water Association (IWA) propôs uma estruturação na forma de balanço hídrico, ou seja, estabeleceu um padrão para auditar o volume utilizado pelas concessionárias, distinguindo os vários usos da água em um sistema conforme pode ser evidenciado na [Figura 7.](#page-24-0) (TARDELLI FILHO, 2016).

<span id="page-24-0"></span>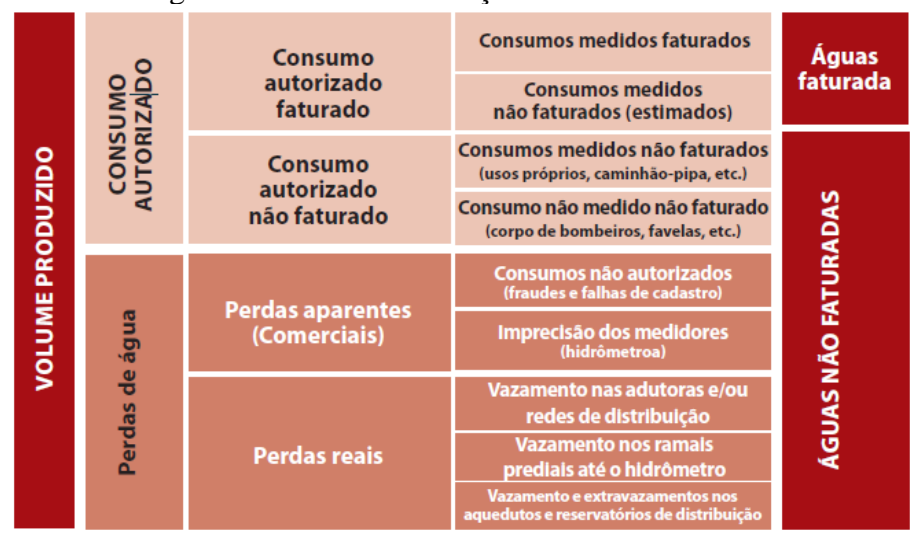

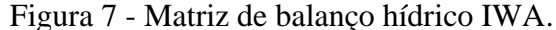

O Balanço Hídrico se refere a um sistema de distribuição de água claramente definido ao longo de um período de tempo. Geralmente isso ocorre de forma anual a fim de integrar as variações sazonais. A determinação do volume de entrada anual do sistema é obtida por meio dos registros de medidores. Isso inclui o usuário final, bem como água importada de fornecedores a granel. As informações mais básicas, como volume de entrada do sistema, pressão média, o tempo de fornecimento e o número de conexões de serviço são componentes do balanço hídrico e os indicadores de desempenho pode revelar deficiências nessas informações. A auditoria fiscal deve ser realizada da seguinte forma (CHARALAMBOUS; HAMILTON 2011):

- a) Determinar a quantidade de água fornecida ao sistema, normalmente por um período de um ano;
- b) Determinar o consumo autorizado; Volume Faturado + Volume Não Faturado

Fonte: IWA (2000).

c) Calcular as perdas de água;

Volume de entrada do sistema - Consumo autorizado.

d) Estimativa de perdas aparentes;

Consumo não autorizado + Imprecisões do medidor do cliente + Erros de faturamento e ajustes.

e) Calcular as perdas reais;

Perdas de água - Perdas Aparentes.

Essas etapas são um exemplo de auditoria de cima para baixo, que começa no "topo" com as informações existentes e registros. Também pode ser conhecido como auditoria de papel, uma vez que nenhum trabalho de campo adicional é obrigatório. O processo de auditoria da água e cálculo do balanço hídrico, quando executados rotineiramente, são guias úteis para o programa de controle de perda de água de um sistema. (VERMERSCH *et al.*, 2016).

Depois de realizar uma auditoria inicial de cima para baixo, pode se tornar evidente que alguns dos números são estimativas. A próxima ação no processo de auditoria é melhorar as estimativas iniciais e começar a reduzir perdas de água não lucrativas. Uma auditoria de baixo para cima é frequentemente implementada após várias auditorias de cima para baixo terem sido concluídas e pode quantificar melhor os volumes de perda que não foram revelados pela auditoria de cima para baixo (AMERICAN WATER WORKS ASSOCIATION, 2016).

A auditoria de baixo para cima ajudará a encontrar perdas aparentes e reais e começa olhando para componentes ou distritos de medição nas operações da concessionária. Uma auditoria de baixo para cima avalia e verifica a precisão da perda de água, dados associados a componentes individuais do sistema de água. Uma auditoria de baixo para cima pode incluir estimativas de água usadas em operações municipais, como combate a incêndio, descarga do sistema de distribuição e limpeza de ruas, bem como medições de todos os usos autorizados (FARLEY; LIEMBERGER, 2005).

Muitas versões de software de balanço de água foram desenvolvidas desde 2000. Eles são mais ou menos simplificados e mais ou menos personalizados para as circunstâncias locais e para a terminologia tradicional, mas eles devem sempre seguir os princípios básicos do Balanço Hídrico da IWA. Os autores mencionam a seguinte lista de software livre, atualmente disponível na web (VERMERSCH *et al.*, 2016).

- *WB- Easy Calc, The Free Water Balance Software*;
- *CheckCalcs*;
- AWWA Free Water Audit Software.

Além disso, muitos países, estados e especialistas individuais desenvolvem seus próprios softwares.

#### <span id="page-26-0"></span>**2.6 Ações para redução de Perdas**

Gestão eficiente e sustentável da perda de água requer não apenas que as soluções técnicas sejam encontradas e implementadas, mas também que aspectos políticos, financeiros e gerenciais sejam considerados. Nas últimas duas décadas, foram desenvolvidos muitos métodos que agora são reconhecidos como tecnologias de ponta para reduzir as perdas de água. No entanto, muitas concessionárias de água em todo o mundo ainda precisam implementar estratégias sustentáveis apesar dos benefícios óbvios.

A concessionária precisa abordar na gestão de perdas reais e aparentes. As perdas aparentes geralmente dependerão de mudanças de longo prazo na política e na educação de medição do cliente, e para políticas regulatórias e legislativas. Cada uma das influências e os requisitos para atualizar a rede, como o zoneamento e a divisão da rede em áreas de distrito de medição (DMCs) (FARLEY; LIEMBERGER, 2005).

As perdas reais podem ser avaliadas através da realização de uma revisão das características físicas da rede e procedimentos operacionais atuais. A revisão geralmente revela as boas práticas como os problemas causados por infraestrutura deficiente e práticas de gestão inadequadas. Os subtópicos abaixo descrevem algumas ações para reduzir as perdas reais e aparentes (FARLEY; LIEMBERGER, 2005).

#### <span id="page-26-1"></span>2.6.1 Controle de Vazamento

Sousa (2011) apresenta que os vazamentos ocorrem nos locais como adutora, rede, ramal, cavalete dentre outros. Ainda se apresentam em duas categorias, visíveis e não visíveis que por sua vez podem ser sub-classificados em não-detectáveis e detectáveis. Conforme Antico (2021), os registros de vazamentos precisam esclarecer e detalhar o tipo, localização, dimensão e qualquer aspecto que cause interferência na prioridade de tratamento e alocação de equipe de manutenção.

Melato (2010) apresenta a mesma classificação para os vazamentos do sistema podendo ser divididos em visíveis e não visíveis, e estes são subdivididos em detectáveis e não detectáveis, conforme [Figura 8.](#page-27-0)

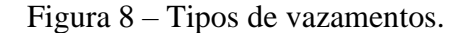

<span id="page-27-0"></span>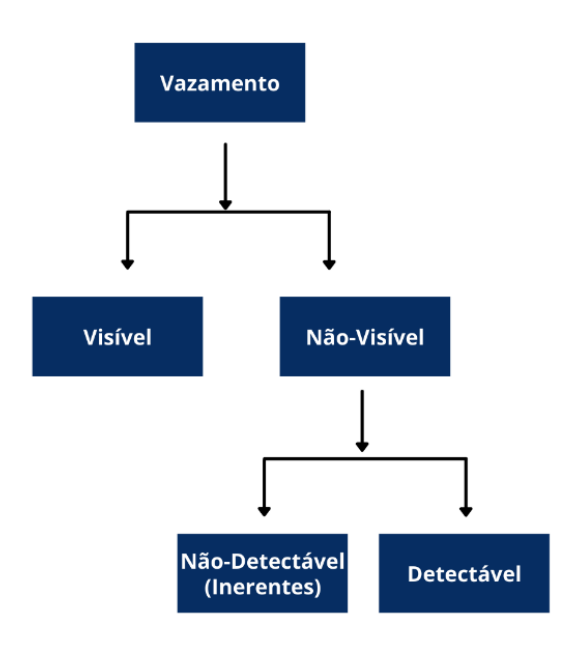

Fonte: Adaptado de Melato (2010).

Para se ter o controle dessas perdas e se conhecer os volumes de água utilizados nos processos de operação dos seus sistemas de abastecimento de água, são necessárias, entre outras ações, medições periódicas em pontos estratégicos (SOUSA, 2011). Conforme Carmo (2009), a pesquisa de vazamentos não visíveis é a metodologia mais comum na realização do controle ativo de vazamentos, onde são utilizados geofones mecânicos ou eletrônicos e correlacionadores.

#### <span id="page-27-1"></span>2.6.1.1 Técnicas de inspeção de vazamento

Métodos de inspeção de vazamento disponíveis comercialmente podem geralmente ser divididos em dois grandes grupos - técnicas de inspeção acústica e técnicas não acústicas de inspeção. (MAKAYA, 2015). O vazamento pode ser minimizado aumentando a eficiência da detecção, ou seja, reduzindo os tempos de percepção, localização e reparo. Existem várias ferramentas e métodos para detecção e controle de vazamentos, desde simples inspeções visuais até sistemas sofisticados de monitoramento em tempo real (MUTIKANGA, 2012).

Para detectar e localizar vazamentos, as concessionárias costumam usar aparelhos para reconhecimento de ruído. A eficácia de tais técnicas de detecção de vazamento dependem da pressão do sistema, da distância entre os pontos de escuta, o tamanho e a forma do vazamento, o material e diâmetro do tubo. As características do ruído de um vazamento têm sido usadas por muitos anos para localizar vazamentos. (MAKAYA, 2015). Listadas abaixo estão algumas abordagens que podem ser usadas.

### • **Haste de Escuta**

Este equipamento é constituído de uma barra de metal para transmitir as vibrações captadas nas peças da rede como em cavaletes e registros para um amplificador mecânico. Com este amplificador é possível escutar as vibrações detectando um vazamento. (COSTA, 2011)

<span id="page-28-0"></span>A haste de escuta possui um amplificador mecânico ou eletrônico que é conectado a uma haste metálica, esta ao ser colocada em contato com o solo, capta ruídos produzidos pelos vazamentos em acessórios, como hidrantes, cavaletes e registros. (JÚNIOR, 2015)

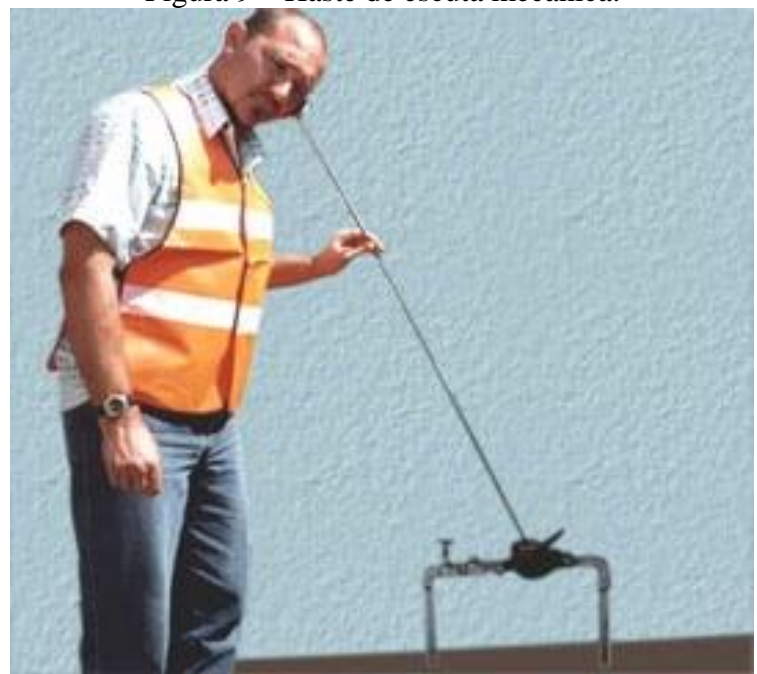

Figura 9 – Haste de escuta mecânica.

Fonte: Allbiz (2021).

### • **Geofone**

O Geofone é um detector eletrônico acústico de vazamentos, que possui em sua composição um amplificador de ruídos que possibilita a ampliação dos sons do vazamento. Esse processo se dá através da captação das vibrações originadas pelo impacto da água com o solo no caso de um vazamento (COSTA, 2011).

<span id="page-29-0"></span>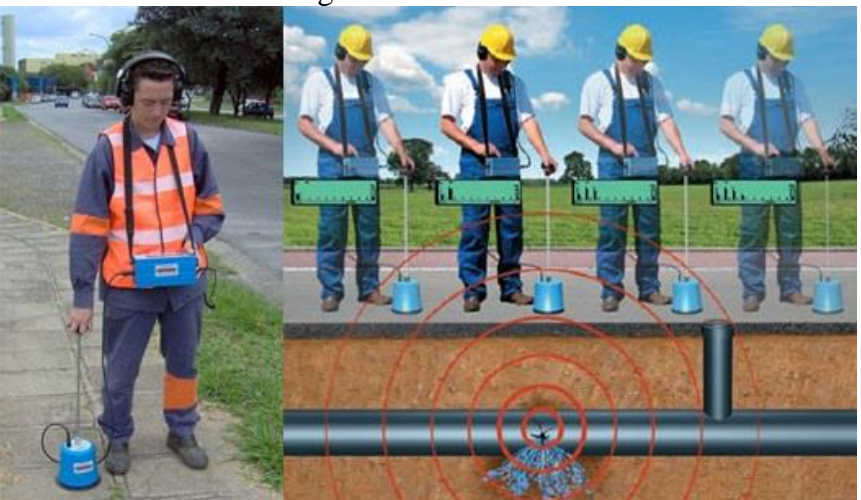

Figura 10 – Geofone.

Fonte: Sanesoluti (2021).

#### • **Correlacionador de Ruídos**

Este instrumento é do tipo acústico, ele possui sensores de ruídos, com préamplificadores, que por ondas de rádio transmitem informações para o equipamento correlacionador, com essas informações e com a posição dos sensores, instalados em um trecho de tubulação, o equipamento determina a localização de um vazamento (COSTA, 2011).

É um equipamento acústico, composto de uma unidade principal processadora, préamplificadores e sensores, que identifica a posição do vazamento entre dois pontos determinados de uma tubulação (CARMO, 2009).

<span id="page-30-0"></span>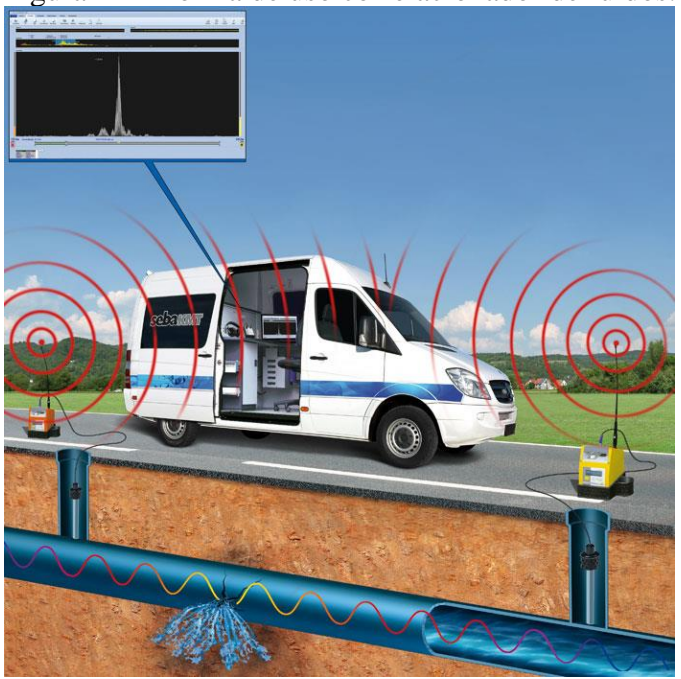

Figura 11 – Forma de uso correlacionador de ruídos.

Fonte: Sanesoluti (2021).

#### <span id="page-30-1"></span>2.6.2 Gerenciamento de pressão

O gerenciamento de pressão pode ser definido como a prática de administrar o sistema para os níveis ótimos de serviço, ao mesmo tempo que garante o fornecimento suficiente e eficiente para usos legítimos. Os efeitos positivos da gestão da pressão são diminuir as perdas reais de água, reduzindo pressões desnecessárias ou em excesso, além de eliminar os transientes de pressão. A relação direta entre a taxa de vazamento e a pressão significa que o gerenciamento de pressão é o único método de intervenção a ter um impacto positivo em todos os três componentes das perdas reais de água: vazamento não visível, vazamento reportado e não reportado (GUIDELINES FOR WATER LOSS REDUCTION, 2011).

Sendo a taxa de vazamento nas redes de distribuição de água a função da pressão aplicada pelas bombas ou pela carga de gravidade. Existe uma relação física direta entre a vazão do vazamento e a pressão, em média a cada 1% de pressão reduzida, impacta-se diretamente na redução de 1% da vazão do vazamento. Sendo assim, o gerenciamento de pressão é um dos elementos fundamentais para uma adequada gestão de perdas.

Para avaliar a adequação do gerenciamento de pressão em um sistema específico, uma série de tarefas devem ser realizadas antes da implementação. Estes incluem (FARLEY; LIEMBERGER, 2005):

- Estudo do sistema para identificar zonas potenciais, pontos de instalação e problemas do cliente;
- Análise de demanda para identificar tipos de clientes e limitações de controle;
- Medições de fluxo e pressão em campo (a última geralmente na entrada, ponto médio da zona e pontos críticos do nó);
- Modelagem de benefício potencial usando modelos especializados;
- Identificação de válvulas de controle e dispositivos de controle corretos;
- Modelagem de regimes de controle corretos para fornecer os resultados desejados;
- Análise de custo-benefício.

### <span id="page-31-0"></span>2.6.3 Velocidade e qualidade dos Reparos

O período de tempo de um vazamento pode afetar o volume de perdas físicas, portanto, os reparos devem ser concluídos o mais rápido possível, uma vez que um vazamento seja detectado. A qualidade do reparo também afetada conforme a realização da correção. As principais questões a serem consideradas ao formular uma política de reparo incluem (LEAK DETECTION AND WATER LOSS MANAGEMENT, 2014):

- Organização e procedimentos eficientes desde o alerta inicial até o próprio reparo;
- Disponibilidade de equipamentos e materiais;
- Financiamento suficiente;
- Padrões adequados para materiais e mão de obra;
- Gestão e equipes comprometidas.

### <span id="page-31-1"></span>2.6.4 Gerenciamento de infraestrutura

A gestão de ativos é uma boa prática de engenharia e negócios e inclui todos os aspectos da utilidade gestão e operações. Uma boa gestão de ativos é uma necessidade para a economia de longo prazo do gerenciamento de vazamentos, e o objetivo é enfrentá-los da maneira mais econômica. Isso requer definição de prioridade e decisões sobre se deve reparar, substituir, reabilitar ou deixar os ativos como estão, implementando simultaneamente o gerenciamento de pressão e melhorando o programa de operação e manutenção. Os fatores críticos da gestão de ativos são (LEAK DETECTION AND WATER LOSS MANAGEMENT, 2014):

• Compreender como os ativos estão executados atualmente;

- Coletar dados e transformá-los em informações úteis para o planejamento;
- Bons sistemas de informação, cadastro técnico (ativos do sistema como redes, reservatórios e etc, georreferenciados em sistema CAD ou GIS) e comercial (Informações cadastrais dos clientes).

As decisões sobre quando substituir ou renovar a infraestrutura de rede, requer uma compreensão das condições dos ativos e taxas de deterioração. Modelagem de frequência de ruptura, usando dados de registros de rompimento ajudam a priorizar a reabilitação, renovação ou substituição de tubos. Além disso, o controle ativo de vazamentos identificará aglomerados de tubos na rede onde rompimentos e reparos são uma ocorrência contínua. Quando essas atividades não levam à redução de vazamentos, os gerentes de serviços devem realizar um programa de avaliação de condições para decidir se deve substituir os tubos ou realizar mais reparos (A GUIDE TO UNDERSTANDING WATER LOSSES, 2008).

#### <span id="page-32-0"></span>2.6.5 Distritos de medição e controle

Muitas concessionárias de água operam suas redes de tubulação como um sistema aberto onde a água é alimentada por mais de uma Estação de Tratamento de Água (ETA) ou Unidade de Tratamento Simplificado (UTS) em uma rede de tubos interconectados. Água de cada ETA ou UTS se mistura na rede, o que afeta continuamente a pressão do sistema e a qualidade da água. Além disso, em um sistema aberto, as perdas de água só podem ser calculadas para toda a rede, o que gera uma visão generaliza para todo o sistema, não sendo possível identificar as áreas críticas (A GUIDE TO UNDERSTANDING WATER LOSSES, 2008).

Segundo FUNASA (2014) as avaliações e resultados de redução de perdas devem ser realizados em áreas delimitadas e estanques da rede de distribuição. Quanto menores essas áreas, mais fácil será estabelecer as relações de causa e efeito e depurar as ações subsequentes, no sentido de aumentar a eficácia no controle e na redução das perdas.

Estes sistemas menores chamados de distritos de medição e controle (DMCs), devem ser hidraulicamente isolados para que os gerentes de serviços de abastecimento possam ser capazes de calcular o volume de água perdida dentro dos setores. Quando um sistema de abastecimento é dividido em áreas menores e mais gerenciáveis, a concessionária pode direcionar melhor as atividades, de isolar os problemas de qualidade da água e gerenciar melhor a pressão geral do sistema para permitir abastecimento de água 24 horas por dia, 7 dias por semana em toda a rede. A imagem abaixo apresenta o esquema de uma DMC (A GUIDE TO UNDERSTANDING WATER LOSSES, 2008).

<span id="page-33-0"></span>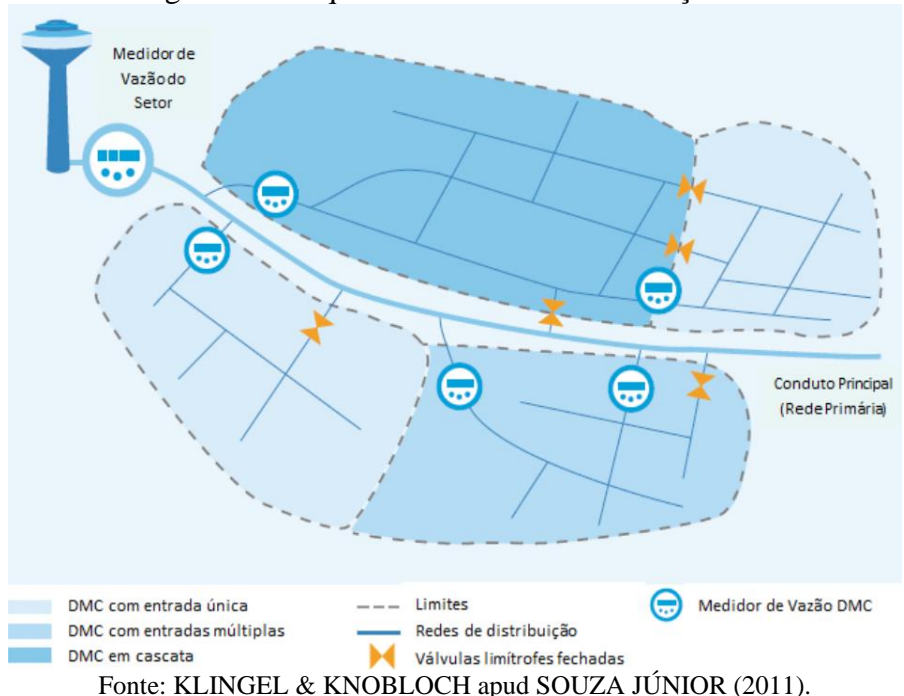

Figura 12 - Esquemas de distritos de medição e controle.

Quando uma área da DMC é iniciada, seus respectivos valores de perdas devem ser calculados, pela mínima noturna e perdas comerciais, assim identificando as principais áreas críticas. O nível de medição de um DMC mede o consumo de água na área delimitada, sendo o consumo total da zona a soma total de todos os medidores individuais (MUTIKANGA, 2012)

Para criação de um projeto preliminar de DMC existe um conjunto de critérios que deve ser testado em campo ou usando um modelo de rede. Esses critérios incluem (A GUIDE TO UNDERSTANDING WATER LOSSES, 2008)

- Tamanho da DMC (por exemplo, número de ligações geralmente entre 500 a 2.500);
- Número de válvulas que devem ser fechadas para isolar o DMC;
- Número de macromedidores para medir entradas e saídas (quanto menos medidores necessários, menor os custos de implantação);
- Variações ao nível do solo e, portanto, pressões dentro do DMC (quanto mais plana a área, mais estável as pressões e mais fácil de estabelecer controles de pressão);
- Recursos topográficos facilmente visíveis que podem servir como limites para o DMC, como rios, canais de drenagem, ferrovias, rodovias, etc;
- Para dividir um grande sistema aberto em uma série de DMCs, é essencial fechar as válvulas para isolar uma determinada área e instalar macromedidores.

Dentro desse contexto de gestão de DMCs a macromedição é peça indispensável para o controle do volume distribuído. Além disso, sua utilização é necessária para a realização de uma quantificação precisa dos volumes captados e produzidos, informações essas fundamentais para a realização do balanço hídrico do sistema (RIBEIRO et al, 2017).

#### <span id="page-34-0"></span>2.6.6 Macromedição

A quantificação correta dos volumes de água pode e deve ser um componente integrante do abastecimento de água, sendo importante para gestão do uso da água e da identificação das perdas. Medições da captação, da saída para distribuição, da água importada e exportada, são obrigatórios para o cálculo do balanço hídrico (AESBE, 2015).

O medidor de água é um instrumento científico para medição precisa da quantidade de água distribuída ao consumidor e gestão eficiente do abastecimento de água urbano. Isto fornece dados em tempo real sobre o volume de água consumido por um consumidor (residencial ou a granel), incentivando-o a usar a água de forma mais eficiente. Os medidores de vazão são os instrumentos instalados para as medições do volume de água consumido ou descarregado da fonte de água como um rio ou furo de poço ou barragem / reservatório para Estação de Tratamento de Água (ETA) e posterior ao Distrito de Medição e Controle (DMC) (AKALANK, 2020).

Um sistema de medição instalado de forma adequada em uma rede de distribuição também auxilia a equipe técnica na identificação e localização das perdas / vazamento de água, podendo ser observadas comparando as leituras do medidor de água no ponto de lançamento de água com as leituras na extremidade do consumidor (AKALANK, 2020).

As tecnologias modernas de medição de fluxo e captura de dados desempenham um papel importante na identificação rápida e na estimativa do acúmulo gradual de vazamentos menores. Muitas concessionárias de água integram dados de DMCs via telemetria em seus sistemas de controle de supervisão e aquisição de dados (SCADA). Esta abordagem é particularmente eficaz quando implementada em conjunto com um pacote de análise que ajuda o gerente de serviço público a identificar DMCs que requerem trabalho de localização de vazamentos (CHARALAMBOUS; HAMILTON 2011).

#### <span id="page-35-0"></span>2.6.7 Mínima noturna

Para refinar o balanço hídrico de cima para baixo, é necessária a abordagem de baixo para cima que inclui investigações de campo, como a mínima noturna, onde as medições para avaliação de vazamentos são geralmente realizadas em distrito de medição (DMCs). A mínima noturna é o menor fluxo fornecido a uma zona de abastecimento hidraulicamente isolada, geralmente medido entre 01h e 04h da manhã. Durante a noite, o uso de água está em seu nível mais baixo e as pressões na rede são relativamente altas, o que possibilita identificar a vazão dos vazamentos (MUTIKANGA, 2012).

De acordo com GOMES e FRANIPANI (2007), a vazão mínima noturna é o principal indicador do nível de perdas reais que está ocorrendo em um sistema. Normalmente, o consumo noturno é reduzido, principalmente em áreas residenciais. Qualquer alteração na vazão mínima de uma unidade de abastecimento pode significar ocorrência de vazamentos.

As medições da mínima noturna são feitas regularmente em intervalos utilizando equipamento de registro automático de dados. O fluxo noturno mínimo deve ser comparado com o fluxo de referência estimado. Se o identificado em campo for maior, existe uma forte indicação da presença de vazamento no sistema de distribuição medido. O volume estimado do vazamento é a diferença entre o fluxo estimado e a média do fluxo noturno mínimo (MIMI *et al.*, 2004).

Na avaliação da vazão mínima noturna utiliza-se o fator de pesquisa como indicador complementar para verificar a possibilidade da existência de vazamentos nos setores. Segundo Gonçalves (2007), o fator de pesquisa é determinado a partir da relação entre vazão mínima noturna e a vazão média diária. Esse parâmetro indica possíveis problemas operacionais no sistema de abastecimento relacionados a vazamento. Quanto mais o valor do fator de pesquisa tende a 1, maior a probabilidade de ocorrer vazamentos. Segundo Fávero e Dib (1981), citado por Gonçalves (2007), em geral, se o fator de pesquisa for maior que 0,30 o setor em estudo contém vazamentos economicamente detectáveis.

#### <span id="page-35-1"></span>**2.7 Indicadores de perdas**

Melato 2010, estabelece que os indicadores possuem a função de indicar o nível atual de perdas, auxiliar na definição de metas e para o acompanhamento do desempenho, sendo necessário a realização do seu cálculo de forma periódica.

Para a padronização de tais indicadores a IWA elaborou uma terminologia e definição.
Segundo Tardelli Filho (2015), os principais indicadores para avaliação e acompanhamento de perdas em sistemas de distribuição de água são os seguintes:

- Indicador Percentual (IPD): é a relação entre os volumes de perdas totais em um período (geralmente anual) e os volumes de água produzidos ou disponibilizados à distribuição;
- Indicador Técnico (IT), em L/ligação.dia: é a relação entre os volumes totais perdidos em um período (geralmente anual) e o número de ligações ativas de água;
- Índice de Vazamentos da Infraestrutura (IVI), adimensional: é a relação entre o volume de perdas reais e o volume de perdas reais inevitáveis para o sistema em questão (base anual), traduz o quanto o sistema está distante do volume de perdas que é, tecnicamente, possível de ser atingido;
- Índice de Perdas Aparentes (IPA), adimensional: é o mesmo conceito do IVI, sendo a relação entre o volume de perdas aparentes e um fator equivalente a 5% do volume micromedido na cidade ou região (base anual), denominado perda aparente de referência. Essa formulação pressupõe sistemas sem caixas d'água domiciliares: quando há predomínio de caixas d'água domiciliares, é impossível atingir IPA = 1, portanto, há que se conviver com valores maiores de IPA. (TARDELLI FILHO, 2015)

A concessionária de água precisa monitorar seu progresso usando alguns ou todos os indicadores detalhados acima. A estratégia para redução de perdas é de longo prazo, geralmente exigindo quatro a sete anos para ser concluído. A equipe responsável deve estabelecer metas anuais para cada departamento usando um ou mais dos indicadores, e monitorar o progresso em mensal. O número e o tipo de indicadores depende do departamento e de suas atividades. Por exemplo, o Departamento de Rede pode ser responsável pela detecção e reparo de vazamentos; nesse caso, podem ser utilizados os indicadores de perda física de litros / conexões / dia e litros / conexões / km (CHARALAMBOUS; HAMILTON 2011).

#### **2.8 Modelagem hidráulica**

Os modelos hidráulicos são ferramentas que permitem analisar de forma pormenorizada, no tempo e no espaço, os problemas mais comuns aliados à gestão e à manutenção de sistemas de distribuição de água. Esses instrumentos computacionais são amplamente utilizados e se caracterizam como ferramentas confiáveis de suporte à tomadas de decisão. Seu uso auxilia na identificação e proposição de melhorias operacionais, além de auxiliar no dimensionamento de dispositivos hidráulicos e na elaboração de projetos de macro e microssetorização (COELHO et al, 2006).

Os softwares de modelagem pretendem disponibilizar soluções e serviços altamente diferenciadores e avançados, na área da modelação e engenharia hidráulica, que visam otimizar, gerir e controlar uma distribuição eficiente da água e todos os respectivos custos associados.

As simulações hidráulicas, geralmente, são um processo de imitar o comportamento de um sistema através das funções de um software e, também, podem ser definidas como uma representação matemática do sistema real, segundo Walski et. al (2007).

De acordo com Walski et. al (2007), os modelos hidráulicos são criados para analisar o impacto no sistema de abastecimento, com a execução de novas intervenções e, também, para avaliar a viabilidade de um sistema antes de ser implantado. Além de disso, os modelos hidráulicos também podem ser utilizados para o controle e acompanhamento da qualidade da água dentro do sistema, sendo possível identificar áreas críticas e locais propensos ao aparecimento de parâmetros não conformes.

Segundo Walski et. al (2007), as análises no sistema de abastecimento podem ser feitas sem interromper o abastecimento, através dos modelos que podem prever as respostas do sistema, considerando uma ampla gama de condições, antes de ser realizado alguma intervenção. Portanto, os problemas podem ser identificados e as soluções podem ser avaliadas antes de se realizar algum investimento financeiro, poupando as empresas de gastos desnecessários.

#### 2.8.1 Criação do modelo hidráulico

Os modelos hidráulicos podem ser feitos considerando um período estático ou estendido. No estado estático, é possível avaliar o sistema sob condições estáticas, considerando um instantâneo no tempo. Esse tipo de estado pode auxiliar na determinação do efeito, de curto prazo, considerando alguma oscilação na demanda média (WALSKI et. Al, 2007).

Walski et. al (2007) afirma que no período estendido, o modelador tem condições de avaliar o desempenho do sistema de abastecimento ao longo do tempo. Por meio disso é possível verificar as pressões mínimas e máximas, as perdas de cargas no horário de maior e menor consumo e o esvaziamento e enchimento dos reservatórios.

A primeira etapa da modelagem hidráulica compreende a importação das características físicas dos sistemas e o esquema topológico, provenientes do cadastro digital de redes para alimentação do software incluindo: a base cartográfica, as redes primárias e secundárias e os componentes hidráulicos do sistema (reservatórios, estações elevatórias, boosters, válvulas redutoras de pressão).

A modelagem corresponde a etapa onde as informações existentes de cadastro de redes dos sistemas são inseridas no modelo hidráulico, após isso, as características físicas e operacionais das instalações (reservatórios, estações elevatórias, boosters) deverão ser inseridas, juntamente com as informações de consumo e perdas.

Para desenvolver a modelagem hidráulica, independentemente de obter um modelo hidráulico preliminar ou definitivo, é necessário seguir os seguintes passos:

- Definir o escopo da modelagem
- Selecionar um software de modelagem
- Importação dos dados e construção do modelo da rede
- Atribuir consumos e cotas nos nós
- Simulação hidráulica
- Análise dos resultados
- Diagnóstico do sistema de abastecimento
- Alternativas propostas

O esquema topológico, no modelo hidráulico, [Figura 13,](#page-39-0) consiste no arranjo espacial da rede de distribuição onde existem os dados de entrada e as informações de saída do sistema de distribuição, cuja característica está baseada em dois elementos, quais sejam:

- Junção (nó): elemento de entrada e saída, onde são inseridas as informações de demandas e cotas altimétricas. Reservatórios, tanques e nós são junções.
- Trecho (conduto): elemento de ligação entre as junções, onde são inseridas as informações características físicas da tubulação (diâmetro, extensão, material, coeficiente de rugosidade).

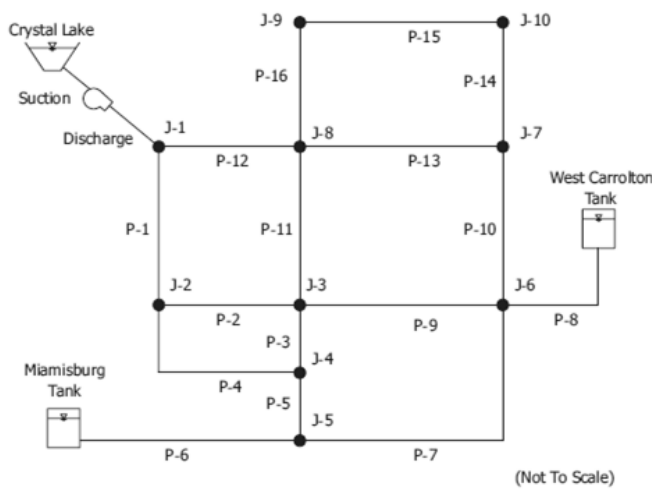

<span id="page-39-0"></span>Figura 13 – Esquema topológico do modelo hidráulico.

Fonte: Walski (2007).

#### 2.8.2 Demanda

Segundo Sonaje e Joshi (2015), com o aumento da população, a demanda por água, consequentemente, também tem aumentado e, para suprir bem essa necessidade, há a exigência de se ter projetos de redes de distribuição de água eficientes, que podem ser feitos através da modelagem hidráulica.

Tabesh e Tanyimboh (2002) afirmam que os processos, dentro dos modelos hidráulicos, são baseados no convencional método de simulação orientado à demanda, que indica que a vazão é fixa e satisfeita independentemente das pressões. Esse tipo de situação só é levado em consideração quando em condições normais, onde as pressões conseguem satisfazer a demanda necessária.

No entanto, segundo Tabesh e Tanyimboh (2002), esse tipo de método, na maioria das vezes, não representa a realidade, visto que a vazão depende das pressões na rede. Portanto, se as pressões caírem significativamente, a demanda será reprimida, o que demonstra que há uma relação entre essas duas variáveis que precisa ser levada em consideração durante as simulações.

O consumo pode variar de hora em hora, diariamente e de acordo com a sazonalidade e pode diminuir e/ou aumentar de acordo com o número de moradores e com a idade das pessoas que residem (WALSKI et al, 2007). Nos projetos que são elaborados, para não haver erros nas análises hidráulicas, é de suma importância que seja levado em consideração esse tipo de variante.

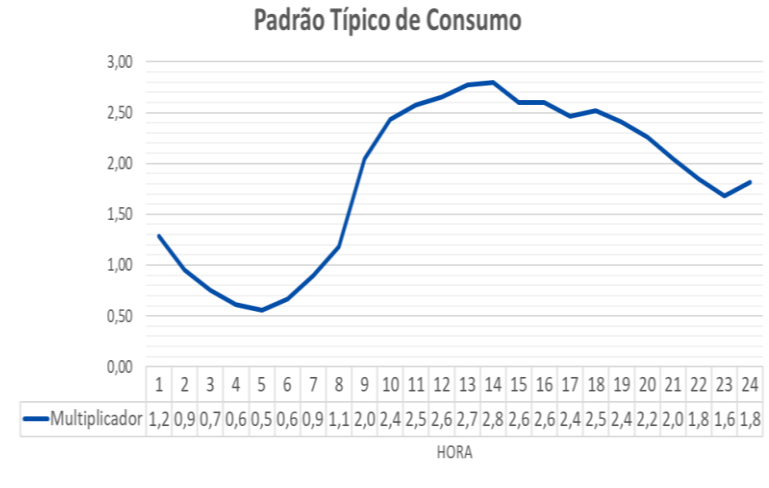

Figura 14 – Perfil residencial de consumo de água (vazão x hora dia).

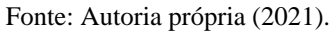

De acordo com Walski et. al (2007), a forma mais confiável de atribuir as demandas, no modelo hidráulico, é o método de agregação dos medidores. A técnica consiste em inserir os medidores em um polígono que será interligado a um nó, conforme a [Figura 15.](#page-40-0)

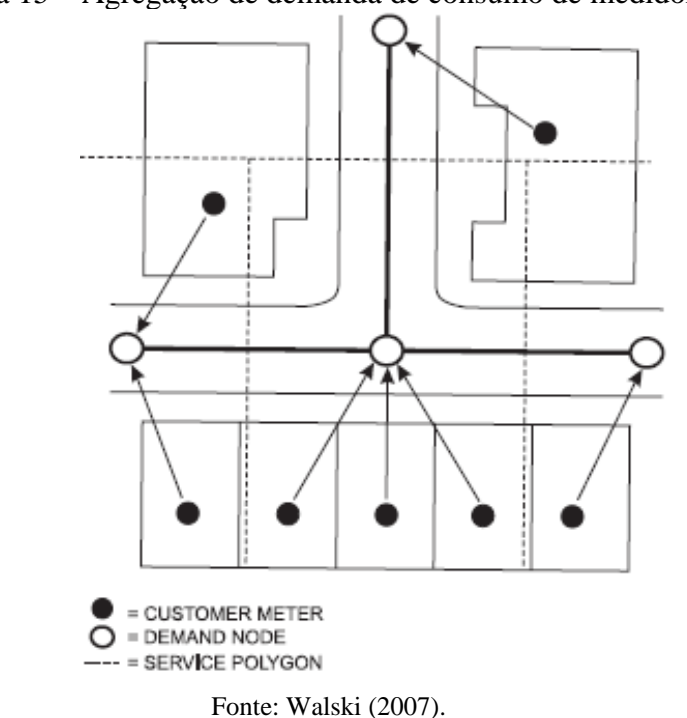

<span id="page-40-0"></span>Figura 15 – Agregação de demanda de consumo de medidores.

## **2.9 Setorização**

A Setorização de sistemas de abastecimento é de suma importância para a gestão de perdas. Pois com a criação de zonas de pressão e manobra é possível regularizar as pressões nas redes, evitando problemas de pressões elevadas. Além disso, facilita a manutenção do sistema na retirada de vazamentos, sendo possível isolar uma pequena área sem impactar muitos clientes, possibilitando também uma menor perda de água na realização de descargas em redes (CAMBRAINHA, 2015).

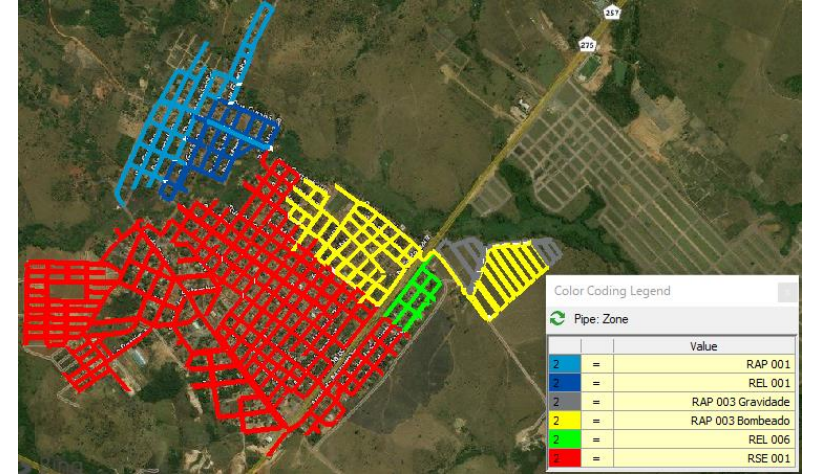

Figura 16 – Sistema de abastecimento dividido por zonas de reservação.

Fonte: Autoria própria(2021).

Segundo Barreto et. al (2006), a eficiência hidráulica da distribuição da água, a elaboração do balanço hidráulico da rede, a identificação e caracterização dos pontos de fugas estão cada vez mais prejudicados por conta do aumento incontrolado das extensões de redes de distribuição dos sistemas de abastecimento de água o que provoca a necessidade de se elaborar os projetos de setorização.

No entanto, os projetos de setorização, de acordo com Barreto et. al (2006), ainda enfrentam bastante resistências por parte dos gestores, visto que isso requer estudos e demanda investimentos maiores. Os responsáveis por operar o sistema, enxergam com maior necessidade o aumento da produção em detrimento do isolamento da rede na área destinada ao setor, pois o crescimento constante da população exige atendimento imediato, fazendo com que a setorização fique em segundo plano.

Os reservatórios, elevatórias, boosters e VRPs, são as principais unidades adotadas como premissas para se definir a concepção dos setores de abastecimento. Além disso, deve ser levado em consideração as condições topográficas e o perfil dos consumidores da área. A NRB 12218 define que as redes de distribuição devem ter pressões máximas de 500 kPa (50 mca) e mínima dinâmica de 100 kPa (10 mca) e a perda de carga unitária máxima de 10 m/km. A partir dessas condições é definido qual é a melhor setorização do ponto de vista técnico (MOTTA, 2010).

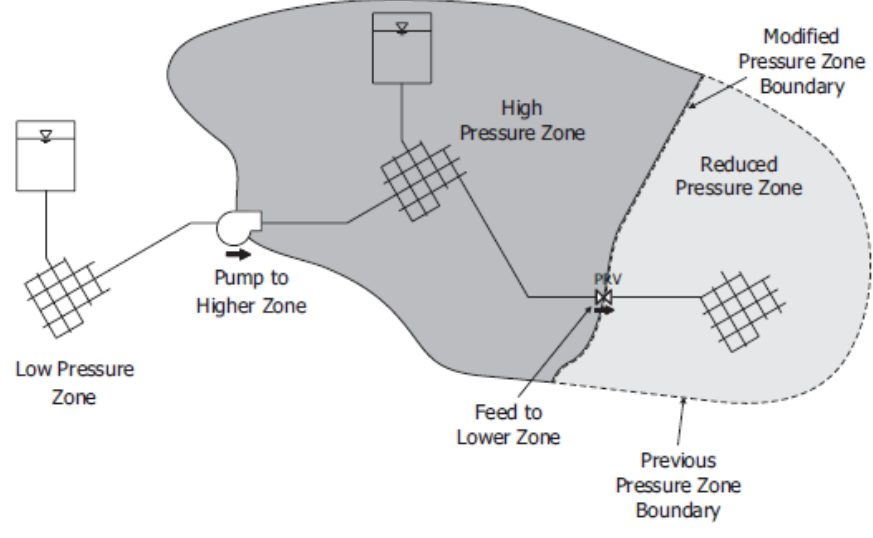

Figura 17 – sistema de abastecimento de água.

Segundo Motta (2010), a fonte de alimentação do sistema de abastecimento irá definir a cota piezométrica de saída, que estabelecerá quais serão as pressões mínimas e máximas de acordo com a cota e consumo da área atendida. Nos pontos onde essas condições de pressões não sejam atendidas, será necessário a implantação de boosters ou válvulas redutoras de pressão, para garantir um funcionamento adequado do sistema.

No entanto, a maioria dos sistemas de abastecimento de água estão sendo ampliados de forma desordenada, sem realizar as análises levando em consideração os parâmetros técnicos, com a finalidade de se resolver um problema a curto prazo mesmo que não garanta o funcionamento adequado a longo prazo.

Portanto, as adequações advindas dos projetos de setorização não são ações simples e as vezes podem até envolver custos elevados e para se ter pressões controladas, perdas mínimas e mínimos gastos com energia elétrica, é necessário realizar esses projetos buscando o equilíbrio hidráulico do sistema. (MOTTA, 2010)

Para que os projetos sejam elaborados, de acordo com Motta (2010), é preciso ter um cadastro técnico confiável, realizar investigação de campos, monitoramento de pressão e utilizar a modelagem hidráulica para auxiliar na tomada de decisão e avaliar os projetos que já foram propostos.

O cadastro técnico dentro de uma companhia de saneamento é a base para o desenvolvimento de uma gestão técnica e operacional do sistema. Dentro desse cadastro encontra-se a representação espacial de todos os ativos do sistema, com suas respectivas

Fonte: Walski (2007).

características, como por exemplo, as redes de abastecimento, adutoras, dispositivos hidráulicos, ligações etc. A atualização constante e o georreferenciamento desses ativos é de suma importância para a construção de projetos de setorização e para criação de modelos hidráulicos (SNS, 2018).

### **3 METODOLOGIA**

Este capítulo apresentará a metodologia utilizada para o desenvolvimento da pesquisa explicitando o sequenciamento das etapas até a obtenção dos resultados. Para alcançar o objetivo deste trabalho, a metodologia foi dividida em 4 (quatro) principais etapas: Atualização cadastral e construção do modelo hidráulico, setorização e criação dos DMCs, identificação das áreas críticas e retirada dos vazamentos, e acompanhamento e controle dos setores.

O primeiro passo para a redução de perdas reais na cidade de Formoso do Araguaia foi a realização de uma atualização minuciosa das redes de abastecimento e dos ativos, através de sondagens e testes em campo. Após a atualização do cadastro técnico, o próximo passo foi a validação de todo o cadastro comercial da cidade.

A atualização do cadastro técnico e comercial tornou possível a realização da migração dos arquivos para o formato *shapefile* e a importação das informações para dentro dos softwares de modelagem hidráulica, criando assim o modelo hidráulico.

Após o modelo hidráulico criado, foi possível realizar a setorização das áreas e a criação dos distritos de macromedição e controle, possibilitando o acompanhamento e a identificação das áreas críticas da cidade, através do monitoramento da vazão mínima noturna, Fator de Pesquisa, Fator Noite e dia e realização do balanço hídrico.

Com os DMCs críticos já mapeados, o próximo passo foi realizar testes do tipo steptest, possibilitando identificar os subsetores com as maiores vazões noturnas. Tendo em mãos essas informações, foi possível identificar e eliminar os vazamentos não visíveis de forma mais assertiva e eficiente. Com a redução da mínima noturna após a retirada dos vazamentos, criouse uma rotina de acompanhamento dos indicadores a fim de manter o índice de perdas controlado.

### **3.1 Atualização cadastral**

O trabalho de atualização cadastral se iniciou pelo cadastro técnico das redes. Como a companhia de saneamento havia implantado em 2019 o preenchimento de fichas de cadastro técnico, nos casos de intervenções em redes (retirada de vazamentos e ligações de água), já existiam alguns trechos da cidade mapeados, estando pendente apenas o lançamento das fichas dentro do arquivo dwg.

Foram lançadas cerca de 110 fichas, o que possibilitou a adequação da localização (traçado e profundidade) e informações como material e diâmetro em vários trechos. Porém, muitos setores que não possuíam fichas, demandaram sondagens em campo. A validação desses trechos foi realizada através da utilização de equipamento georradar.

O Georradar é um equipamento que emite ondas eletromagnéticas que permitem localizar o traçado de redes enterradas e determinar sua profundidade. O modelo utilizado para o levantamento foi o Opera Duo, de frequência de 250 a 700 MHz, da empresa italiana IDS GeoRadar.

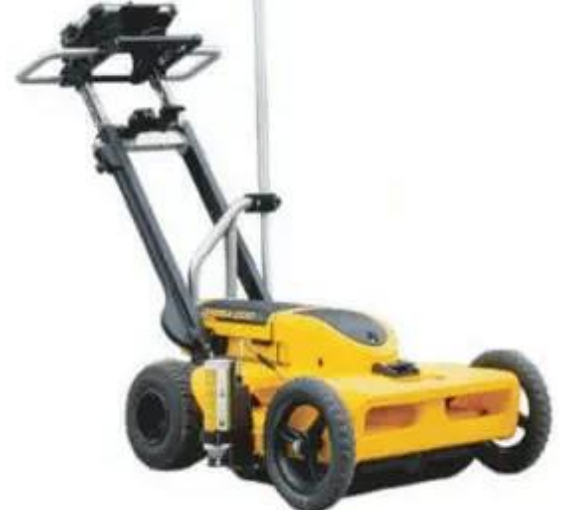

Figura 18 – Equipamento georradar Opera Duo.

Fonte: Google imagens (2021).

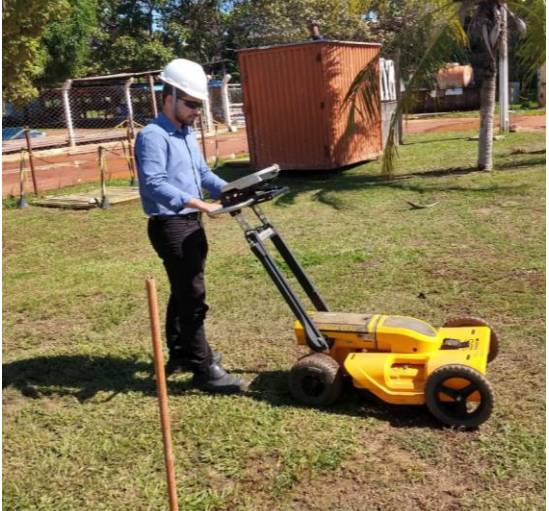

Figura 19 – Localização de adutora utilizando Georradar opera DUO.

Fonte: Autoria própria (2021).

Para otimizar o levantamento, criou-se um mapa com o traçado das redes a serem sondadas, com rotas pré-estabelecidas. Porém, por conta da grande quantidade de redes, as sondagens foram realizadas apenas no início, meio e final de cada quadra, conforme figura abaixo.

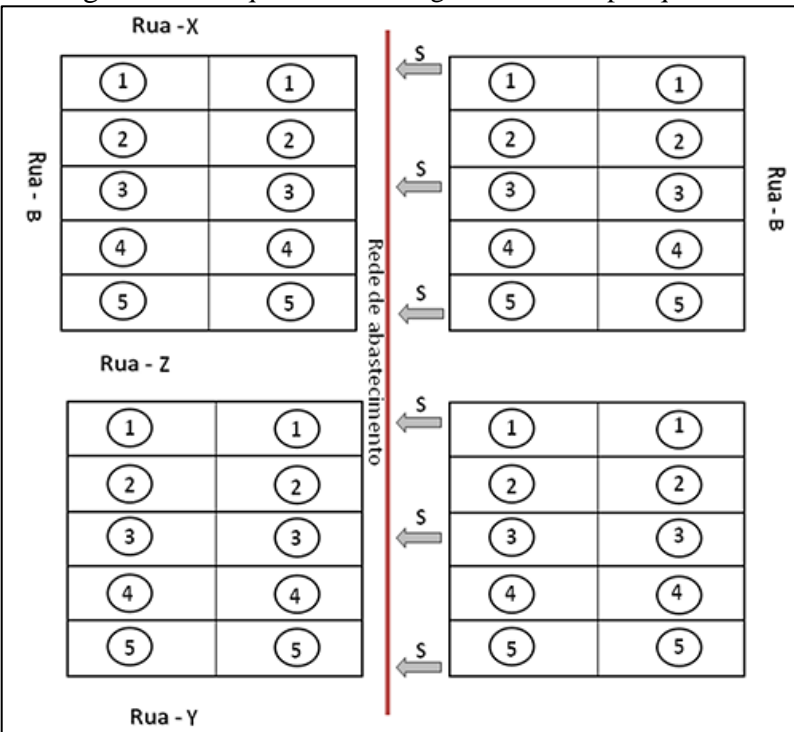

Figura 20 – Esquema de sondagens das redes por quadra.

Fonte: Autoria própria (2021).

Ao passar o equipamento pelos locais, foi possível visualizar o perfil e composição do solo na tela. As inflexões observadas na Figura 21, representam redes de água localizadas abaixo dos 1,1 metros de profundidade, utilizando a antena de 700 mHz. Porém, em locais onde o solo apresentou muita interferência, foi necessário realizar a sondagens em todo o trecho da quadra.

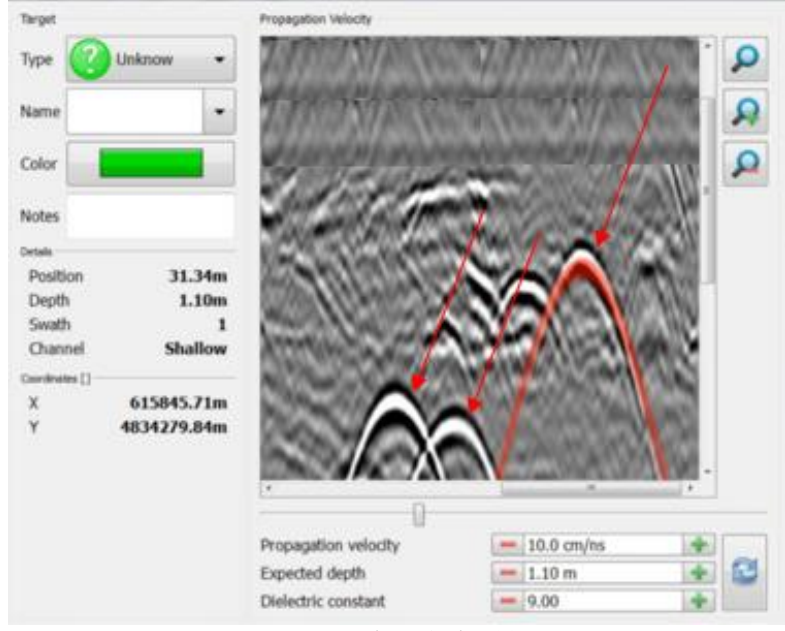

Figura 21 – Redes encontradas com equipamento Georradar.

Fonte: Autoria própria (2021).

Ao término da atualização das redes, foi realizado o levantamento de todos os registros de manobra *in loco,* a fim de verificar o diâmetro, modelo e o status (Aberto ou fechado). Em casos onde o registro não se encontrava totalmente aberto, foi realizada a contagem de voltas. Também foram realizados testes de estanqueidade, a fim de verificar se os registros estavam dando passagem de água quando fechados. Para isso, foi feito escuta com equipamento geofone modelo Xmic.

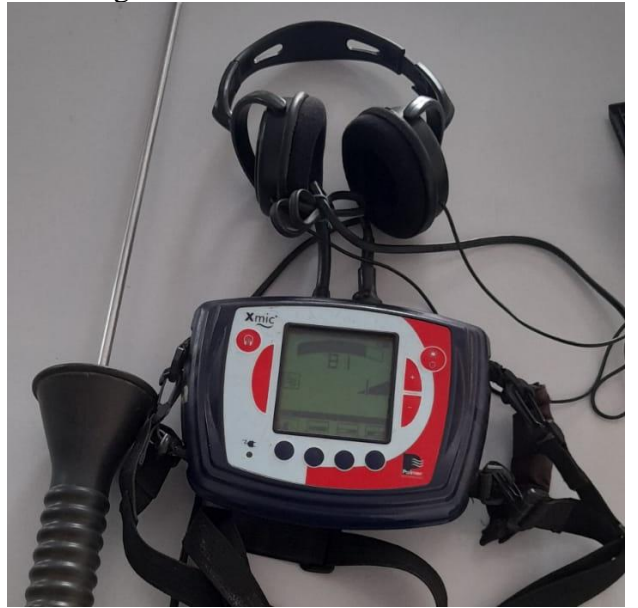

Figura 22 – Geofone modelo Xmic.

Fonte: Autoria própria (2021).

Ao término do levantamento do status dos registros, foram realizados testes de pressão zero a fim de se levantar as zonas de influência de cada registro. Para auxiliar no teste, foi feito um levantamento prévio das zonas de manobra, através de análise do cadastro existente, possibilitando a criação do mapa das zonas de manobra [\(Figura 23\)](#page-48-0).

<span id="page-48-0"></span>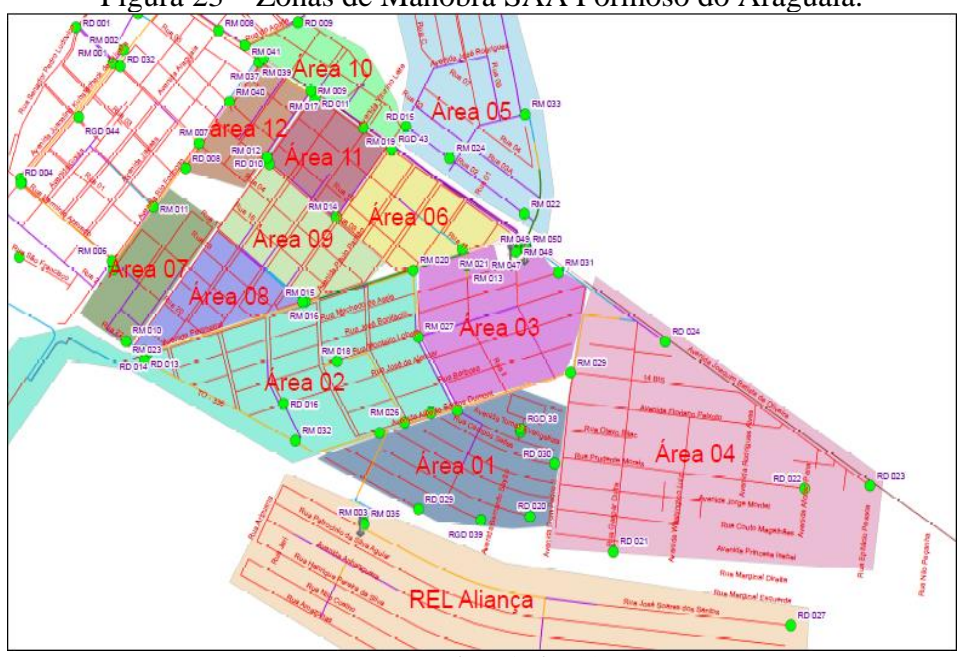

Figura 23 – Zonas de Manobra SAA Formoso do Araguaia.

Fonte: Autoria própria (2021).

O teste foi realizado fechando o registro de manobra da entrada do setor e abrindo o registro de descarga, no intuito de zerar a pressão. Com a rede vazia, foi possível levantar, através de medição de pressão rua a rua, a zona de influência de cada registro.

Figura 24 – Fechamento dos registros para realização de teste de pressão zero.

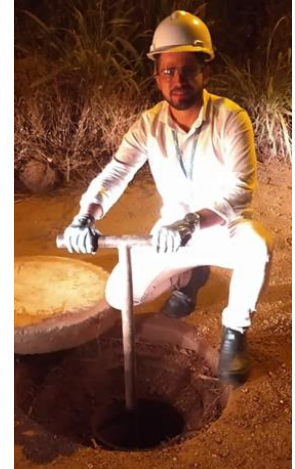

Fonte: Autoria própria (2021).

Para atualização dos reservatórios no cadastro técnico, foram levantadas as seguintes informações:

- Altura da base;
- Altura de água inicial;
- Altura de água mínima;
- Altura de água máxima;
- Altura da entrada de água;
- Altura do teto;
- Diâmetro;
- Zona de influência.

Para atualização das elevatórias no cadastro técnico, foram levantadas as seguintes informações:

- Marca:
- Modelo:
- Diâmetro do rotor;
- Altura manométrica;
- Vazão.

Ao término da atualização dos ativos do sistema, foi realizada a atualização do cadastro comercial em base GIS. Para isso, realizou-se uma extração do cadastro comercial da companhia de saneamento em formato csv, contendo informação sobre o status das ligações (ativas ou inativas), o tipo de ligação (água, água e esgoto e esgoto) e o histórico do volume micromedido de cada ligação.

Para vincular as informações da extração do comercial ao cadastro técnico, foi utilizado o *software* ArcGIS 10.4. A primeira etapa do processo foi adicionar a extração em formato csv e o *shapefile* das ligações georreferenciadas no *software*. Para realizar a vinculação da tabela de atributo ao *shapefile*, utilizou-se a ferramenta *Join* atributes *from* a *table*, tendo como ponto de amarração da vinculação o código do cliente (CDC).

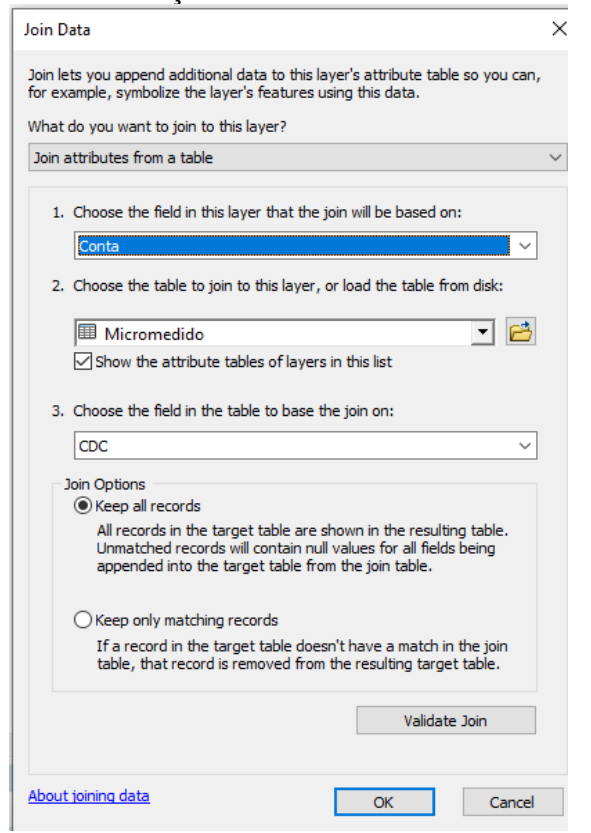

Figura 25 - Atualização do cadastro comercial em ArcGIS.

Fonte: Autoria própria (2021).

Ao termino de todas as atualizações, foi criada uma base em formato .mdb, reunindo todas as informações, dividindo-se em features class. Essas informações foram utilizadas posteriormente para a criação e calibração do modelo hidráulico.

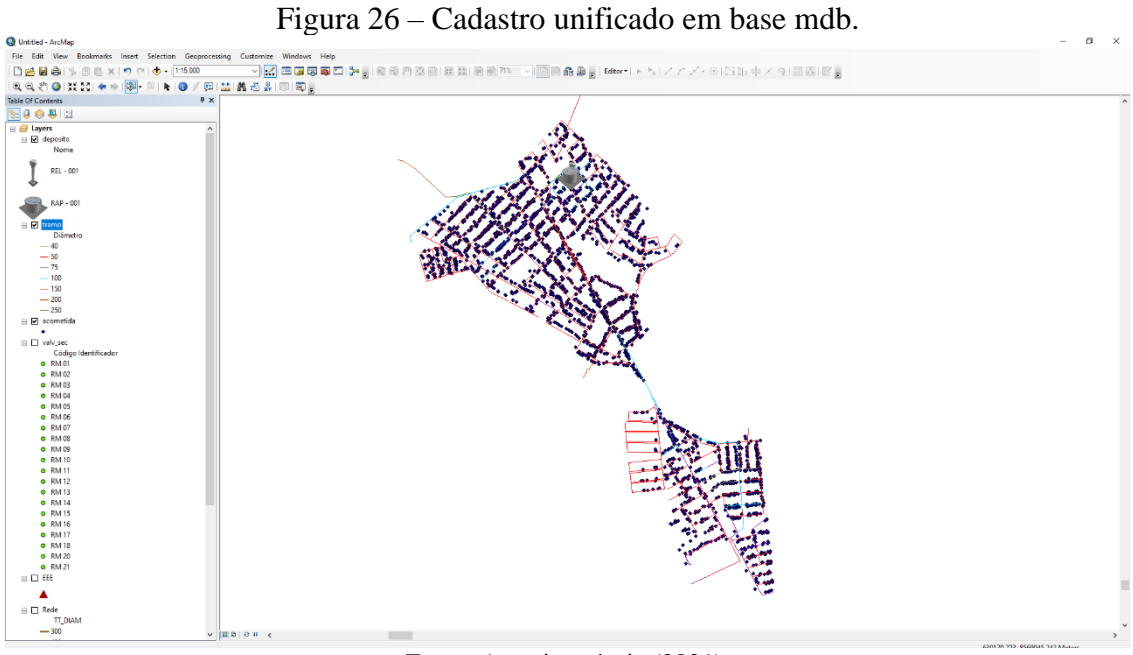

Fonte: Autoria própria (2021).

#### **3.2 Construção do modelo hidráulico**

Dentre os softwares de modelagem hidráulica, os mais utilizados são o EPANET e o WaterGEMS. Os dois possuem o mesmo motor de cálculo, logo, suas simulações apresentam o mesmo resultado. No entanto, o WaterGEMS é um software mais completo tanto para realizar as análises quanto para construção do modelo hidráulico. O EPANET é um software gratuito e o WaterGEMS tem um custo significativo. A fim de tornar o projeto mais acessível e replicável, de forma a atender todos os públicos, será feito a criação do modelo hidráulico utilizando tanto o WaterGEMS, quanto o ETANET.

3.2.1 Construção de modelo hidráulico WaterGems

Para criação do modelo hidráulico será utilizado o WaterGems Bentley OpenFlows WaterGEMS CONNECT EDITION Update 3, *software* de modelagem hidráulica utilizado na companhia de saneamento em questão. Este programa tem o mesmo motor de cálculo que o EPANET, no entanto, ele se destaca por conta das ferramentas que facilitam a criação dos modelos e, também, para solucionar os erros que surgem durante a construção e que muitas vezes são originados no próprio cadastro técnico.

A primeira etapa para a construção do modelo foi tratar os dados, tanto os não físicos quanto os físicos, que servirão como base para a criação do modelo hidráulico. Os físicos são as redes primárias e secundárias, reservatórios, bombas, válvulas redutoras de pressão, registros de manobra e de descargas, ligações e as curvas de níveis provenientes das extensões. Os não físicos são as curvas das bombas, os níveis do reservatório, a demanda e o perfil de consumo no sistema de abastecimento. As curvas das bombas foram localizadas nos catálogos da fabricante através da identificação da marca, modelo, diâmetro do rotor e rotação em rpm. Os níveis dos reservatórios foram disponibilizadas pela equipe de cadastro técnico e as demandas através do cadastro comercial. O perfil de consumo foi obtido por meio de medições realizadas, com macromedidor ou maleta de pitometria, na saída dos reservatórios de distribuição.

O próximo passo foi inserir todos os dados físicos e não físicos no modelo hidráulico. Para isso, dentro do WaterGEMS, selecionou-se a opção "*Create New Hydraulic*" e em seguida "*Tools*" e "*More*", para alterar as unidades para o sistema internacional, de acordo com as figuras 27 e figura 28, respectivamente.

| - -0<br>--- <sub>3</sub> -- -<br>WaterGEMS                                                                                                    |                                       |
|----------------------------------------------------------------------------------------------------|---------------------------------------|
| QD<br>$B$ $B$ $C$ $C$ $C$ $T$                                                                                                    | 亞<br>$\chi$                           |
| Analysis Components<br>View<br>Tools<br>Report Bentley Cloud Services<br>Search Ribbon (F3)<br>Home<br>Review<br>File<br>Layout                                                                                                    | <b>D</b> + A <b>M</b> CONNECT Advisor |
| <b>EN</b> Selection Sets<br>Alternatives<br>Validate <b>6</b> Notifications<br>$\mathcal{C}_{\mathbb{Q}}$ By Polygon<br>馬<br><b>Jul</b> Patterns<br><b>Pa</b><br>$\mathsf{X}$<br>58<br>m<br>兰<br>M<br>Layout Select Eb By Attribute *<br>$\overline{\mathbb{M}}$ Times<br>Properties<br><b>B</b> Alerts<br>Pump Definitions<br><b>D</b> Options<br>Graphs FlexTables<br>ModelBuilder<br>Scenarios<br>Demand<br>Center > 22 Controls<br>Active<br>Compute <b>D</b> Summary<br>Topology<br>$\cdot$ |                                       |
| Calculation<br>Drawing<br><b>Common Components</b><br>Common Views<br>Common Tools<br>$\sqrt{2}$                                                                                                    |                                       |
| (2) Background Layers<br>Queries<br>$4 \times$<br>Properties<br>$\times$<br>Welcome<br>Quick Start Lessons<br>Create New Hydraulic Model<br>Open Existing Hydraulic Model<br>Show This Dialog at Startup<br>30/03/2021 10.03.03.72 64-bit<br>Help<br>Close<br>Cueries <b>C</b> Element Symbology                                                                                                    | $4 \times$                            |
| <b>B</b> User Notifications                                                                                                    |                                       |

Figura 27 – Tela de criação de novo modelo hidráulico.

Fonte: Autoria própria (2021).

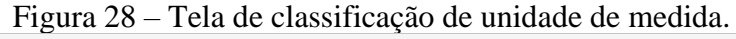

|                          | $1.5$ and $-0$<br><b>OD</b><br>$B$ $B$ $C$ $C$ $C$ $T$                                                                                                    |         | Tena de enaboliteação de ultimade de fine<br>WaterGEMS [Untitled1.wtg]                                     |                      |                      |              |                    |          | 图 X                         |  |
|--------------------------|----------------------------------------------------------------------------------------------------|---------|----------------------------------------------------------------------------------------------------|----------------------|----------------------|--------------|--------------------|----------|-----------------------------|--|
|                          | Components<br>Review<br>Tools<br>Home<br>Analysis<br>View<br>Report<br>Layout                                                                                                    |         | <b>Bentley Cloud Services</b>                                                                              |                      |                      |              | Search Ribbon (F3) | ∣ - ا هر | A <b>DA</b> CONNECT Advisor |  |
|                          | <sup>6</sup> g LoadBuilder<br><sup>18</sup> Skelebrator Skeletonizer<br>S.<br>$\lambda$<br>$\gamma$<br>Thiessen Polygon<br><b>E.</b> User Data Extensions<br>ModelBuilder TRex<br>Active<br>GIS-ID<br>External<br>" More "<br>Tools *<br>Topology<br>Center <sup>*</sup><br>Гý.<br><b>Model Creation</b><br>Tools | Options | Global Hydraulic Model Drawing Units Labeling ProjectWise Engine<br>Save As   De Load   S Reset Defaults * |                      |                      |              | $\times$           |          |                             |  |
| W                        | Untitled 1.wtg                                                                                                    |         | Default Unit System for New Hydraulic Model                                                                |                      | <b>SI</b>            |              | $\checkmark$       |          | 4 D X <sup>14</sup>         |  |
| <b>Background Layers</b> | $\vee$ $\frac{1}{2}$ $\frac{1}{2}$ $\frac{1}{2}$ $\frac{1}{2}$ $\frac{1}{2}$ $\frac{1}{2}$ $\frac{1}{2}$ $\frac{1}{2}$ $\frac{1}{2}$<br>Base                                                                                                    |         | Label                                                                                                    | Unit                 | Display<br>Precision | Format       | $\land$            |          |                             |  |
|                          |                                                                                                    |         | Absolute Roughness                                                                                         | mm                   | 5                    | Number       |                    |          |                             |  |
|                          |                                                                                                    |         | Acceleration                                                                                               | m/s <sup>2</sup>     | я                    | Number       |                    |          |                             |  |
|                          |                                                                                                    |         | Angle                                                                                                    | radians              |                      | Number       |                    |          |                             |  |
|                          |                                                                                                    |         | Area                                                                                                    | m <sup>2</sup>       |                      | Number       |                    |          |                             |  |
|                          |                                                                                                    |         | Area - Large                                                                                               | km <sup>2</sup>      | $\overline{2}$       | Number       |                    |          |                             |  |
|                          |                                                                                                    |         | Area - Medium                                                                                              | ha                   | з                    | Number       |                    |          |                             |  |
| Ēţ.                      |                                                                                                    |         | <b>Background Layer Unit</b>                                                                               | m                    | $\Omega$             | Number       |                    |          |                             |  |
| Queries                  |                                                                                                    | l8      | <b>Break Rate</b>                                                                                          | breaks/yr/km         | з                    | Number       |                    |          |                             |  |
|                          |                                                                                                    | 19      | <b>Bulk Reaction Rate</b>                                                                                  | (mg/L) ^(1-n)/da     | з                    | Number       |                    |          |                             |  |
|                          |                                                                                                    | 10      | Capita                                                                                                    | L/capita/day         | $\overline{2}$       | Number       |                    |          |                             |  |
|                          |                                                                                                    | 11      | Coefficient                                                                                                |                      |                      | Number       |                    |          |                             |  |
|                          |                                                                                                    | 12      | Concentration (Bulk)                                                                                       | mg/L                 |                      | Number       |                    |          |                             |  |
|                          |                                                                                                    | 13      | Concentration (Wall)                                                                                       | mq/m <sup>2</sup>    | $\overline{2}$       | Scientific   |                    |          |                             |  |
|                          |                                                                                                    | 14      | Coordinate                                                                                                 | m                    | <b>D</b>             | Number       |                    |          |                             |  |
| $\bullet$                |                                                                                                    | 15      | Coordinate (Latitude, Longitu                                                                              |                      |                      | Number       |                    |          |                             |  |
|                          |                                                                                                    | 16      | Cost per Unit Energy                                                                                       | R\$/kWh              |                      | Number       |                    |          |                             |  |
|                          |                                                                                                    | 17      | Cost per Unit Power                                                                                        | R\$/kW               |                      | Number       |                    |          |                             |  |
|                          |                                                                                                    | 18      | Cost per Unit Volume                                                                                       | <b>RSML</b>          | $\Omega$             | Number       |                    |          |                             |  |
|                          |                                                                                                    | 19      | Count (Bulk)                                                                                               | Count/L              | $\Omega$             | Number       |                    |          |                             |  |
|                          |                                                                                                    | 20      | Count (Wall)                                                                                               | Count/m <sup>2</sup> | n                    | Number       |                    |          |                             |  |
|                          |                                                                                                    | 21      | <b>Culvert Coefficient</b>                                                                                 |                      |                      | Number       |                    |          |                             |  |
|                          |                                                                                                    | 22      | Currency                                                                                                   | <b>RS</b>            | 2                    | Number       | $\checkmark$       |          |                             |  |
|                          |                                                                                                    | lee.    | <b>Construction Construction</b>                                                                           | lin A                | ×.                   | Absolute and |                    |          |                             |  |
|                          |                                                                                                    |         |                                                                                                    |                      | OK                   | Cancel       | Help               |          |                             |  |
| $\sqrt{5}$               | <b>User Notifications</b>                                                                                                    |         |                                                                                                    |                      |                      |              |                    |          |                             |  |

Fonte: Autoria própria (2021).

Por último foi necessário inserir um template, que contém a simbologia padrão da rede e dos dispositivos hidráulicos, através da janela "*Element Symbology*" e clicando em "*Open Symbology Definitions Dialog*" para importar o arquivo, conforme a [Figura 29.](#page-53-0)

<span id="page-53-0"></span>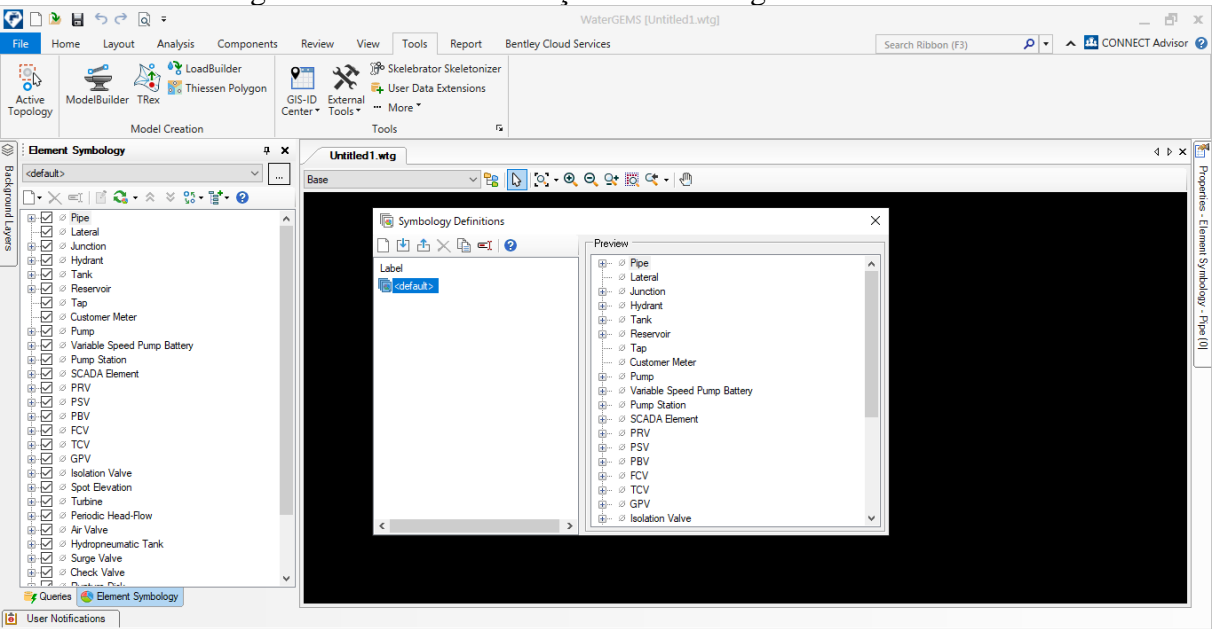

Figura 29 – Tela de definição da simbologia dos elementos.

Fonte: Autoria própria(2021).

Ao finalizar as alterações iniciais no software, utilizou-se a ferramenta "*ModelBuilder*" para inserir os dados físicos supracitados. Dentro da ferramenta, selecionou-se a opção "New" para abrir um novo construtor de modelo hidráulico.

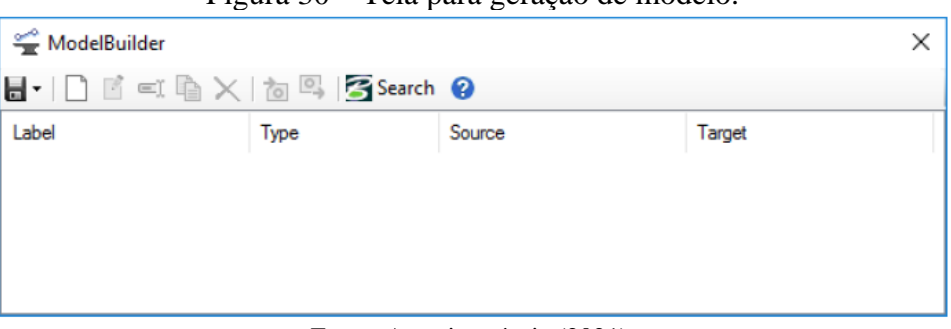

Figura 30 – Tela para geração de modelo.

Fonte: Autoria própria (2021).

Em seguida, especificou-se as fontes dos dados a serem carregados. Como a base é em formato *geodatabase*, na opção "*Select a Data Source Type*" selecionou-se a extensão "*Esri Shapefile*". Ao clicar em "*Browse*", inseriu-se os *shapefiles* de rede, reservatórios e os dispositivos hidráulicos.

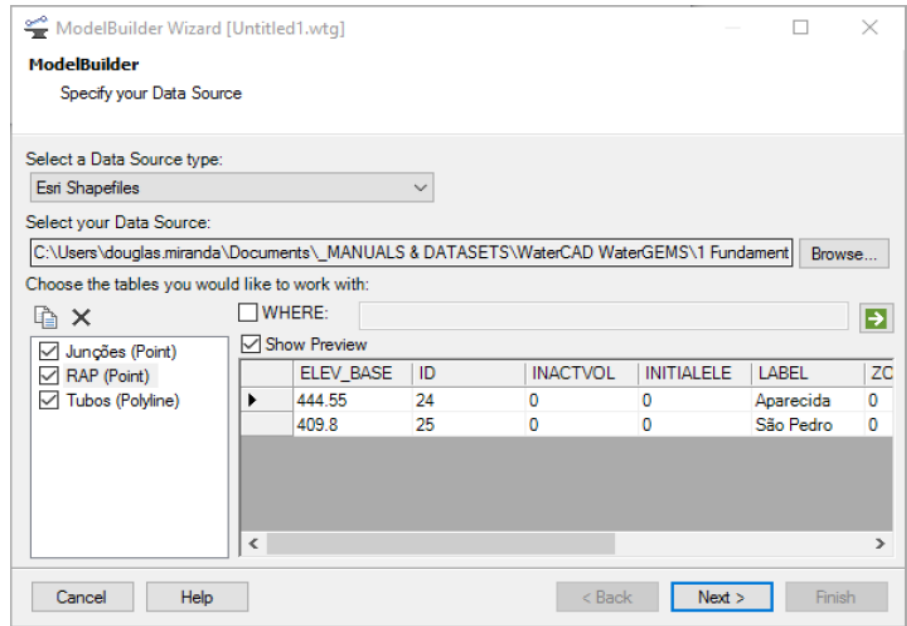

Figura 31 – Inclusão dos shapes dentro do modelo.

Fonte: Autoria própria (2021).

Em seguida, na aba "*Specify Spatial and Connectivity Options*" definiu-se a unidade do sistema de coordenada do dado de origem e, também, marcar a opção "Create Nodes If None Found At Pipe Endpoint" para que o modelo criasse, caso não existisse, um nó no final da rede. Preencheu-se com 0,20 o campo "Establish Connectivity Using Spatial Data", indicando assim que os nós que não estivessem interligados na base de origem e contidos dentro desse limite fossem interligados automaticamente.

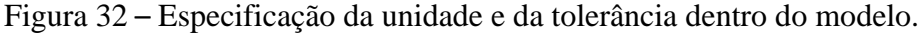

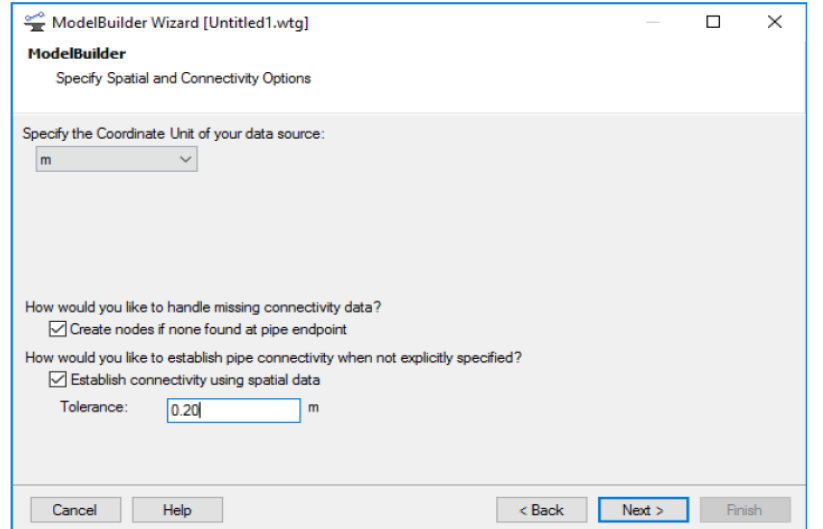

Fonte: Autoria própria (2021).

Na tela de opções de criação, atualização e exclusão e nas opções adicionais, mantevese as marcações padronizadas, avançando para a próxima etapa no botão "Next".

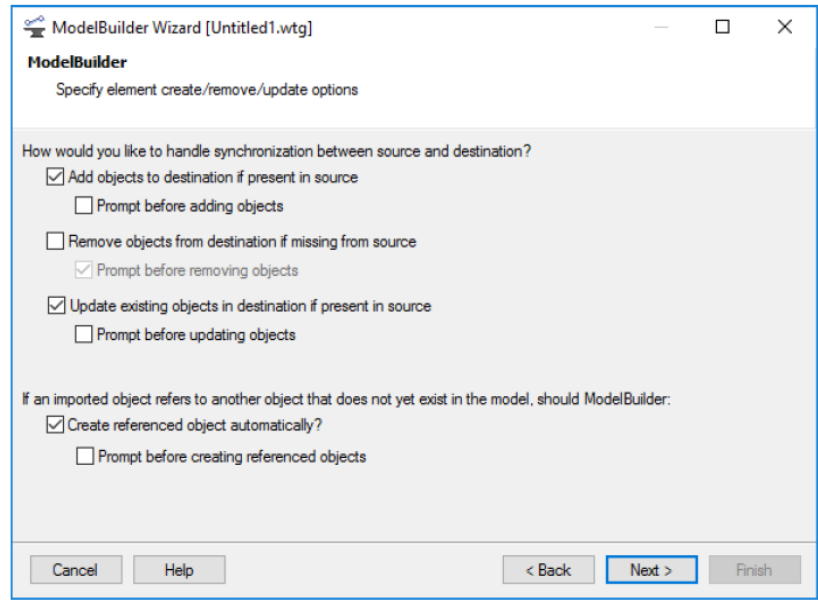

Figura 33 – Tela de criação ou remoção de elementos.

Fonte: Autoria própria (2021).

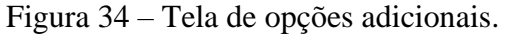

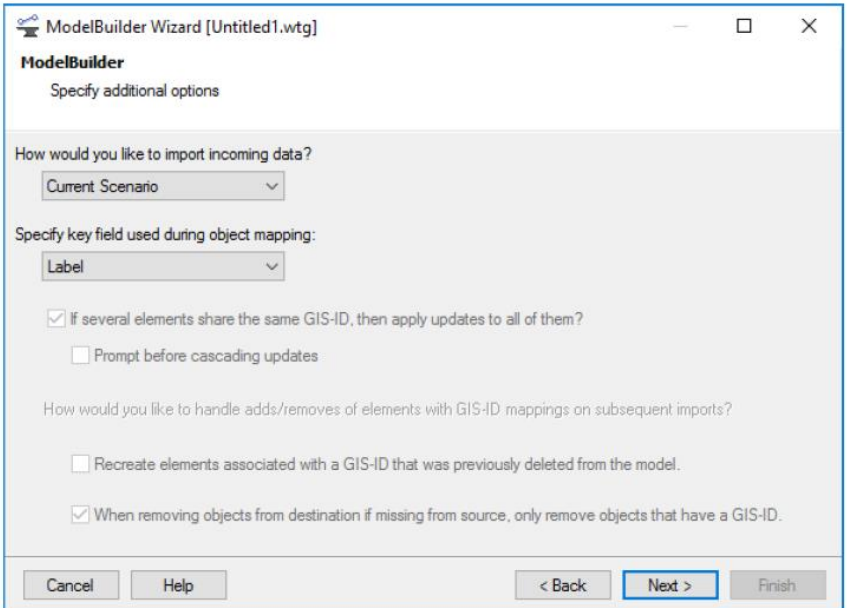

Fonte: Autoria própria (2021).

Na última etapa, no construtor de modelos, foi feita a correlação entre os elementos físicos, de acordo com os atributos contidos no cadastro técnico, e os dispositivos hidráulicos existentes dentro do WaterGEMS. Também, definiu-se, quando necessário, as unidades dos dados extraídos da base de origem.

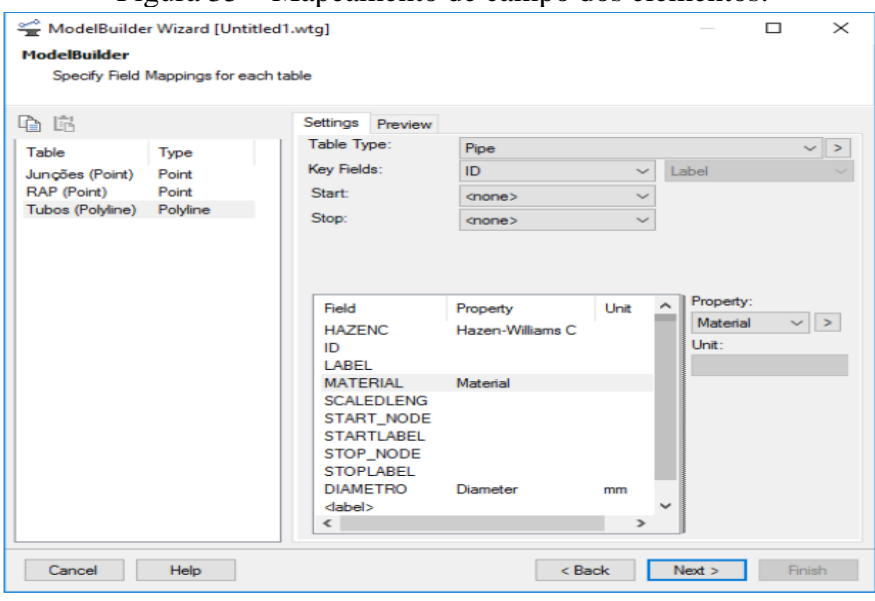

## Figura 35 – Mapeamento de campo dos elementos.

Fonte: Autoria própria (2021).

Ao finalizar a construção do modelo, o software gerou um relatório apontando os dispositivos que foram criados e, também, a quantidade de cada um deles. Esta etapa foi muito importante, visto que nela, foi possível certifica-se de que a topologia construída estava de acordo com o cadastro técnico.

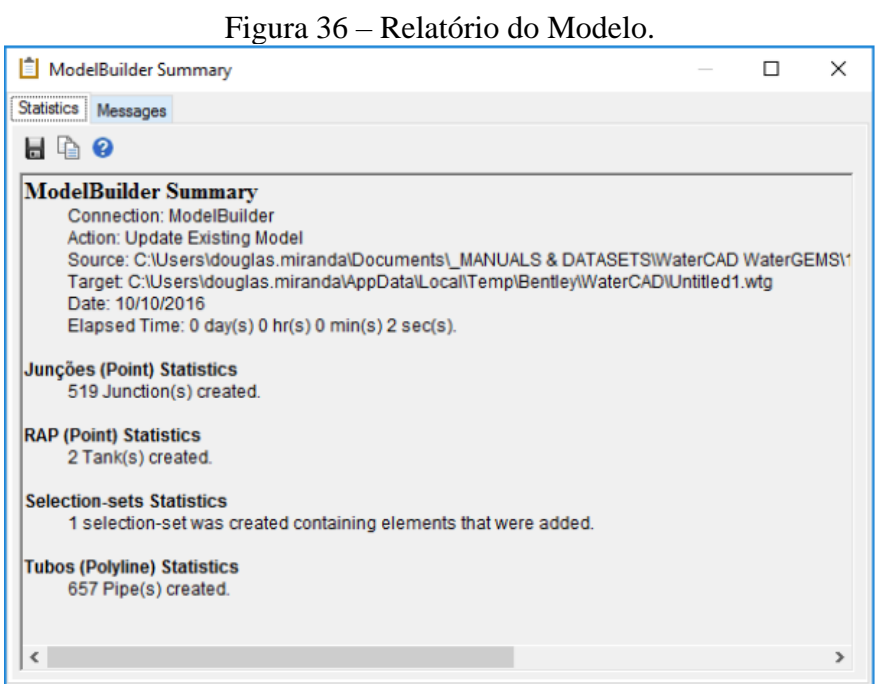

Fonte: Autoria própria (2021).

Após a sincronização, selecionou-se a opção "*Validate*" no intuito de que o modelo apresente todos os erros que precisavam ser solucionados, de forma que possibilitasse realizar a simulação hidráulica, através da seleção do comando "*Compute*".

| $B$ $H$ $D$ $C$                                   | $\boxed{0}$                                                    |                                                                               |                                        |                  |                                                                                                  | WaterGEMS [Untitled1.wtg]                                               |                                                                                                    |                                |             |                               |
|---------------------------------------------------|----------------------------------------------------------------|-------------------------------------------------------------------------------|----------------------------------------|------------------|--------------------------------------------------------------------------------------------------|-------------------------------------------------------------------------|----------------------------------------------------------------------------------------------------|--------------------------------|-------------|-------------------------------|
| Home                                              | Layout<br>Analysis                                             | Components                                                                    | Review<br>View                         | Tools            | Report                                                                                           | <b>Bentley Cloud Services</b>                                           |                                                                                                    | Search Ribbon (F3)             | $\Omega$    | A <b>M</b> CONNECT Advisor    |
| E+ Alternatives<br>III Options<br><b>Scenario</b> | Compute                                                        | <b>Validate</b><br><b>HM Times</b><br>Alerts<br><b>D</b> <sub>a</sub> Summary | <b>B</b> Notifications<br>58<br>Lavout |                  | <b>G</b> By Polygon<br><sup>o</sup> b By Element<br><sup>El</sup> b By Attribute *<br>$x_{\ell}$ | <b>Jul Patterns</b><br>Pump Definitions<br>Demand<br>Center<br>Controls | Selection Sets<br>W<br><b>PM</b> Properties<br>Graphs FlexTables                                                                                               | ier<br>B<br>Active<br>Topology | ModelBuilde |                               |
|                                                   | Calculation                                                    |                                                                               |                                        |                  | Drawing                                                                                          | <b>Common Components</b>                                                | <b>Common Views</b>                                                                                                    | Common Tools                   | $r_{\rm s}$ |                               |
| Untitled 1.wtg                                    |                                                                |                                                                               |                                        |                  |                                                                                                  |                                                                         |                                                                                                    |                                |             | $4$ $\triangleright$ $\times$ |
| Base                                              |                                                                |                                                                               |                                        |                  |                                                                                                  |                                                                         |                                                                                                    |                                |             |                               |
|                                                   |                                                                |                                                                               |                                        |                  |                                                                                                  |                                                                         |                                                                                                    |                                |             |                               |
|                                                   |                                                                |                                                                               |                                        |                  |                                                                                                  |                                                                         |                                                                                                    |                                |             |                               |
| <b>User Notifications</b>                         |                                                                |                                                                               |                                        |                  |                                                                                                  |                                                                         |                                                                                                    |                                |             | $9 \times$                    |
|                                                   | <b>O</b> User Notifications Alerts and Alams                   |                                                                               |                                        |                  |                                                                                                  |                                                                         |                                                                                                    |                                |             |                               |
|                                                   | $H \bigoplus \bigoplus \bigoplus \mathbb{F}_{\lambda} \cdot Q$ |                                                                               |                                        |                  |                                                                                                  |                                                                         |                                                                                                    |                                |             |                               |
| Message Id                                        | Scenario                                                       | <b>Bement Type</b>                                                            | <b>Element</b> Id.                     | Label            |                                                                                                  | Time (hours) Message                                                    |                                                                                                    |                                |             | Source                        |
| <b>@ 41859</b>                                    | Base                                                           | (N/A)                                                                         | -1                                     | (N/A)            | (N/A)                                                                                            |                                                                         | 246 customer meters without an associated element. Demands for these elements ignored.                                                                         |                                |             | Pressure Eng                  |
| <b>@41595</b>                                     | Base                                                           | <b>Junction</b>                                                               | 283                                    | $J-4$            | (N/A)                                                                                            |                                                                         | Node is not connected to, or is isolated from, a boundary (reservoir or tank)                                                                                  |                                |             | Pressure Eng                  |
| <b>@</b> 41595                                    | Base                                                           | Junction                                                                      | 353                                    | $J-40$           | (N/A)                                                                                            |                                                                         | Node is not connected to, or is isolated from, a boundary (reservoir or tank).                                                                                 |                                |             | Pressure Eng                  |
| <b>@</b> 41595                                    | Base                                                           | <b>Junction</b>                                                               | 281                                    | $J-3$            | (N/A)                                                                                            |                                                                         | Node is not connected to, or is isolated from, a boundary (reservoir or tank)                                                                                  |                                |             | Pressure Eng                  |
| 41595                                             | Base                                                           | Junction                                                                      | 279                                    | $J-2$            | (N/A)                                                                                            |                                                                         | Node is not connected to, or is isolated from, a boundary (reservoir or tank).                                                                                 |                                |             | Pressure Eng.                 |
| <b>@</b> 41595                                    | Base                                                           | <b>Junction</b>                                                               | 278                                    | $J-1$            | (M/A)                                                                                            |                                                                         | Node is not connected to, or is isolated from, a boundary (reservoir or tank).                                                                                 |                                |             | Pressure Eng                  |
| <b>@41595</b><br><b>@</b> 41595                   | Base<br>Base                                                   | <b>Junction</b><br><b>Junction</b>                                            | 348<br>346                             | $J-38$<br>$J-37$ | (N/A)<br>(N/A)                                                                                   |                                                                         | Node is not connected to, or is isolated from, a boundary (reservoir or tank)<br>Node is not connected to, or is isolated from, a boundary (reservoir or tank) |                                |             | Pressure Eng.<br>Pressure Eng |

Fonte: Autoria própria (2021).

Além de corrigir todos os erros, antes de realizar as simulações, foi necessário inserir os níveis dos reservatórios, as curvas de bombas, as cotas dos nós e dos outros dispositivos hidráulicos, demanda nos nós, status de registros e pressão de jusante das válvulas redutoras de pressão.

Para adicionar os níveis dos reservatórios, selecionou-se a opção "FlexTables" e adicionou-se a elevação mínima, média e máxima. Nos elementos do tipo "*Reservoir*", inseriuse somente a cota mais o nível mínimo.

|                           |                                                                                       | $\epsilon$    |               |                            |                               |                               |                                      |                              |                 |                         |                           |
|---------------------------|---------------------------------------------------------------------------------------|---------------|---------------|----------------------------|-------------------------------|-------------------------------|--------------------------------------|------------------------------|-----------------|-------------------------|---------------------------|
|                           | ×<br>FlexTable: Tank Table (Integração com dados GIS.wtg)                             |               |               |                            |                               |                               |                                      |                              |                 |                         |                           |
| 击                         | 哈卡塔 [13]<br>$\bullet$ $\bullet$ $\bullet$ $\bullet$<br>藤 +<br>$\Xi_{0}$ $\rightarrow$ |               |               |                            |                               |                               |                                      |                              |                 |                         |                           |
|                           | $\mathbb{D}$                                                                          | Label         | Zone          | Elevation<br>(Base)<br>(m) | Elevation<br>(Minimum)<br>(m) | Elevation<br>(Initial)<br>(m) | <b>Elevation</b><br>(Maximum)<br>(m) | Volume<br>(Inactive)<br>(ML) | Diameter<br>(m) | Flow (Out net)<br>(1/5) | Hydraulic<br>Grade<br>(m) |
| 549: Aparecida            |                                                                                       | 549 Aparecida | <none></none> | 444.55                     | 445.01                        | 449.58                        | 451.10                               | 0.00                         | 45.72           | 0V(A)                   | (N/A                      |
| 550: São Pedro            |                                                                                       | 550 São Pedro | <none></none> | 409.80                     | 445.01                        | 449.58                        | 451.10                               | 0.00                         | 16.15           | (N/A)                   | (N/A                      |
|                           |                                                                                       |               |               |                            |                               |                               |                                      |                              |                 |                         |                           |
| I⊀                        |                                                                                       |               |               |                            |                               |                               |                                      |                              |                 |                         | $\geq$                    |
| 2 of 2 elements displayed |                                                                                       |               |               |                            |                               |                               |                                      |                              |                 |                         |                           |

Figura 38 – Tabela de atributos dos elementos do modelo.

Para inserir a curva da bomba no modelo, selecionou-se a opção "Pump Definitions" e "Head" e adicionou os valores de altura manométrica e vazão referentes a curva. Também, para se analisar a eficiência da bomba e, posteriormente, analisar o comportamento do ponto visto

Fonte: Autoria própria (2021).

energético, pode-se inserir a "*BEP Efficiency*", "*BEP Flow*" e "*Motor Efficiency*". Por fim, na barra de propriedades da bomba selecionada, pode ser feito a associação da curva com o dispositivo em questão.

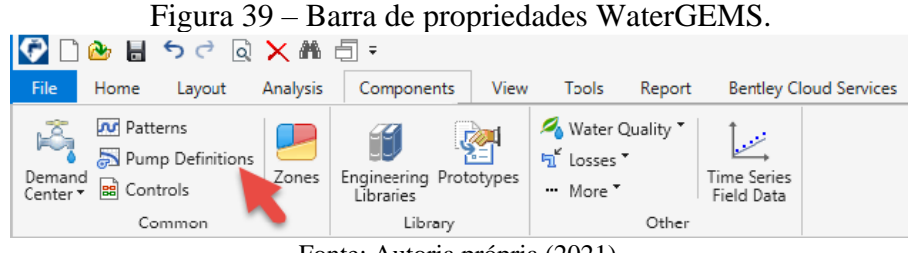

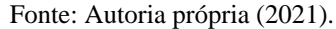

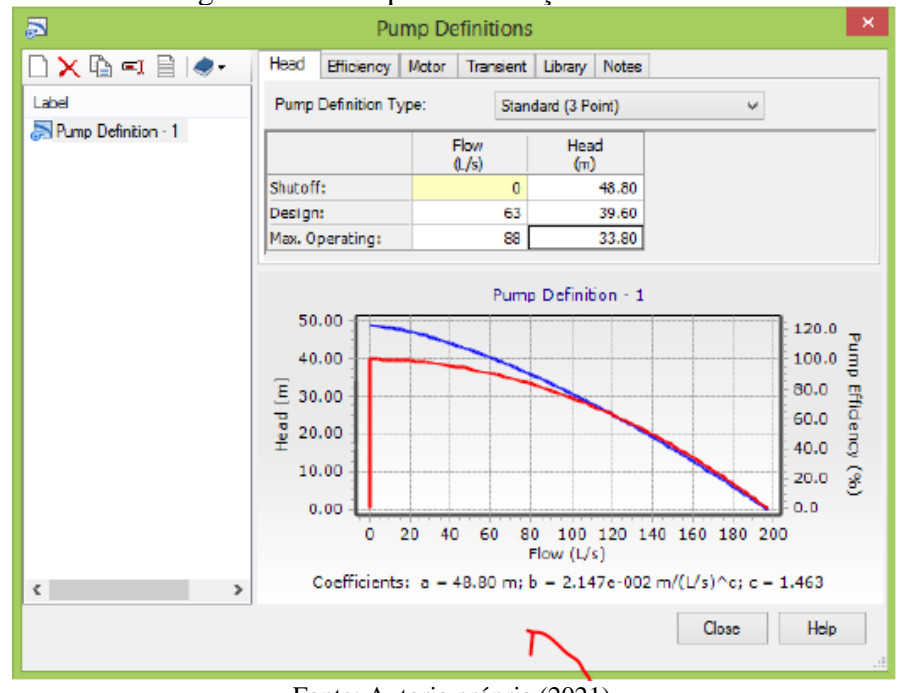

Figura 40 – Campo de definições de bomba.

Fonte: Autoria própria (2021).

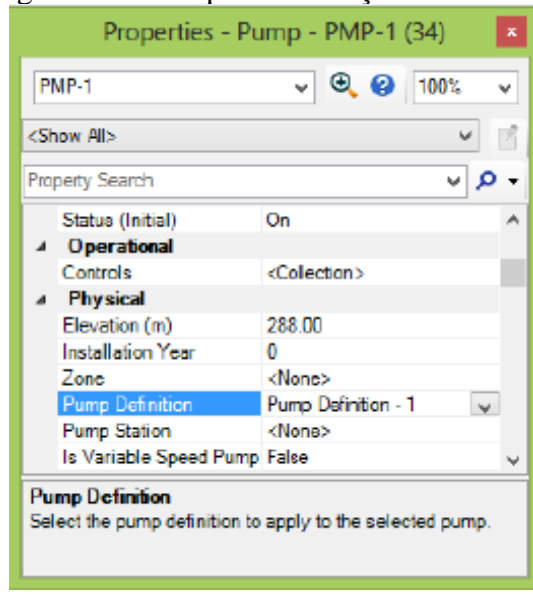

Figura 41 – Campo de definições de bomba.

Fonte: Autoria própria (2021).

As cotas foram inseridas através da ferramenta "TRex". Para realizar esse procedimento, bastou selecionar em "Data Source Type" o tipo de arquivo que deveria ser adicionado e preencher os campos "Selection Elevation Field" (Selecionar o campo que representa os valores das cotas), "XY Units e Z Units" (Definir as unidades de medida) e por último, clicar em "Next" para finalizar e associar a cada nó o valor de cota.

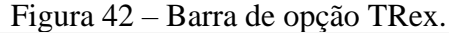

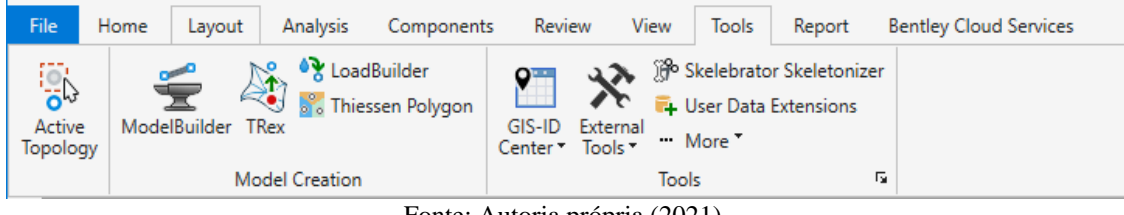

Fonte: Autoria própria (2021).

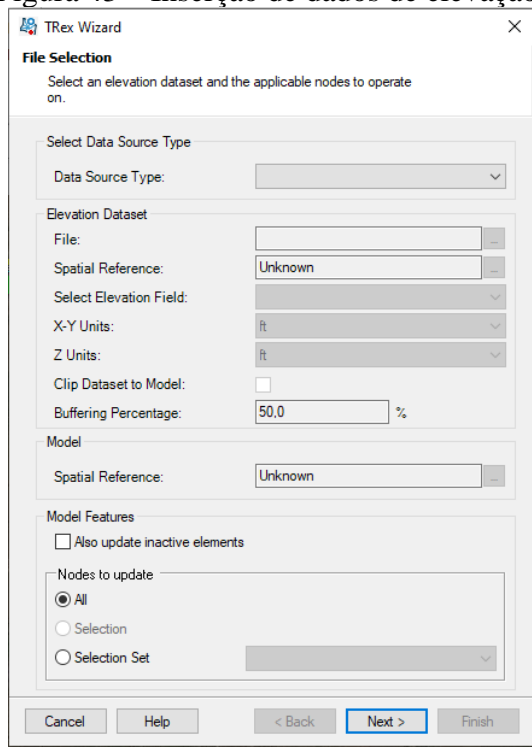

Figura 43 – Inserção de dados de elevação.

Fonte: Autoria própria (2021).

Para incluir os dados de demandas nos nós bastou selecionar "Ribbon Home > Demand Center > Demand Control Center", clicar na seta para baixo junto ao botão "New" e selecione "Initialize Demands for All Elements" e clicar com o botão direito no cabeçalho da coluna "Demand (Base)" e selecione "Global Edit". Após isso, definiu-se a demanda para os nós e computou-se o modelo.

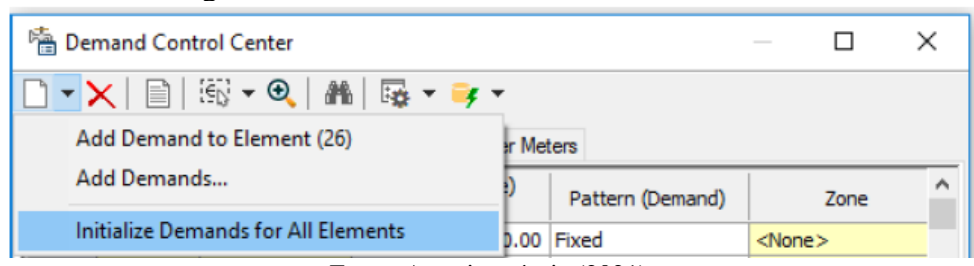

Figura 44 – Tela de inclusão de demanda nos nós

A demanda adotada considerou a vazão máxima horária acrescida do índice de perdas por ligação. A vazão média foi obtida através de dados históricos dos volumes micromedido, informações essas inseridas nos shapefile ou através de planilhas tendo como origem o sistema comercial da companhia de saneamento. Os cálculos são representados conforme as equações (1) e (2).

Fonte: Autoria própria (2021).

$$
Q_{m\acute{a}x} = Q_{m\acute{e}d} \times K_1 \times K_2
$$
 (1)

$$
Demanda = Qm\acute{a}x + \tag{2}
$$

IPLméd

Além de considerar a demanda no modelo hidráulico, é importante inserir o perfil de consumo com a finalidade de avaliar o comportamento do sistema em cada horário do dia. Nesse caso, o modelo realizou as simulações considerando o período estendido, onde está explicito o horário de menor consumo e o de maior consumo.

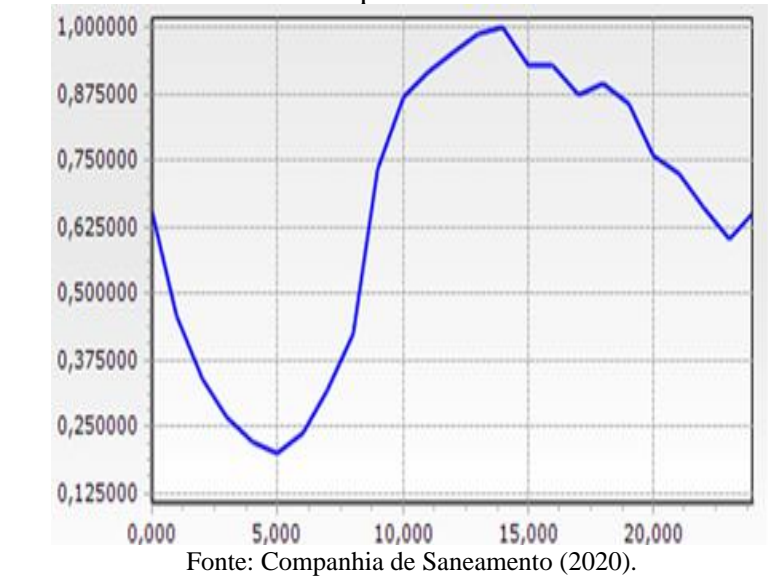

Figura 45 – Perfil de consumo típico da cidade de Formoso do Araguaia.

Concluídas essas ações que envolvem a construção do modelo, teve-se condições de carregar o modelo, validar os resultados, diagnosticar o sistema, apresentar soluções e consolidar uma proposta.

Para se ter um modelo mais preciso, aumentar a confiança na tomada de decisão e, também, para evitar prejuízo financeiro, foi necessário calibrar o modelo hidráulico. A calibração consiste, basicamente, na comparação dos valores de campo com os modelados e, através disso, é feito os ajustes no sistema de modo que se reproduza a realidade.

A calibração do modelo foi feita de acordo com os seguintes passos:

- Definir os pontos para realizar a medição de pressão;
- Definir os pontos para realizar a medição de vazão;
- Tratar os dados de pressão e vazão obtidos;
- Inserir as medições de pressão e vazão no modelo hidráulico;
- Utilizar o "Darwin Calibrator" para realizar a calibração;
- Avaliar os resultados provenientes da calibração.

3.2.2 Construção de modelo hidráulico EPANET

O EPANET é um software gratuito, desenvolvido pela Agência Norte-Americana de Proteção Ambiental (EPA - Environment Protection Agency) para a realização de modelagem nos sistemas de abasteciemnto de água. O sistema permite executar simulações estáticas e dinâmicas do comportamento hidráulico e de qualidade da água, de sistemas que operam em conduto forçado. Assim como o WaterGEMS, ele permite obter:

- Vazão em cada tubulação
- Pressão em cada nó
- Altura em cada reservatório de nível variável
- Concentração de substâncias na rede
- Idade da água
- Rastreio da origem da água

Os tipos de dados podem ser os nós, reservatórios de nível fixo ou variável, tubulações, bombas, válvulas redutora de pressão, de alivio, de perda de carga fixa, reguladora de pressão, de borboleta e genérica, conforme a [Figura 46.](#page-62-0)

<span id="page-62-0"></span>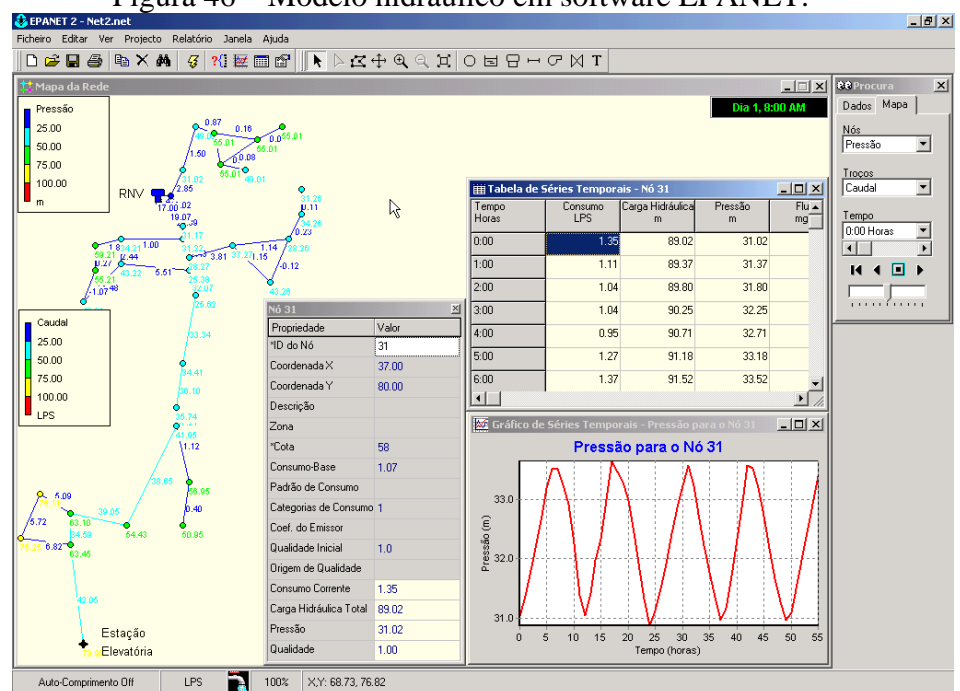

Figura 46 – Modelo hidráulico em software EPANET.

Fonte: Autoria própria (2021).

Na interface do EPANET há a barra de ferramenta principal que serve para rodar o modelo hidráulico e analisar os resultados da simulação. Na barra de ferramentas, é possível definir os elementos que vão compor o modelo, durante a fase de construção. Existe, também, a janela do mapa, onde é possível visualizar o esquema topológico do sistema de abastecimento de água.

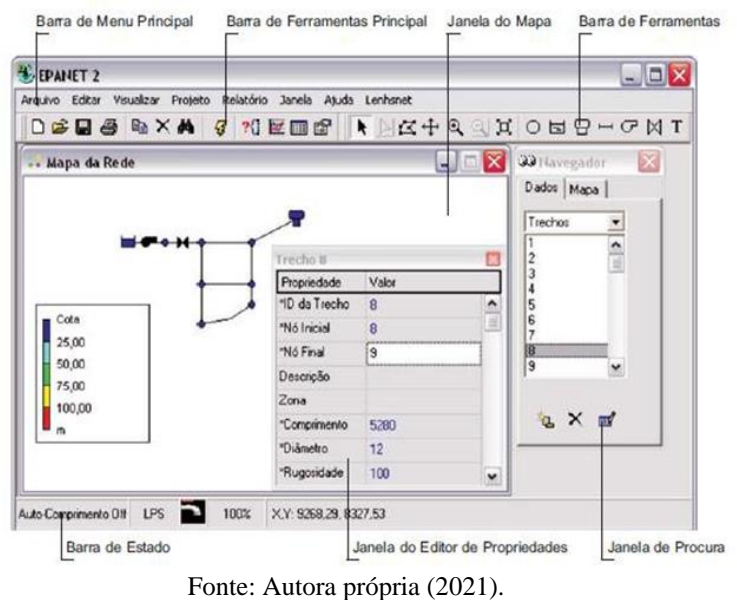

Figura 47 – Barra de ferramentas EPANET.

<span id="page-63-0"></span>Para construir o modelo hidráulico, utilizando EPANET, foi necessário abrir o software e clicar em novo arquivo e realizar as configurações pré-definidas, conforme a [Figura 48.](#page-63-0)

Figura 48 – Tela de seleção de configurações pré-definidas.

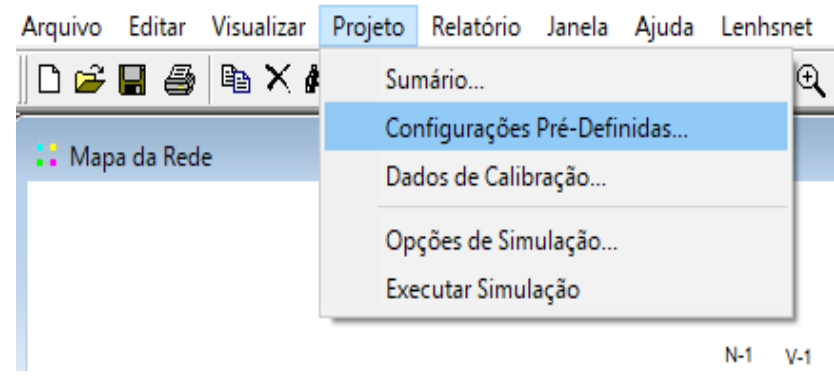

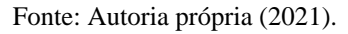

Dentro das configurações pré-definidas, foi necessário alterar as abas de "Identificador", "Propriedades" e "Hidráulica". Em cada opção de objeto, considerou-se como padrão de

nomenclatura a letra inicial de cada elemento. Na barra de propriedades, foi definido os parâmetros e dimensões dos elementos que serão criados, bem como os reservatórios, nós e tubulações.

Ao finalizar a etapa de configuração padrão, iniciou-se a etapa de criação do modelo hidráulico. No Epanet, não é possível construir o modelo importando os arquivos do cadastro como é feito no WaterGEMS, portanto, o esquemático precisou ser feito de maneira manual.

Na barra de ferramentas, existem todos os elementos que podem ser utilizados para construir o modelo, de acordo com o esquemático que se queira representar. Ao clicar na opção demarcada em vermelho, foi possível realizar a criação dos nós, conforme a Figura 49.

Figura 49 – Painel de ferramentas para criação de elementos.

▶ ▷ K ↔ Q Q H <mark>| ○</mark> b <del>B</del> ↔ ♂ X T Fonte: Autoria própria (2021).

A barra de propriedades dos nós já vem preenchidas automaticamente com os valores de coordenadas, sendo necessária a definição de Tags, o valor de elevação ("Elevation"), a demanda base ("Base Demand") e o perfil de consumo ("Demand Pattern"). Também, necessitou-se inserir o "Emitter Coeff." para representar a vazão de perdas.

| Property                 | Value          |  |
|--------------------------|----------------|--|
| *Junction ID             | $\overline{4}$ |  |
| X-Coordinate             | 2239.316       |  |
| <b>Y-Coordinate</b>      | 4598.291       |  |
| Description              |                |  |
| Tag                      |                |  |
| *Elevation               | 0              |  |
| <b>Base Demand</b>       | 0              |  |
| <b>Demand Pattern</b>    |                |  |
| <b>Demand Categories</b> | 1              |  |
| <b>Emitter Coeff.</b>    |                |  |
| Initial Quality          |                |  |
| <b>Source Quality</b>    |                |  |
| Actual Demand            | #N/A           |  |

Figura 50– Aba de propriedade do nó.

Fonte: Autoria própria (2021).

A segunda etapa foi a criação dos reservatórios de nível fixo e variável. Para realizar a inserção, basta ir na barra de tarefas e selecionar os ícones destacados na [Figura 51.](#page-65-0)

<span id="page-65-0"></span>Figura 51 – Ícones para inserção dos reservatórios de nível fixo e variável.

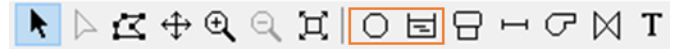

Fonte: Autoria própria (2021).

Nos reservatórios de nível fixo (RNF), foi necessário inserir o "Total Head" que indica a altura piezométrica de saída para abastecer o sistema. Também, caso haja medição do nível do reservatório, pode ser utilizado o campo "Head Pattern" para representá-la.

| Property               | Value    |   |
|------------------------|----------|---|
| *Reservoir ID          | 3        | ᄉ |
| X-Coordinate           | 1863.248 |   |
| <b>Y-Coordinate</b>    | 3247.863 |   |
| Description            |          |   |
| Tag                    |          |   |
| *Total Head            | ٥        |   |
| <b>Head Pattern</b>    |          |   |
| <b>Initial Quality</b> |          |   |
| Source Quality         |          |   |
| Net Inflow             | #N/A     |   |
| Elevation              | #N/A     |   |
| Pressure               | #N/A     |   |
| Quality                | #N/A     |   |

Figura 52 – Aba de propriedades do reservatório de nível fixo.

Fonte: Autoria própria (2021).

No reservatório de nível variável (RNV) inseriu-se a "Elevation", que indica a cota do terreno, o "Initial Level", "Minimum Level", "Maximum Level" e "Diameter". Esse tipo de elemento é utilizado quando se pretende simular o enchimento e esvaziamento do reservatório e os impactos no sistema de abastecimento.

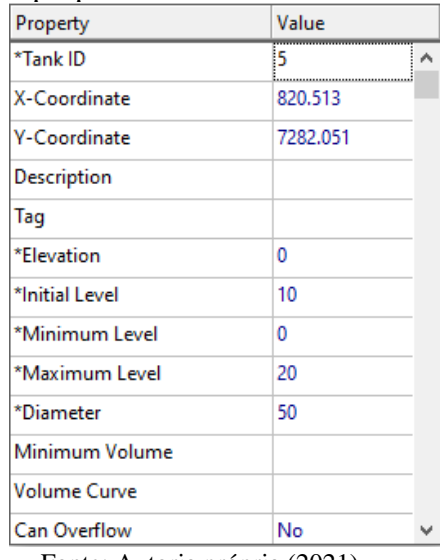

Figura 53 – Aba de propriedades do reservatório de nível variável.

Fonte: Autoria própria (2021).

<span id="page-66-0"></span>Para criação dos trechos, utilizou-se a opção destacada em vermelho, conforme a [Figura 54.](#page-66-0)

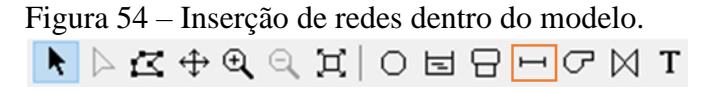

Fonte: Autoria própria (2021).

Durante o processo, foi necessário inserir as dimensões da rede, "*Length*" e "*Diameter*", e coeficiente de *Hazen Williams, "Roughness"*. Como as tubulações do sistema já possuíam uma certa idade, considerou-se um coeficiente igual a 130.

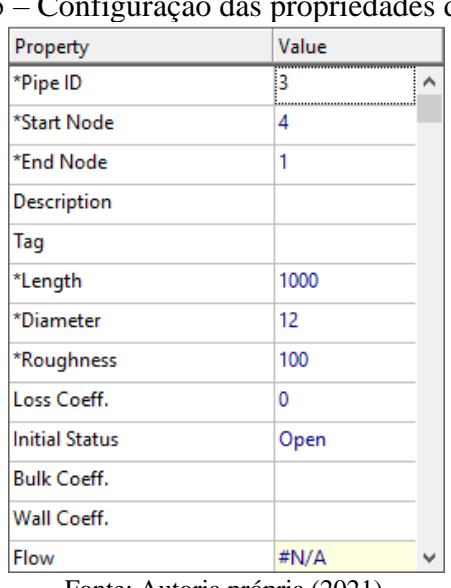

Figura 55 – Configuração das propriedades do trecho.

Fonte: Autoria própria (2021).

As bombas, denominadas de "Pump" no Epanet, foram inseridas através do ícone em destaque na figura abaixo.

\n Figure 56 – Icones para inserção de bombas.\n

\n\n**▶** 
$$
\triangleright
$$
  $\mathbf{r}^{\mathbf{r}} \oplus \mathbf{r}^{\mathbf{r}} \oplus \mathbf{r}^{\mathbf$ 

Na tabela de propriedades, selecionou-se a curva da bomba, no caso a "Pump Curve", de acordo com a Figura 57. Caso não seja definido a curva, o modelo não irá carregar e não será possível realizar as simulações hidráulicas.

| Property                                                                  | Value |  |
|---------------------------------------------------------------------------|-------|--|
| *Pump ID                                                                  | h,    |  |
| *Start Node                                                               | 1     |  |
| *End Node                                                                 | 2     |  |
| Description                                                               |       |  |
| Tag                                                                       |       |  |
| Pump Curve                                                                |       |  |
| Power                                                                     |       |  |
| Speed                                                                     |       |  |
| Pattern                                                                   |       |  |
| <b>Initial Status</b>                                                     | Open  |  |
| Effic. Curve                                                              |       |  |
| <b>Energy Price</b>                                                       |       |  |
| <b>Price Pattern</b><br>$F_{\rm{eff}}$ (A $\mu$ ) $\mu$ (A $\mu$ ) (2021) |       |  |

Figura 57 – Definição de curva da bomba no modelo.

Fonte: Autoria própria (2021).

Por fim, os últimos elementos a serem criados foram as válvulas que podem ser registro de manobra, válvula redutora de pressão, válvula sustentadora de pressão, válvula sustentadora de vazão, conforme [Figura 58.](#page-67-0)

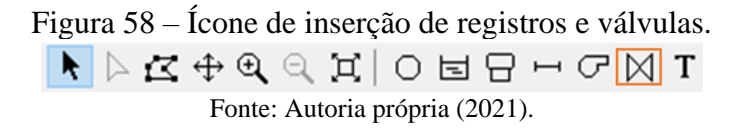

<span id="page-67-0"></span>Ao criar a válvula, foi preciso definir o "Diameter" e escolher o tipo de válvula adequado para a simulação em questão, no campo "Type" de acordo com a figura abaixo. Na função "Fixed Status", definiu-se o status fechado ou aberto, da válvula escolhida.

| Property            | Value |   |
|---------------------|-------|---|
| *Valve ID           | 2     | ۸ |
| *Start Node         | 3     |   |
| *End Node           | 4     |   |
| Description         |       |   |
| Tag                 |       |   |
| *Diameter           | 12    |   |
| *Type               | PRV   |   |
| *Setting            | 0     |   |
| Loss Coeff.         | 0     |   |
| <b>Fixed Status</b> | None  |   |
| Flow                | #N/A  |   |
| Velocity            | #N/A  |   |
| <b>Headloss</b>     | #N/A  |   |

Figura 59 – Definição de propriedades dos registros e válvulas.

Fonte: Autoria própria (2021).

Na figura a seguir é apresentado um esquemático criado, com a cota dos nós, o consumo base, o nível dos reservatórios, comprimento, diâmetro e rugosidade das tubulações.

# Figura 60 – Tabelas de atributos do modelo.

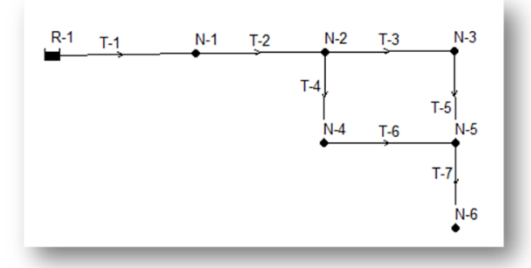

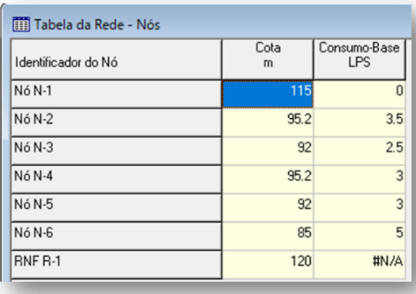

| Identificador do Trecho | Comprimento<br>m | Diâmetro<br>mm | Rugosidade |
|-------------------------|------------------|----------------|------------|
| Tubulação T-1           | 30               | 156.4          | 130        |
| Tubulação T-2           | 42               | 156.4          | 130        |
| Tubulação T-3           | 50               | 97.8           | 130        |
| Tubulacão T-4           | 52               | 97.8           | 130        |
| Tubulacão T-5           | 55               | 97.8           | 130        |
| Tubulação T-6           | 53               | 97.8           | 130        |
| Tubulacão T-7           | 60               | 53.4           | 130        |

Fonte: Autoria própria (2021).

Para determinar o comportamento do sistema de abastecimento a cada hora, foi necessário inserir no software o perfil de consumo, considerando o fator multiplicador em cada período de acordo com a Figura abaixo.

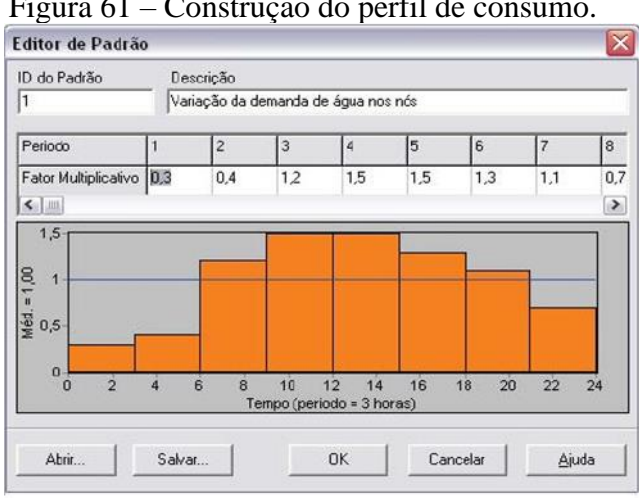

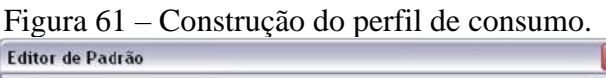

Fonte: Autoria própria (2021).

Além das informações supracitadas, foram inseridas as curvas das bombas, levando em consideração a vazão e a respectiva carga e por último correlacionar à bomba correspondente de acordo com o identificador.

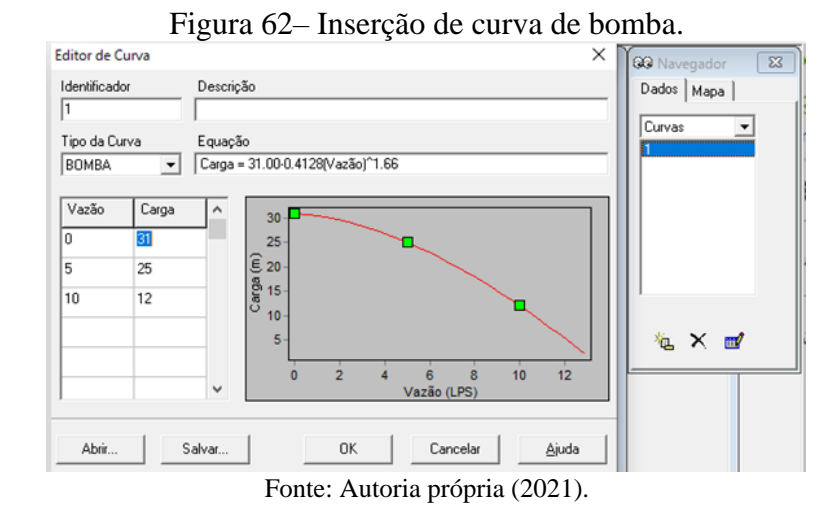

Em seguida, ao alimentar o modelo com os dados físicos e não físicos, teve-se condições de computador e obter os resultados da simulação hidráulica, conforme a [Figura 63.](#page-70-0)

<span id="page-70-0"></span>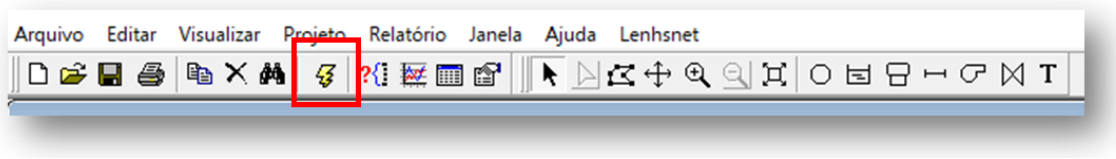

Figura 63 – ícone de execução de simulação hidráulica.

Fonte: Autoria própria (2021).

Para facilitar a análise dos resultados hidráulicos, é necessário atribuir uma escala de cores tanto para as pressões, quanto para as perdas de cargas unitárias. A pressão obedece aos limites entre 10 m.c.a. e 50 m.c.a. A perda de carga unitária máxima é de 10 m/km de acordo com a NBR 12218.

Figura 64 – Edição das legendas dos resultados das simulações.

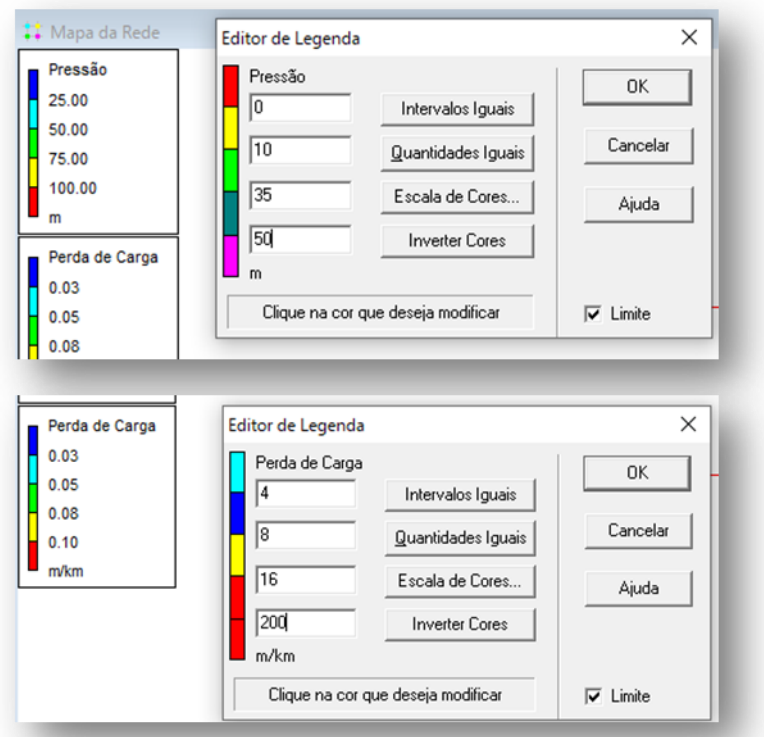

Fonte: Autoria própria (2021).

## **3.3 Setorização e criação dos DMCs**

## 3.3.1 Setorização

Para a criação dos DMCs, foram analisados diversos fatores como, zonas de pressão, reservação e manobra, estanqueidade da área e quantidade de ligações. A área do DMC 01, que atende a parte baixa do centro, e a área da DMC 04, que atende o setor Aliança, já eram estanques, não sendo necessário fazer intervenções no sistema. Porém, para a criação dos DMCs 02 e 03, foi necessário a realização de extensões de rede, interligações de rede, instalação e manobra de registros.

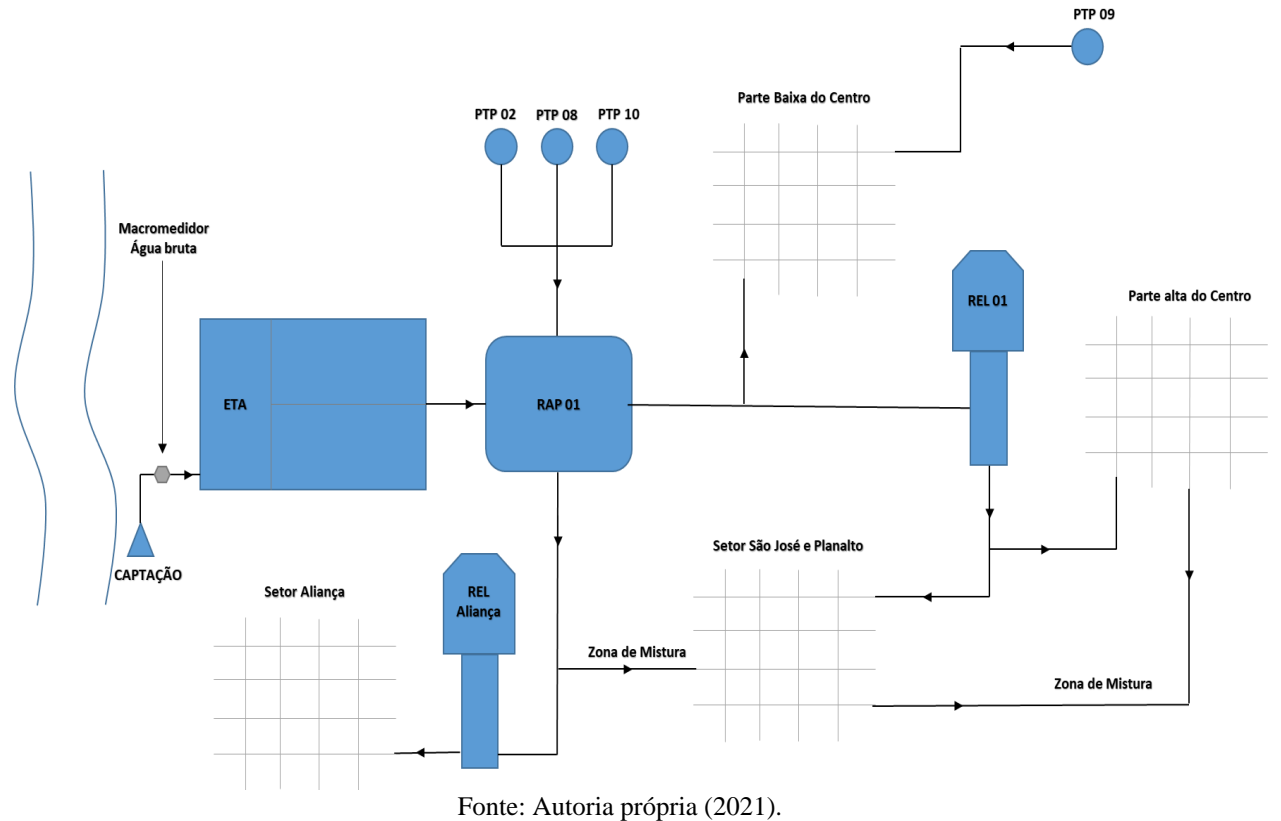

Figura 65 – Zonas de mistura existentes no SAA de Formoso do Araguaia.

Para setorizar o DMC 02, foi necessário realizar o fechamento dos seguintes registros

de manobra:

- Registro de manobra 13, localizado na rua 11, entre a Av.Perimetral e rua Machado de Assis.
- Registro de manobra 27, localizado na quadra B8, entre o cruzamento das ruas Monteiro Lobato e Thomas Evangelista.
- Registro de manobra 26, entre o cruzamento das Av. Jorge Montel e Alberto Santos Dumont.
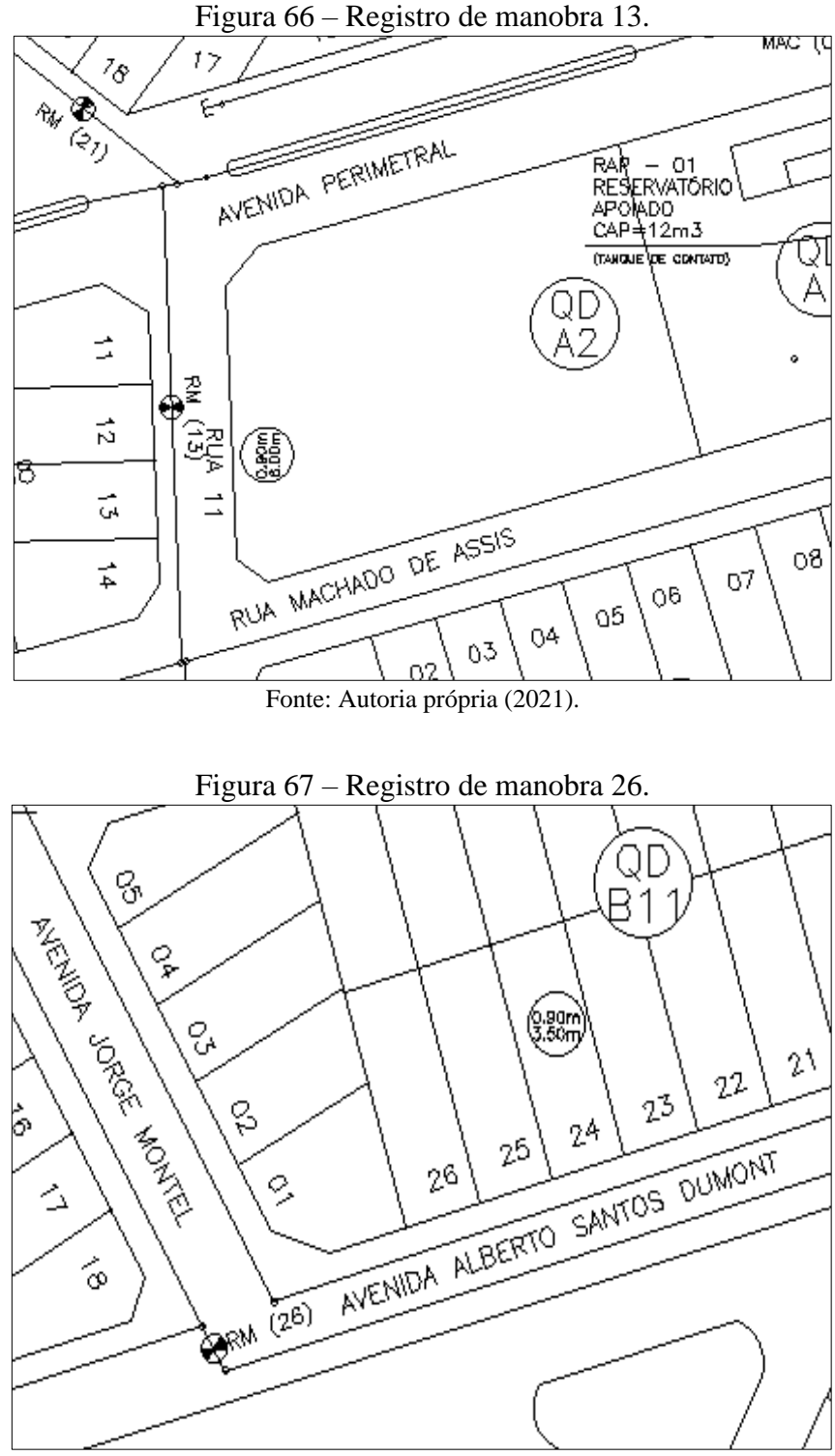

Fonte: Autoria própria (2021).

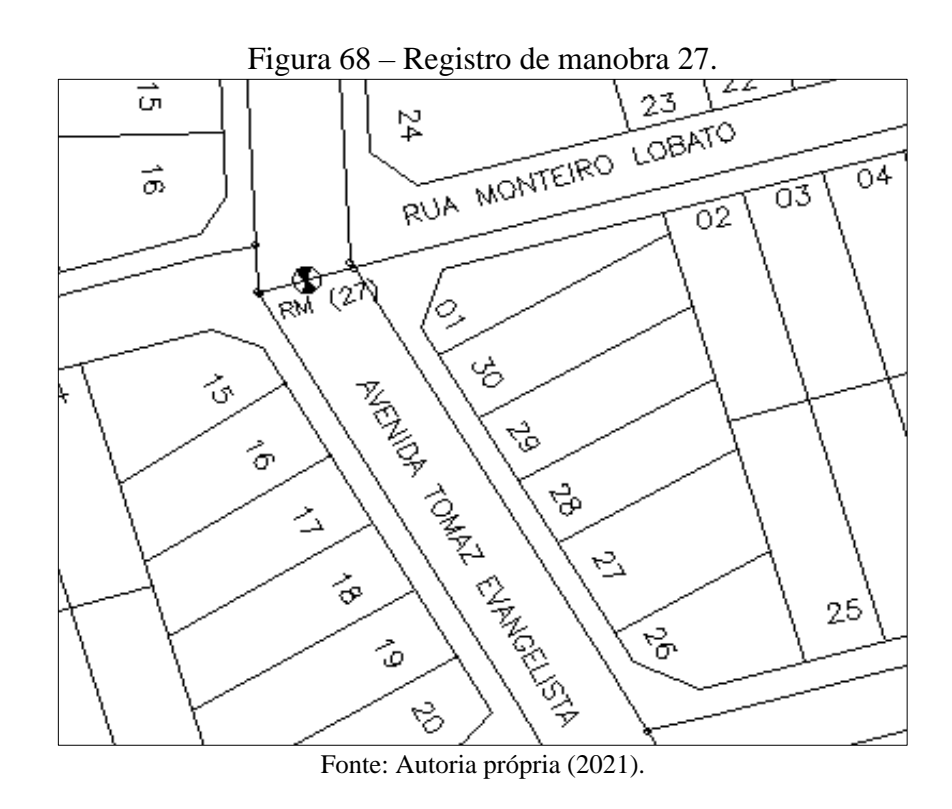

O RAP 01 possui duas saídas, uma de 300 mm que abastece a parte baixa do centro e outra de 250 mm que abastece o REL 02 (DMC 04) e atende 9 quadras do centro. Como a quantidades de ligações das quadras 01, 02, 03, 04, 05, 06B, 06C, 06D e BCA, são inferiores a 500 ligações e no intuito de evitar custos com a criação de uma nova DMC, decidiu-se realizar uma manobra para alimentar as quadras em questão pelo REL 01 (DMC 02).

Para interromper o abastecimento pelo RAP 01, foi necessário instalar um registro de manobra na adutora de 150 mm, no trecho da AV. Alberto Santos Dumont, em frente à quadra E4. Para começar a abastecer a área pelo REL, foi necessário realizar uma extensão de rede de 14 metros, para interligar uma rede de 50 mm a uma de 75 mm, entre o cruzamento da rua José de Alencar e Avenida José Rodrigues.

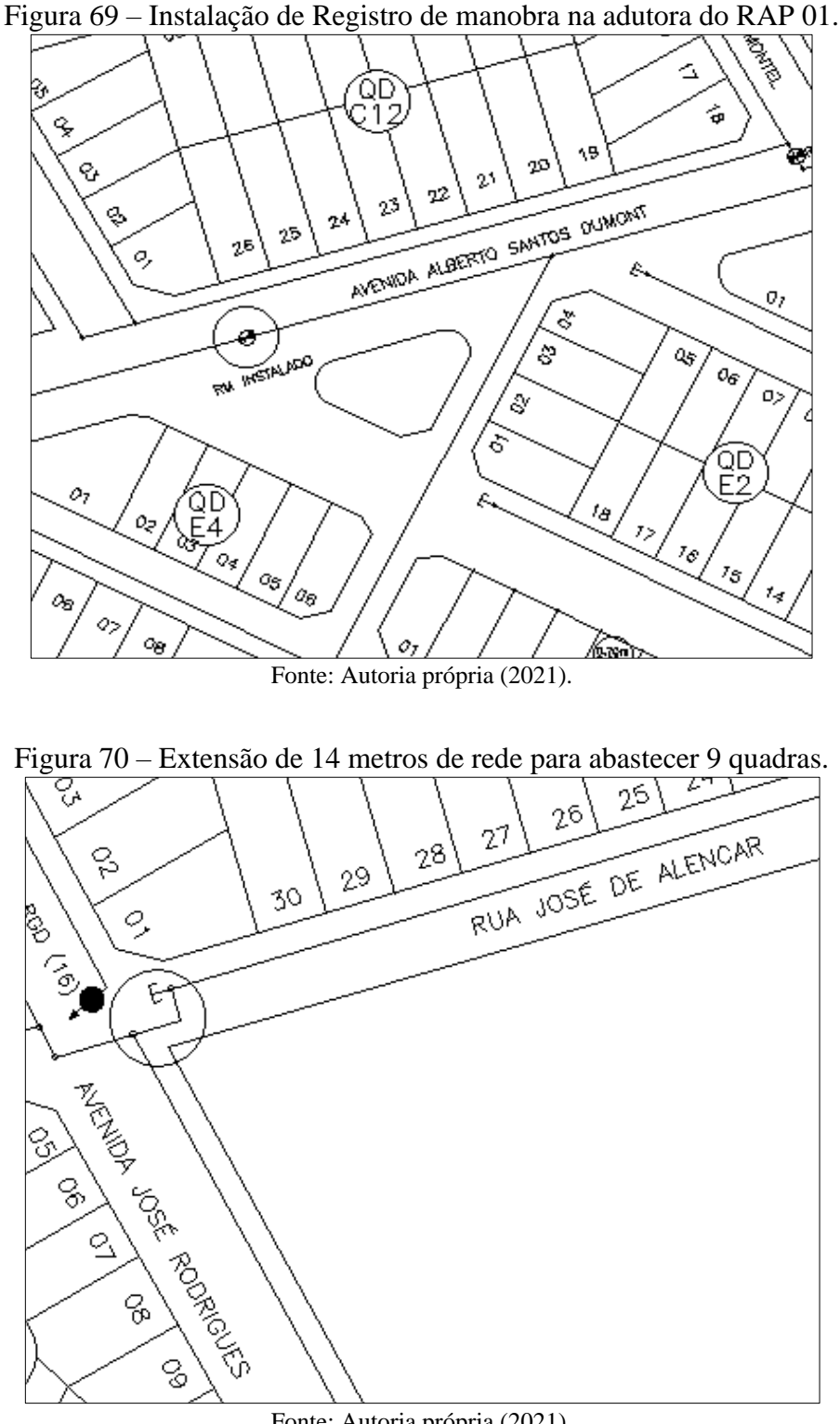

Fonte: Autoria própria (2021).

Por conta do fechamento dos registros 27 e 13 para o isolamento do DMC 02, o setor São José I e II (1.507 ligações) passou a ser abastecido somente por uma rede de PVC de 60 mm, o que provocou baixas pressões em várias quadras. Através de análises no modelo hidráulico, verificou-se a necessidade fazer duas interligações para reforçar o abastecimento e melhorar as pressões. As interligações foram realizadas em um trecho de 75 mm da adutora do REL 01, conforme figura abaixo.

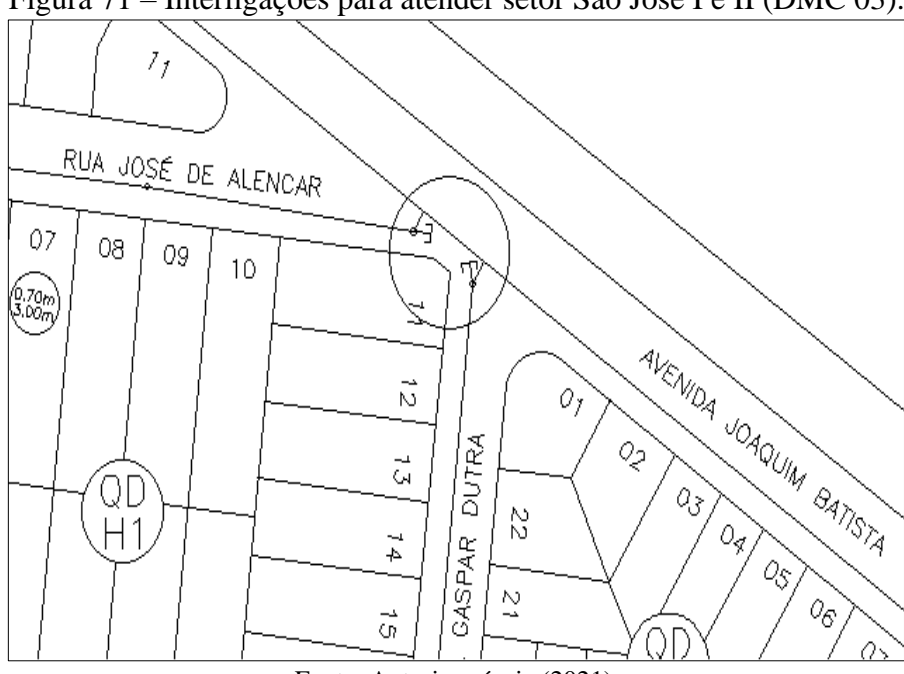

Figura 71 – Interligações para atender setor São José I e II (DMC 03).

Fonte: Autoria própria (2021).

### 3.3.2 Macromedição

Com a setorização das áreas dos distritos de macromedição e controle, o passo seguinte foi realizar a macromedição da entrada dos setores. Foram macromedidas e telemetrizadas todas as saídas do sistema de distribuição, nesse caso a saída do RAP 01 de 300 mm, a saída do REL 01 de 240 mm, a saída do REL 01 de 240 mm que alimenta a parte alta do centro, a saída do PTP 09 e a saída do REL Aliança de 150 mm.

Para dimensionamento do diâmetro dos macromedidores de forma adequada, foi necessário o levantamento de uma curva de vazão do sistema. Para isso, instalou-se nos locais a serem macromedidos uma maleta de pitometria da LAMON, modelo MDH-600-300C. A maleta ficou registrando e armazenando a vazão a cada 10 minutos, durante um período de 7 dias, a fim de se verificar as vazões mínimas e máximas do local, possibilitando dimensionar o medidor de forma que atendesse a velocidade mínima e máxima, de 0,2 m/s até 3,0 m/s, de acordo com especificações do fabricante do modelo utilizado.

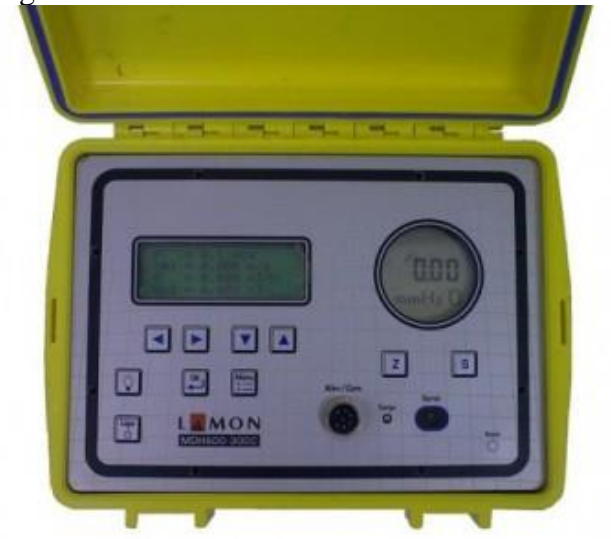

Figura 72 - Maleta de Pitometria MDH-600-300C.

Fonte: Google imagens (2021).

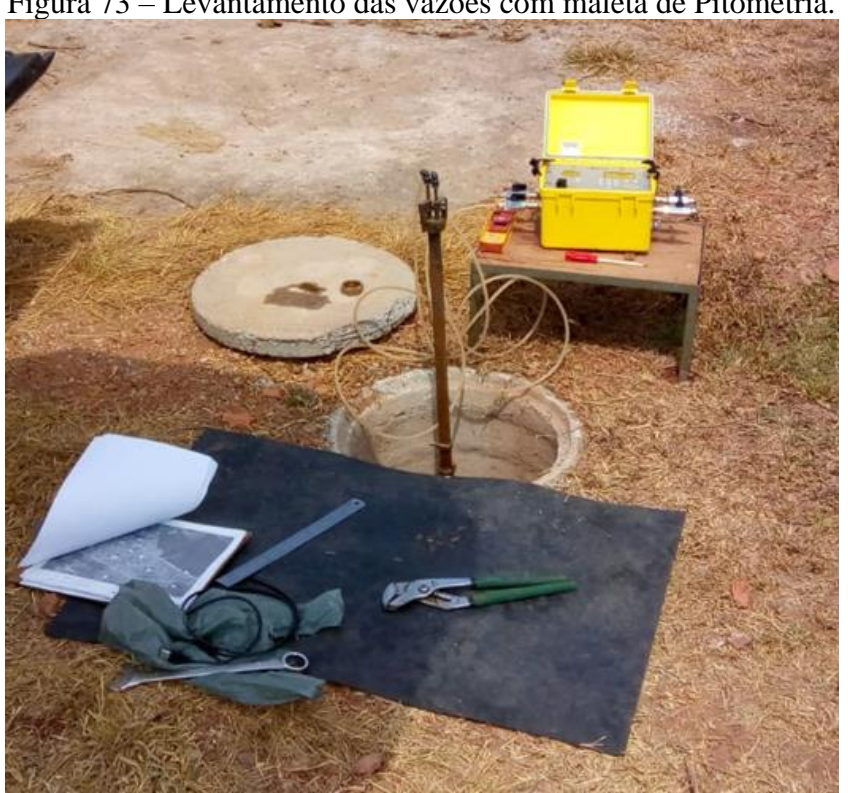

Figura 73 – Levantamento das vazões com maleta de Pitometria.

Fonte: Autoria própria (2020).

Conforme padrão da companhia de saneamento, os macromedidores utilizados foram do tipo eletromagnético, com conversores do modelo MV-110 e sensores dos modelos MS-2500 (Carretel) e MS-3800 (inserção). O conversor MV-110 utilizado, foi equipado com bateria de back-up com autonomia de 30 dias, para os casos de falta de energia. Além disso, os medidores também possuíam datalogger Integrado e saídas Moodbus e 4~20mA.

Para montagem do barrilete dos macromedidores, foi utilizado o padrão da companhia de saneamento que determina a utilização de registros a montante e jusante do medidor, utilização de toco com comprimento de 10 vezes o diâmetro do medidor a montante e 5 vezes a jusante, além da utilização de junta de desmontagem para facilitar uma remoção futura do equipamento para limpeza, manutenção ou substituição.

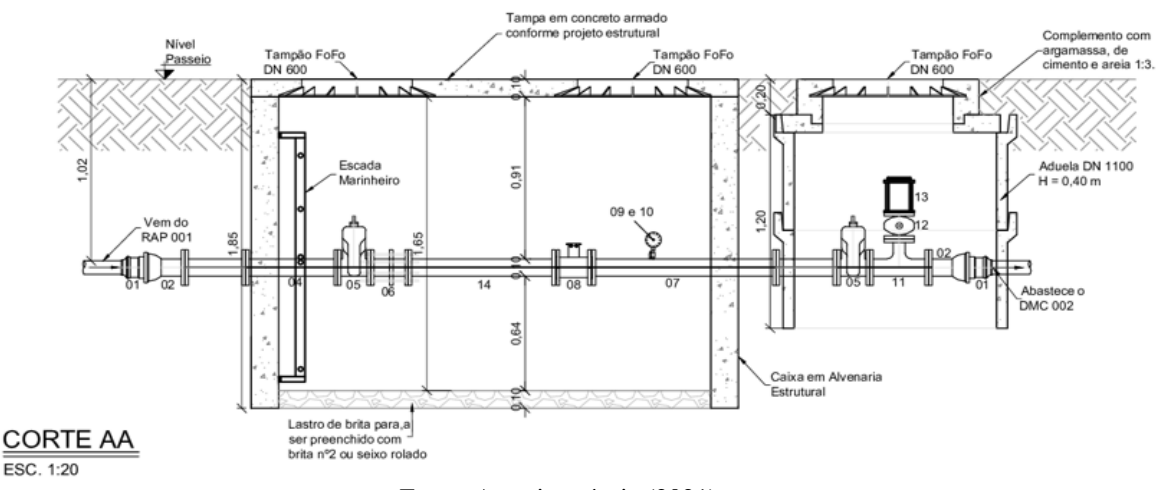

Figura 74 – Padrão de barrilete para instalação de macromedidores.

Fonte: Autoria própria (2021).

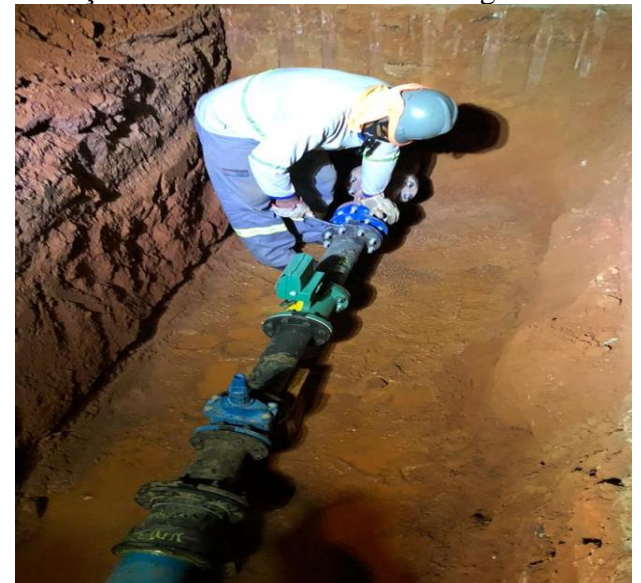

Figura 75 – Instalação de macromedidor eletromagneto carretel (DMC 02).

Fonte: Autoria própria (2020).

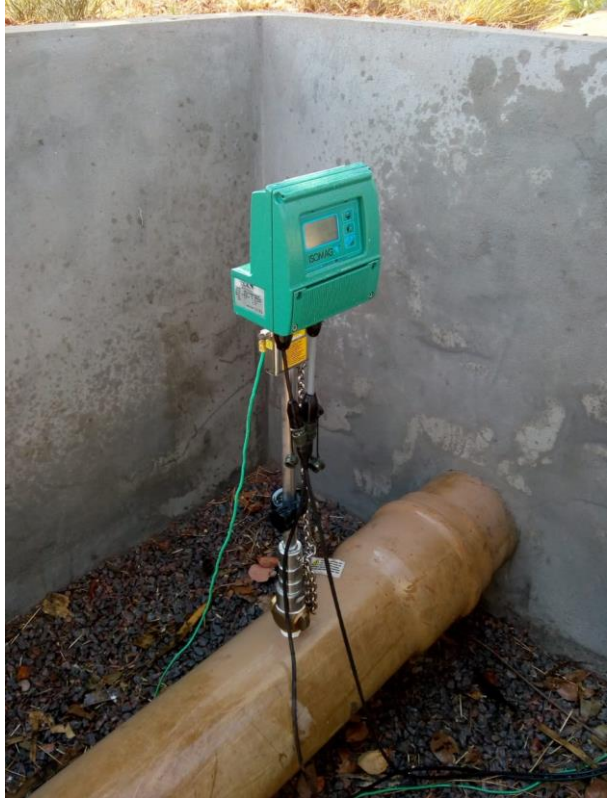

Figura 76 – Instalação de macromedidor eletromagneto Inserção (DMC 03).

Fonte: Autoria própria (2020).

# 3.3.3 Monitoramento de Pressão

Conforme recomendado por Tardelli Filho (2016), foram instalados em cada DMC três pontos de monitoramento de pressão, sendo eles na parte alta, média e baixa. Para definição dos pontos de instalação, utilizou-se o modelo hidráulico para indicar o ponto com a maior pressão, menor pressão e a pressão média.

Para a realização do monitoramento de pressão foram instalados sensores de pressão de 0 a 10 bar. Para a instalação desses pontos de pressão foi necessária a criação de ramais prediais nas redes e a construção de caixas de concreto próximas ao porte para facilitar a ligação das sondas aos painéis. Abaixo podemos observar a criação de um ramal para instalação da sonda e o painel de telemetria com a caixa de alvenaria para proteção da sonda.

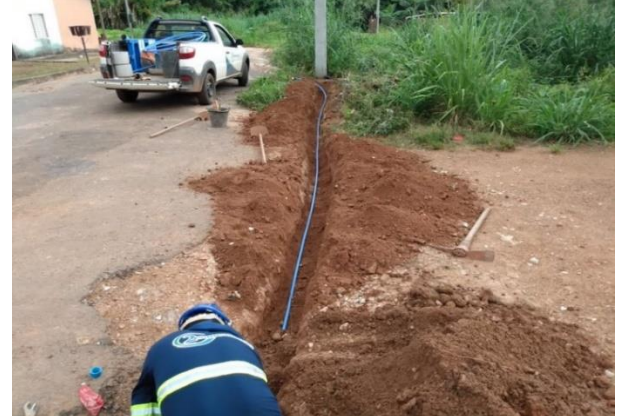

Figura 77 - Instalação de Ramal para monitoramento de pressão.

Fonte: Autoria própria (2020).

Figura 78 – Sensor de pressão de 0 a 10 bar instalado em ramal PEAD 20mm.

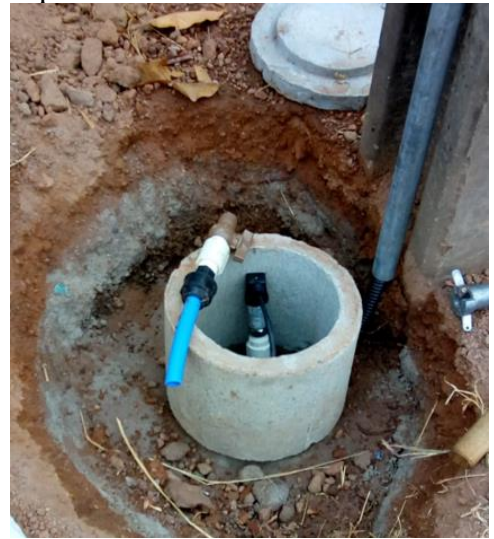

Fonte: Autoria própria (2020).

Figura 79 - Painel de telemetria e caixa de proteção da sonda de pressão.

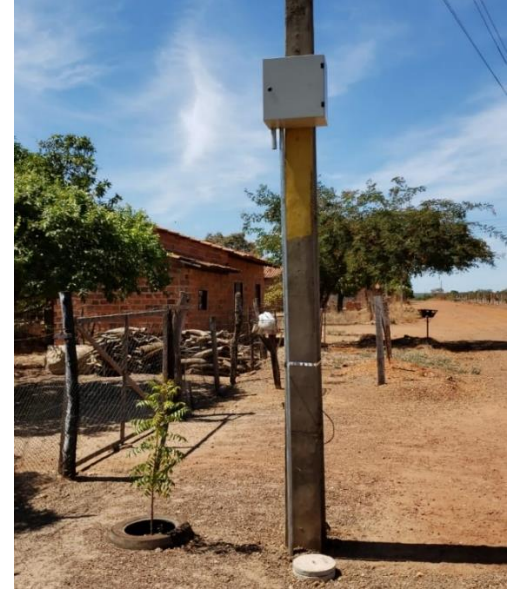

Fonte: Autoria própria (2020).

#### 3.3.4 Gestão dos Distritos de Medição e Controle

Para facilitar com a gestão dos dados, todos os macromedidores e pontos de pressão instalados na cidade foram telemetrizados e as informações foram enviadas para uma Central de Controle Operacional (CCO). O Sistema SCADA da CCO, permitiu que o acompanhamento pudesse ser feito em qualquer local, através de conexão via VPN (Virtual Private Network).

O trabalho dentro dos DMCs se iniciou com o mapeamento dos parâmetros de índice de perdas na distribuição, vazão mínima noturna e fator de pesquisa. Após esse levantamento, foi realizado o geofonamento e retirada de todos os vazamentos visíveis e não-visíveis das áreas, a fim de se determinar os valores ideais de cada distrito de medição. Com esses valores em mão, foi feito o acompanhamento contínuo, sendo realizado Step-test e o geofonamento nas áreas que apresentavam desvios nos indicadores.

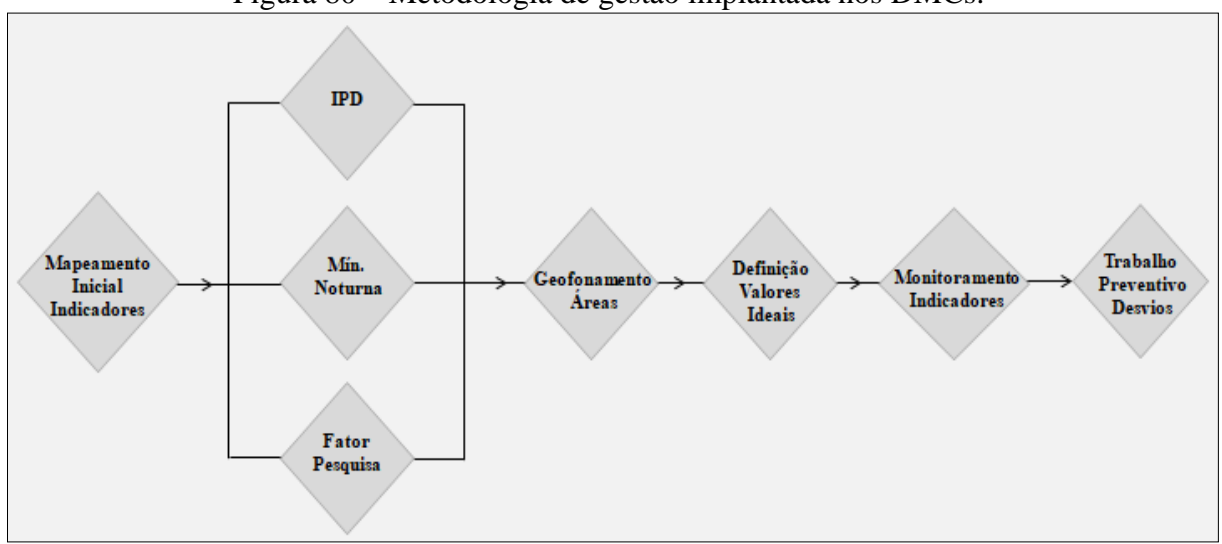

Figura 80 – Metodologia de gestão implantada nos DMCs.

Fonte: Autoria própria (2021).

Para mapeamento inicial do balanço hídrico de cada DMC, utilizou-se a metodologia da IWA (International Water Association). As informações de volumes medidos e não medidos, volumes especiais e operacionais foram disponibilizados pela companhia de saneamento. Para levantamento do Índice de perdas na distribuição, utilizou-se a equação abaixo (SNIS).

$$
\frac{AG006 + AG018 - AG010 - AG024}{AG006 + AG018 - AG024} \times 100
$$

Onde:

.

AG006 - Volume de água produzido

AG010 - Volume de água consumido

AG018 - Volume de água tratada importado

#### AG024 - Volume de serviço

A vazão mínima noturna foi utilizada para avaliar a vazão dos vazamentos. Esse monitoramento foi realizado durante a madrugada, entre às 02h e 04h da manhã, horário em que o consumo é quase inexistente. Esse monitoramento ocorreu de forma diária durante a primeira quinzena do projeto, após isso passou a ser semanal.

Para monitoramento da viabilidade técnica e financeira do geofonamento das áreas, foi utilizado o indicador Fator de pesquisa (FP). Segundo Gonçalves (2007), o fator de pesquisa é determinado a partir da relação entre vazão mínima noturna e a vazão média diária. Quanto mais o valor do fator de pesquisa tende a 1, maior a probabilidade de ocorrer vazamentos. Utilizou-se valores < 0,3 como sendo ideais, conforme indicado por Fávero e Dib (1981), citado por Gonçalves (2007).

O step-teste foi realizado nas DMCs durante o horário de mínima noturna, através de manobras nas subsetorizações existentes. Para a realização do teste, fechou-se individualmente cada registro das subsetorizações, sendo realizado o registro da vazão, antes e depois do fechamento do registro. Ao chegar ao último registro, foi realizada a reabertura de forma individual, sendo feito o registro da vazão antes e depois da abertura. Ao término do levantamentento, foi feito a análise das áreas com maiores vazões.

A primeira campanha de geofonamento foi realizada em todo a cidade, sendo que as campanhas seguintes foram realizadas apenas nas áreas que apresentaram aumento da mínima noturna e fator de pesquisa. Durante o trabalho de geofonamento, foi acompanhado o índicador de eficiência de geofonamento, que refere-se a quantidade de vazamento encontrados pelo tempo de pesquisa. Esse indicador possibilitou a verificação da eficiência na localização dos vazamentos, antes e depois da realização do projeto.

# **4 RESULTADO E DISCUSSÃO**

#### **4.1 Análise dos resultados do projeto**

A atualização do cadastro técnico, além de propiciar a criação do modelo para execução da setorização, possibilitou também o melhor entendimento do sistema, facilitando na gestão e gerenciamento. O levantamento das zonas de manobra, permitiu que trabalhos de execução de retirada de vazamentos, por exemplo, pudessem ser executados em menor tempo, impactando menos clientes e reduzindo o volume de água perdida na execução de descargas.

O modelo hidráulico facilitou grandemente na delimitação das áreas das DMCs, possibilitando encontrar a combinação que apresentasse o menor custo de implantação e que demandasse a menor quantidade de intervenções no sistema. Além disso, o modelo também possibilitou avaliar todos os cenários dentro de um intervalo de tempo, fazendo com que as intervenções pudessem ser assertivas, evitando impactos no abastecimento dos clientes.

Foram criados na cidade 04 distritos de medição e controle, sendo a DMC 01 com 1.206 ligações, a DMC 02 com 1.257 ligações, a DMC 03 com 1.507 ligações e a DMC 04 com 898 ligações, conforme [Quadro 1.](#page-82-0)

<span id="page-82-0"></span>

| <b>Nome</b>       | <b>Bairros</b>     | Zona de Reservação | Número de Ligações | <b>Km Rede</b> |
|-------------------|--------------------|--------------------|--------------------|----------------|
| DMC <sub>01</sub> | Parte baixa Centro | <b>RAP 01</b>      | 1.206              | 33,9           |
| <b>DMC</b> 02     | Parte alta Centro  | <b>REL 01</b>      | 1,257              | 21,6           |
| DMC <sub>03</sub> | São José           | <b>REL 01</b>      | 1.507              | 44,4           |
| DMC <sub>04</sub> | Aliança            | <b>REL 02</b>      | 898                | 11.0           |

Quadro 1 – Dados DMCs executadas.

Fonte: Autoria própria (2021).

Com a criação dos DMCs foi possível realizar um levantamento inicial dos setores através da realização do balanço hídrico, acompanhamento da mínima noturna, fator de pesquisa e IPD. Na primeira quinzena do projeto analisou-se os DMCs diariamente, a fim de se levantar um histórico do comportamento do sistema. Após isso, o acompanhamento foi realizado quinzenalmente.

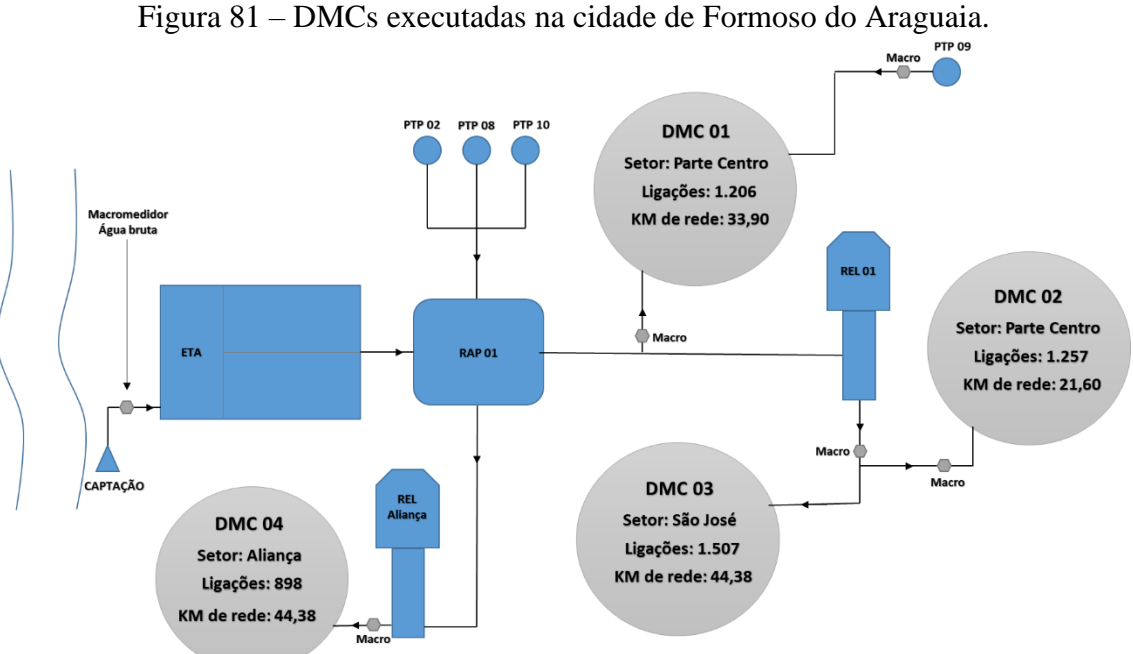

Fonte: Autoria própria (2021).

O monitoramento inicial, apresentou valores bem elevados de vazão mínima noturna (Quadro 03), com a DMC 01 apresentando 7,74 m<sup>3</sup>/h, a DMC 02 com vazão de 43,32 m<sup>3</sup>/h, DMC 03 com vazão de 9,10 m<sup>3</sup>/h e a DMC 04 com vazão de 7,00 m<sup>3</sup>/h. De acordo com Ghidetti (2013), não existem valores ideias pré-determinados para as vazões mínimas noturnas, pois cada DMC possui sua particularidade e perfil de consumo. Por isso, é necessário conhecer os setores e estabelecer vazões mínimas e máximas de controle, além de monitorar outros parâmetros como IPD e FP.

As informações do IPD e fator de pesquisa para o mês de março também apresentaram valores bem elevados, com um IPD de 48%, valor esse bem acima da média nacional que é 38% (SNIS, 2018) e com FP de 0,32 na DMC 01, 0,79 na DMC 02, 0,33 na DMC 03 e 0,31 na DMC 04. Segundo Gonçalves (2007), devem-se manter valores de FP abaixo de 0,3 nos distritos de medição e controle fim de garantir baixos índices de perdas.

Após o acompanhamento inicial, foi realizada uma campanha de geofonamento em todos os DMCs da cidade, a fim de se detectar e eliminar os vazamentos, possibilitando o estabelecimento de valores ideais de mínima noturna para cada DMC. O geofonamento foi realizado durante um período de 20 dias, possibilitando a localização de 64 vazamentos de médio e grande porte, sendo 16 vazamentos encontrados na DMC 01, 15 vazamentos na DMC 02, 20 vazamentos na DMC 03 e 13 vazamentos na DMC 04.

Os vazamentos localizados foram retirados durante o mês de março e abril, por conta da mão de obra reduzida na cidade. Porém, os impactos já puderam ser observados no mês de abril.

A vazão mínima noturna da cidade reduziu 9,9 m<sup>3</sup>/h, cerca de 15% e o índice de perdas na distribuição (IPD), reduziu cerca de 3% quando comparado ao mês anterior.

O trabalho de acompanhamento dos indicadores, realização de step-testes e geofonamento foram desenvolvidos durante os meses de março a novembro de 2020. Os resultados foram bastante positivos durante a realização do projeto, demonstrando a eficácia das técnicas aplicadas.

As campanhas de geofonamento foram realizadas em todos os meses do projeto, com exceção do mês de setembro, onde o geofonista encontrava-se de férias. Sempre que ocorria o aumento de um dos indicadores, o geofonista deslocava-se até a cidade para realizar o step-teste e geofonamento da área. Conforme pode ser observado na [Quadro 2](#page-84-0) ao longo dos meses, foram localizados 222 vazamentos não-visíveis de médio e grade porte, sem contar com os vazamentos visíveis apontados pelo geofonista.

<span id="page-84-0"></span>

| Vazamentos Proativos localizados |                   |               |                   |                   |             |
|----------------------------------|-------------------|---------------|-------------------|-------------------|-------------|
| Mês                              | DMC <sub>01</sub> | <b>DMC</b> 02 | DMC <sub>03</sub> | DMC <sub>04</sub> | Total geral |
| Março                            | 16                | 15            | 20                | 13                | 64          |
| Abril                            | 2                 | 13            | 3                 | 2                 | 20          |
| Maio                             | 2                 | 15            |                   | 3                 | 21          |
| Junho                            |                   |               |                   | 3                 | 18          |
| Julho                            |                   | 8             |                   |                   | 11          |
| Agosto                           | 3                 | 21            | 3                 |                   | 28          |
| Outubro                          | 2                 | 9             | Q                 | 21                | 41          |
| Novembro                         |                   | 12            |                   |                   | 19          |

Quadro 2 – Vazamentos proativos localizados.

Fonte: Autoria própria (2021).

O DMC 02 apresentou a maior quantidade de vazamentos não-visíveis localizados, cerca de 97. Nos DMCs 03 e 04 localizaram-se 44 vazamentos, sendo o DMC 01 o que apresentou a menor quantidade de vazamentos localizados, cerca de 37. Nos locais aonde identificou-se uma maior quantidade de vazamentos, observou-se valores de vazão mínima noturna e fator de pesquisa mais elevados.

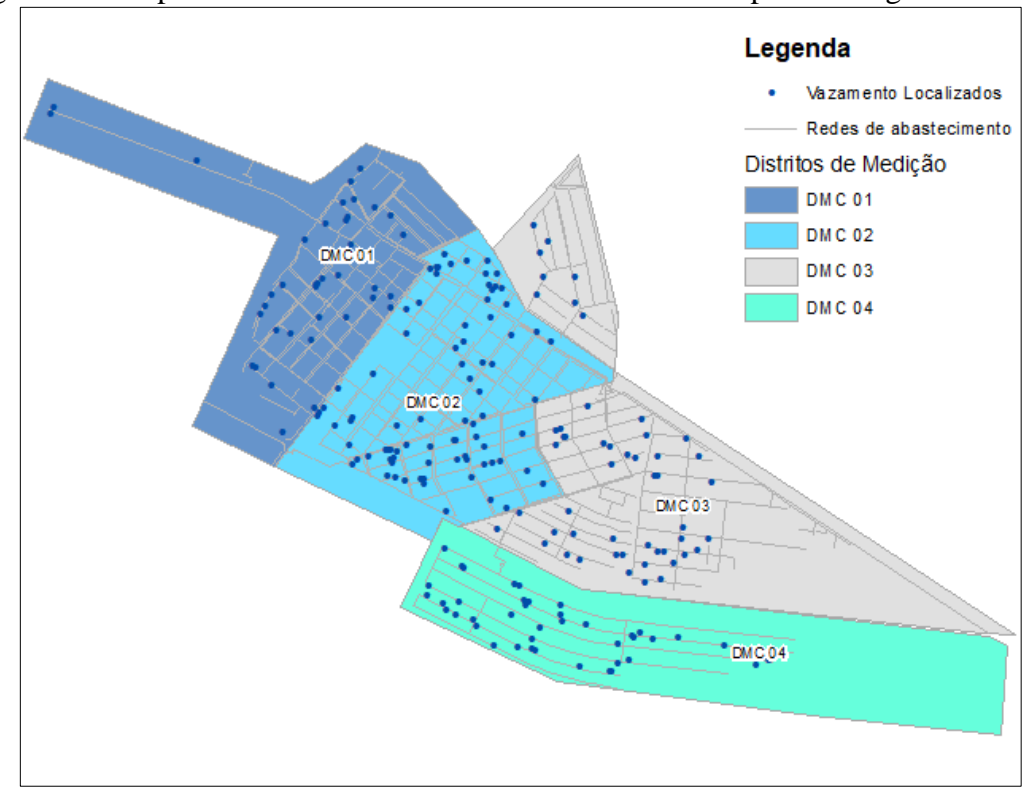

Figura 82 - Mapa dos vazamentos localizados durante as campanhas de geofonamento.

Fonte: Autoria própria (2021).

Conforme realizou-se a localização e retirada dos vazamentos, observou-se uma redução significativa nos indicadores ao longo dos meses. Conforme pode ser observado na tabela abaixo, se compararmos as vazões mínimas noturnas do mês de março, mês de início do projeto, com o mês de novembro, último mês de acompanhamento do projeto, poderemos observar uma redução de 27,73 m<sup>3</sup>/h na vazão mínima noturna, cerca de 41% de redução.

| <b>MÊS</b> | Mínima<br>Noturna $(m^3/h)$<br>DMC <sub>01</sub> | Mínima<br>Noturna $(m^3/h)$<br><b>DMC 02</b> | Mínima Noturna<br>$(m^3/h)$<br>DMC <sub>03</sub> | Mínima Noturna<br>$(m3/h)$ DMC 04 |
|------------|--------------------------------------------------|----------------------------------------------|--------------------------------------------------|-----------------------------------|
| Março      | 7.74                                             | 43,32                                        | 9,10                                             | 7,00                              |
| Abril      | 7,27                                             | 35,44                                        | 7,80                                             | 6,76                              |
| Maio       | 6,56                                             | 31,51                                        | 7,02                                             | 5,36                              |
| Junho      | 5,86                                             | 30,38                                        | 6.24                                             | 5,13                              |
| Julho      | 7,03                                             | 31,51                                        | 6,50                                             | 5,36                              |
| Agosto     | 6,33                                             | 30,38                                        | 6,24                                             | 5,13                              |
| Setembro   | 5,63                                             | 19,69                                        | 5,98                                             | 4,66                              |

Quadro 3 – Vazões mínimas noturnas.

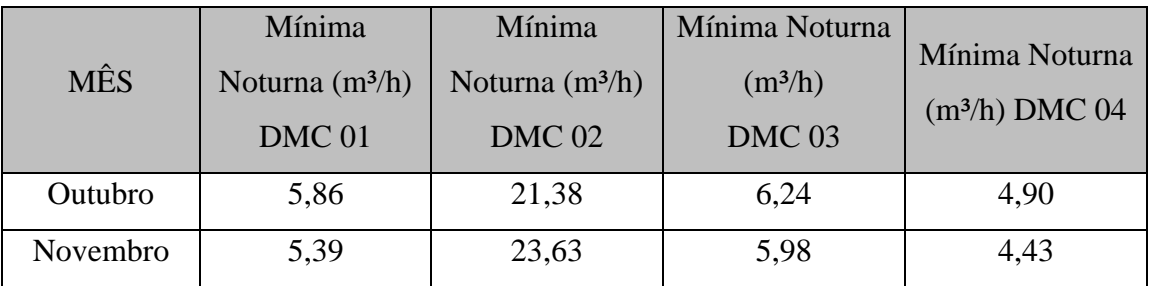

Fonte: Autoria própria (2021).

A DMC 01 foi a que apresentou a maior redução, cerca de 19,69 m<sup>3</sup>/h, chegando a apresentar em setembro uma redução de 23,63 m<sup>3</sup>/h, quando comparado ao mês de início do projeto, redução de 46%. A DMC 04 foi a que apresentou a segunda maior redução, saindo de uma vazão de 7,0 para 4,43 m<sup>3</sup>/h, redução de 37%. A DMC 03 apresentou uma redução de 34%, saindo de 9,1 para 5,98 m<sup>3</sup>/h. A DMC 01 apresentou uma redução de 30% de mínima noturna, saindo de 7,74 para 5,39 m<sup>3</sup>/h.

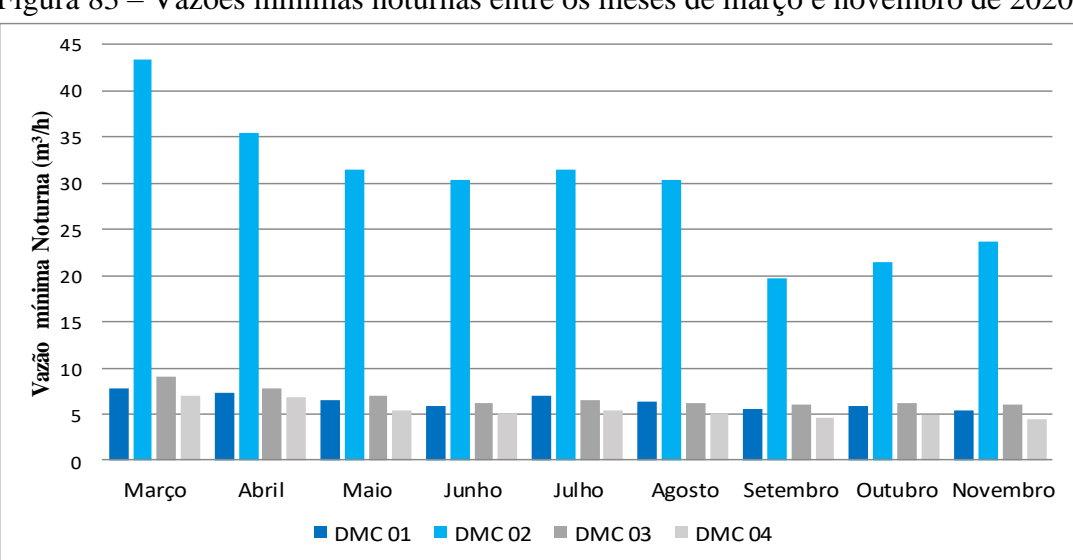

Figura 83 – Vazões mínimas noturnas entre os meses de março e novembro de 2020.

Desenvolvendo um trabalho com aplicação de modelagem e setorização, seguido da realização de campanhas de geofonamento, Queiroz (2016) conseguiu reduzir a vazão mínima noturna em 20%. Já Mathias et. Al (2015) conseguiu reduzir em 46% a vazão mínima noturna através do desenvolvimento de campanhas de geofonamento nos DMCs. Bittencourt e Emanuel (2015) conseguiram reduzir em 57% a vazão mínima noturna, com a redução de pressão em DMCs que apresentavam altas pressões.

O fator de pesquisa também reduziu ao longo dos meses, saindo de uma média global de 0,44 em março, para 0,27 em novembro, redução de cerca de 39%. A partir do mês de maio,

Fonte: Autoria própria (2021).

conseguiu-se manter os valores do FP abaixo de 0,3 na maioria das DMCs, conforme quadro abaixo.

|            |                   | $\lambda$ and $\lambda$ is a set of $\lambda$ is the set of $\lambda$ is the set of $\lambda$ |                   |                   |
|------------|-------------------|-----------------------------------------------------------------------------------------------|-------------------|-------------------|
| <b>MÊS</b> | DMC <sub>01</sub> | <b>DMC</b> 02                                                                                 | DMC <sub>03</sub> | DMC <sub>04</sub> |
| Março      | 0,33              | 0,77                                                                                          | 0,35              | 0,30              |
| Abril      | 0,31              | 0,63                                                                                          | 0,30              | 0,29              |
| Maio       | 0,28              | 0,56                                                                                          | 0,27              | 0,23              |
| Junho      | 0,25              | 0,54                                                                                          | 0,24              | 0,22              |
| Julho      | 0,30              | 0,56                                                                                          | 0,25              | 0,23              |
| Agosto     | 0,27              | 0,54                                                                                          | 0,24              | 0,22              |
| Setembro   | 0,24              | 0,35                                                                                          | 0,23              | 0,20              |
| Outubro    | 0,25              | 0,38                                                                                          | 0,24              | 0,21              |
| Novembro   | 0,23              | 0,42                                                                                          | 0,23              | 0,19              |

Quadro 4 – Valores do FP ao longo dos meses.

Fonte: Autoria própria (2021).

A DMC 02 foi a que apresentou umas das maiores reduções, saindo de 0,77 em março, para 0,42 em novembro, cerca de 47% de redução, mantendo-se nos três últimos meses do projeto com uma média de 0,38. A DMC 04, apresentou a segunda maior redução, saindo de 0,31 para 0,19. A DMC 03 obteve uma redução de cerca de 30%, saindo de 0,33 para 0,23. Já a DMC 01, reduziu cerca de 28% o valor do seu FP, saindo de 0,32 para 0,23. As DMCs 01, 03 e 04 conseguiram a partir do mês de maio manter valores abaixo de 0,3. Queiroz (2016), com aplicação de modelagem hidráulica, setorização e realização de geofonamento conseguiu reduzir o fator de pesquisa em 1,63%. Já Mathias et. Al (2015) conseguiu reduzir em 38% apenas com o desenvolvimento de campanhas de geofonamento nas DMCs.

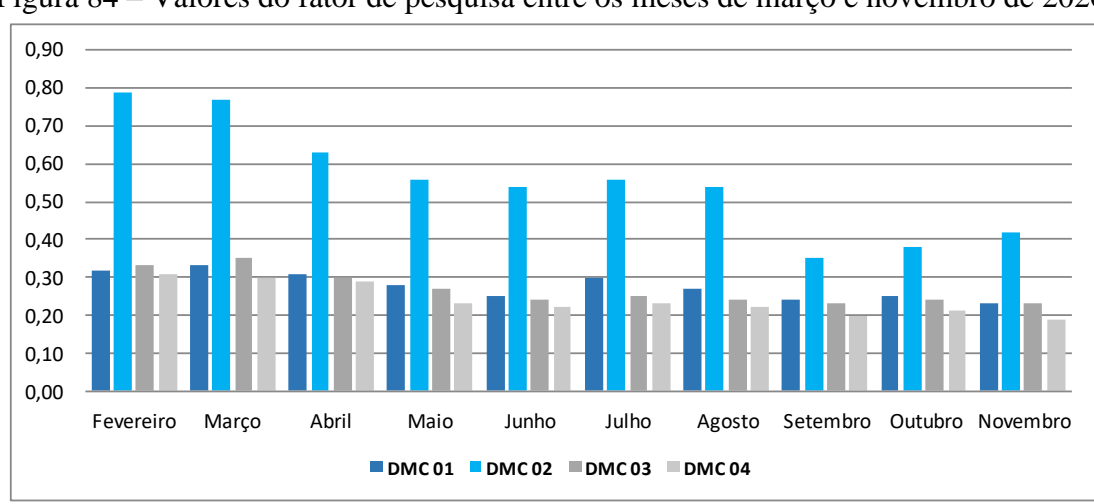

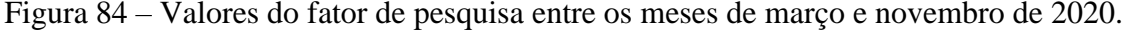

Fonte: Autoria própria (2021).

Por conta do monitoramento da mínima noturna, fator de pesquisa e realização de stepteste antes do geofonamento das áreas, conseguiu-se aumentar a eficiência do geofonamento, o que possibilitou a identificação de mais vazamentos por hora de pesquisa, reduzindo assim o tempo para identificação do vazamento, o volume perdido e despesas com hora homem, alimentação, hospedagens e etc.

Conforme pode ser observado na figura baixo, a média de vazamentos encontrados por hora no ano de 2019 foi de apenas 0,35 (Companhia de Saneamento, 2020). Após o início do projeto no mês de março, já se alcançou valores bem acima da média de 2019, fechando o ano de 2020 com uma média de 0,74 vazamento por hora, ganho de eficiência de 111%.

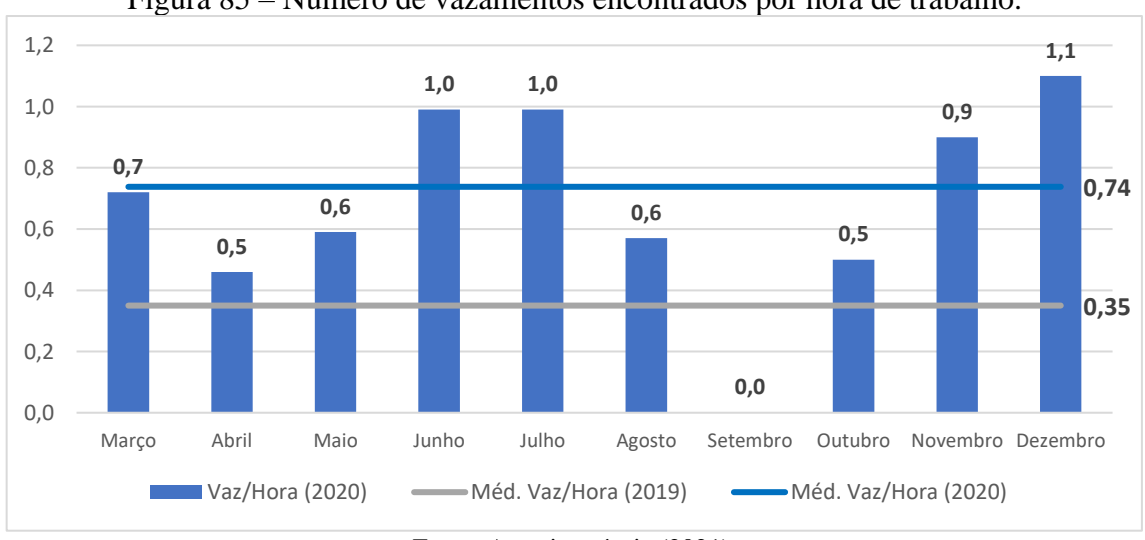

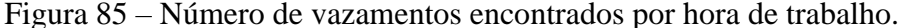

Todas as reduções citadas acima impactaram diretamente o Índice de perdas na distribuição. Conforme pode ser observado na figura abaixo, após o mês de início do projeto, os índices de perdas da cidade reduziram-se gradativamente, mantendo valores abaixo de 34% a partir de setembro. Analisando o período de março a novembro de 2019, podemos observar uma média de IPD de 43% (Companhia de Saneamento, 2020). Após a execução do projeto, se analisarmos o mesmo período de janeiro a novembro (2020), observaremos uma média de IPD de 38%, uma redução de 5% (Companhia de Saneamento, 2020). RIBEIRO et. al (2017) conseguiu reduzir 0,4% do IPD dos DMCs com a aplicação das técnicas de combate as perdas reais. Já Gonçalves et. al (2015), conseguiu reduzir em 7,64% o valor do IPD através do controle de pressão em zonas de alta pressão.

Fonte: Autoria própria (2021).

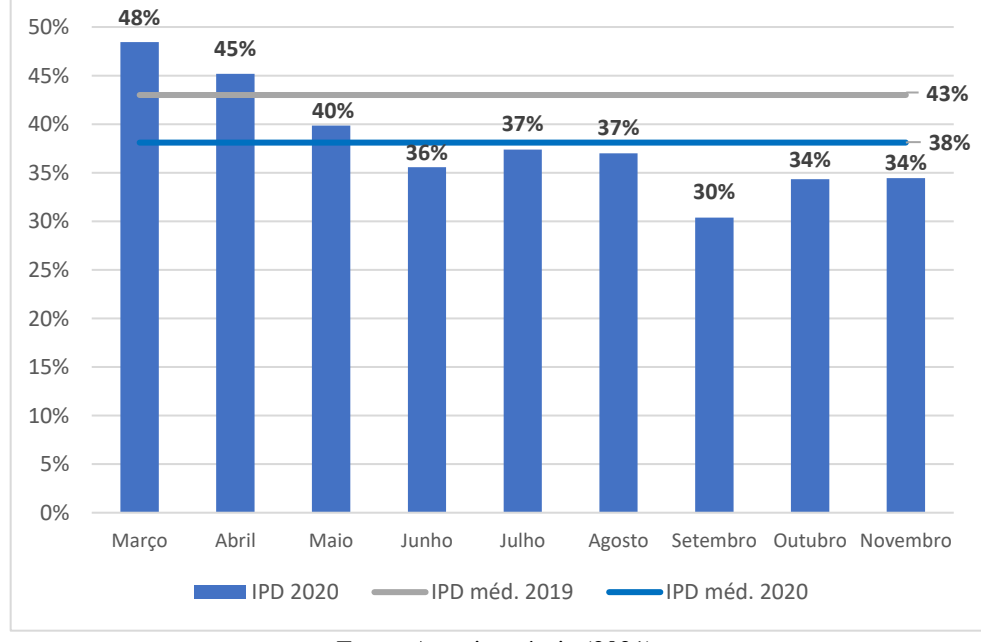

Figura 86 – Índice de perdas na distribuição entre os meses de março a novembro.

Fonte: Autoria própria (2021).

Se avaliarmos a [Figura 87,](#page-89-0) observaremos que o volume produzido e o volume perdido nos primeiros meses do projeto estão maiores que 2019. Porém, a partir do mês de maio podemos observar que o valor do volume perdido de 2020 fica abaixo dos valores de 2019, mesmo nos meses em que o volume produzido de 2020 é maior que 2019, como é o caso de maio, julho e outubro.

<span id="page-89-0"></span>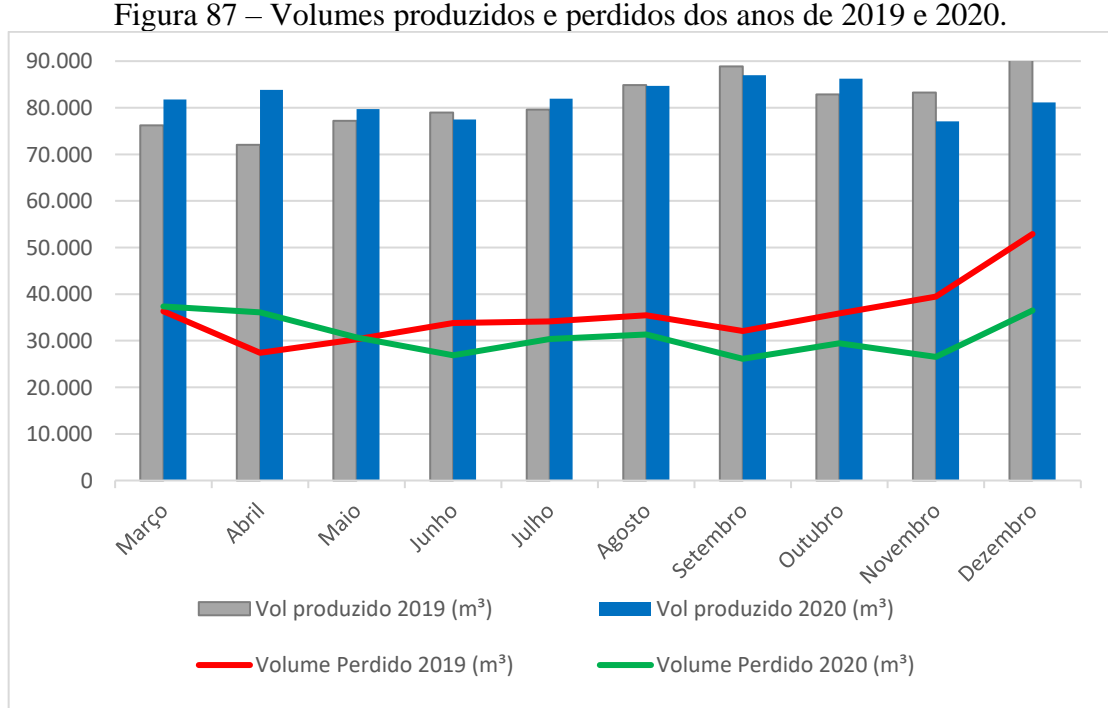

Fonte: Autoria própria (2021).

#### **4.2 Análise da viabilidade do projeto**

Para realização da análise de viabilidade, verificaram-se dois cenários, um com a execução do projeto e outro sem. Para análise do primeiro ano do projeto, levantou-se o volume perdido em 2020 e criou-se um cenário sem a execução do projeto, onde considerou-se que a redução de 5% no IPD decorrente da execução do projeto não existiu.

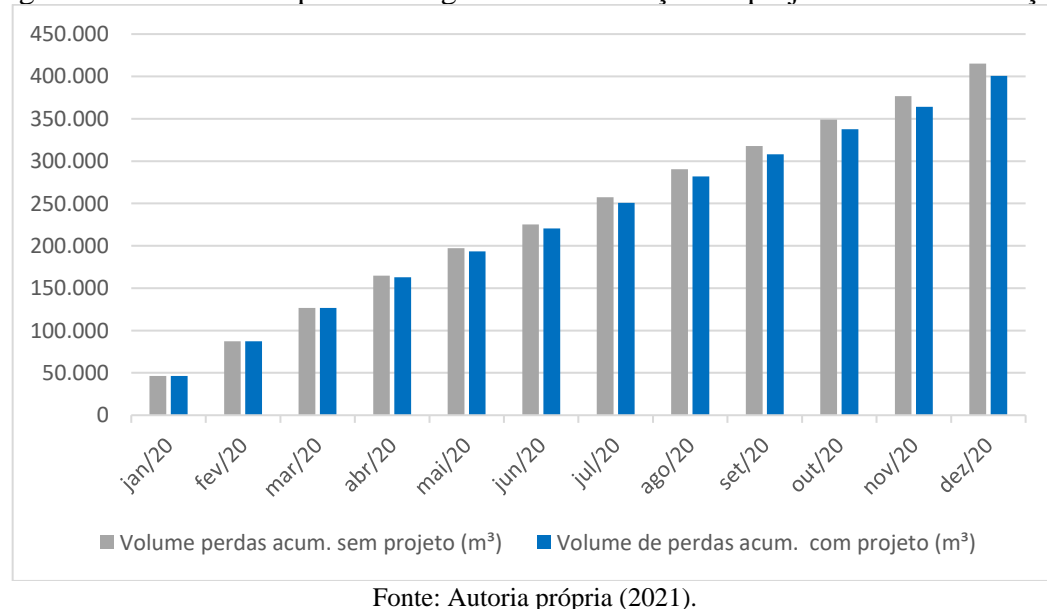

Figura 88 – Volume de perdas de água com a execução do projeto e sem a execução.

O volume perdido no ano de 2020 com a execução do projeto chegou a 400.290 m<sup>3</sup>, já a projeção sem a execução do projeto, apresentou um valor perdido de 415.676 m<sup>3</sup>, uma diferença de 14.614m<sup>3</sup>. Segundo o SNIS (2019), o custo final por metro cúbico de água tratada na cidade de Formoso do Araguaia foi de R\$ 6,18 (IN003). Se multiplicarmos os 14.614 m<sup>3</sup> pelo custo unitário do m³, chegaremos a um custo evitado no ano de 2020 de R\$ 90.315,00.

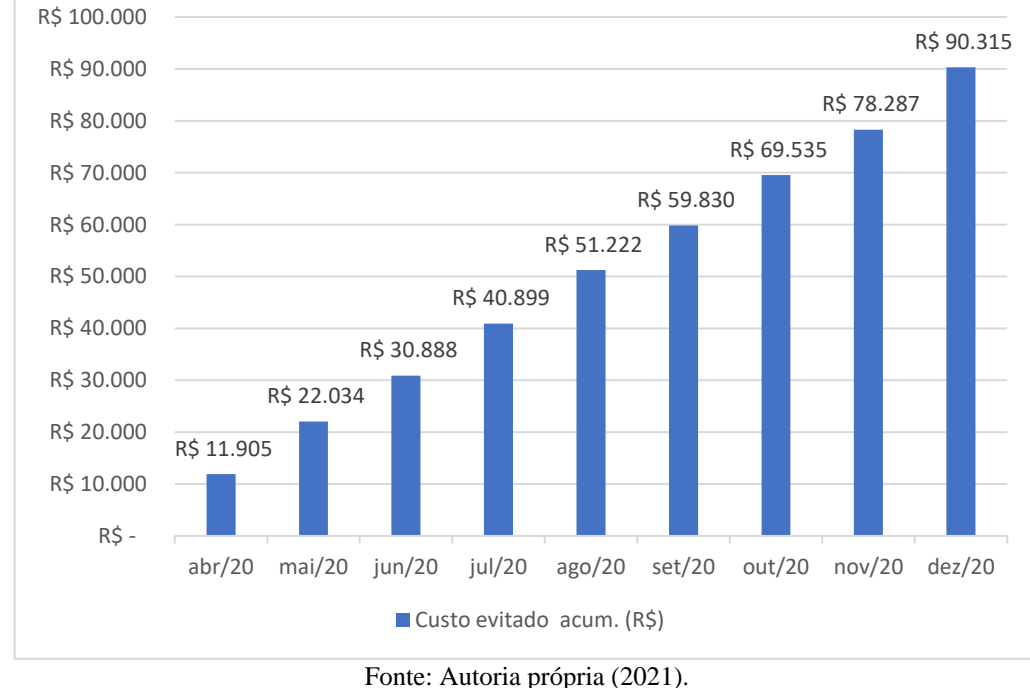

Figura 89 – Custo evitado com perdas de água no ano de 2020 com a execução do projeto.

<span id="page-91-0"></span>Abaixo na [Quadro 5](#page-91-0) podemos observar os valores investidos na setorização, macromedição, instalação de sensor de pressão, telemetria de dados e H.H geofonamento.

| Quadro 5 – investimento projeto perdas.                                                                                 |     |            |  |  |
|----------------------------------------------------------------------------------------------------|-----|------------|--|--|
| Macromedição                                                                                                    | R\$ | 78.800,00  |  |  |
| Telemetria                                                                                                    | R\$ | 11.200,00  |  |  |
| Setorização                                                                                                    | R\$ | 12.000,00  |  |  |
| Sensor pressão                                                                                                    | R\$ | 12.000,00  |  |  |
| HH Geofonamento                                                                                                    | R\$ | 16.000,00  |  |  |
| <b>Total</b>                                                                                                    | R\$ | 130.000,00 |  |  |
| $\Gamma$ $\leftarrow$ $\Lambda$ $\leftarrow$ $\Gamma$ $\leftarrow$ $\Gamma$ $\leftarrow$ $\Gamma$ $\leftarrow$ $\Gamma$ |     |            |  |  |

Quadro 5 – Investimento projeto perdas.

Fonte: Autoria própria (2021).

O valor total investido no ano de 2020 com a execução do projeto e 2021 com HH de geofonamento foi de R\$ 130.000,00. O custo evitado no primeiro ano de projeto foi de R\$ 90.315,00, sendo o custo evitado previsto para o ano de 2021 de R\$ 130.455,00. O projeto apresentou um payback de 12,9 meses, com VPL de R\$76.210,68, considerando o retorno dos anos de 2020 e 2021 a uma Taxa mínima de atratividade de 15% anual.

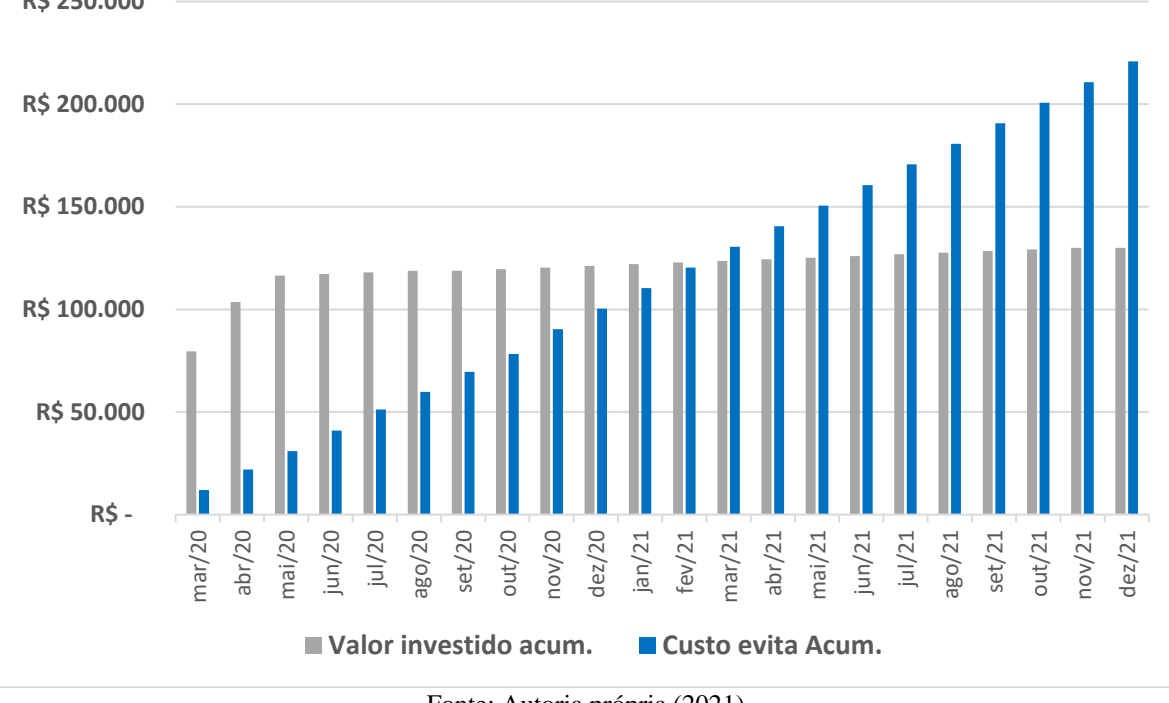

Figura 90 – Projeção dos investimentos e custo evitado do projeto ao longo de 2020 e 2021.  **R\$ 250.000**

Fonte: Autoria própria (2021).

# **5 CONSIDERAÇÕES FINAIS**

A aplicação da modelagem hidráulica, criação e gestão de distritos de macromedição e controle demonstraram ser efetivas na redução e controle das perdas reais. Além disso, a metodologia apresentou um baixo custo para execução do projeto e curto período de retorno do investimento, se pagando praticamente no primeiro ano de implantação.

A modelagem se mostrou de suma importância para a delimitação e criação dos DMCs, pois com ela foi possível verificar os cenários que apresentavam uma melhor viabilidade, tanto do ponto de vista econômico, como técnico. Sendo ferramenta indispensável para a execução de um projeto de baixo custo que apresente resultados satisfatórios e que não traga impactos negativos para o sistema de abastecimento.

O acompanhamento dos indicadores Fator de pesquisa (FP), vazão mínima noturna e índice de perdas na distribuição (IPD), demonstraram ser efetivos na gestão e controle das perdas reais dentro dos DMCs. Seu monitoramento constante se mostrou indispensável para uma gestão de qualidade.

A realização de Step-test nos setores antes da realização do geofonamento, possibilitou um ganho de eficiência de mais de 110%, o que fez com que se dobrasse o número de vazamentos localizados por hora, impactando diretamente na redução de custos e no tempo de localização dos vazamentos, demonstrando assim a importância da aplicação da técnica nos DMCs.

Além da redução e controle das perdas, o projeto também possibilitou um maior domínio e controle do sistema. Isso se deu em decorrência da atualização do cadastro técnico, da implantação de medições de pressão e vazão dos setores e da telemetrização de dados. Do ponto de vista operacional, possibilitou-se com as melhorias realizar a avaliação e identificação de anomalias no sistema em tempo real, como por exemplo a identificação de falta de água, de surgimento de vazamentos, da falha de uma bomba e etc.

Vale ressaltar também que diante do formato abordado pelo trabalho, onde demonstrouse de forma detalhada cada etapa dos processos, é possível realizar a replicação do projeto em cidades de pequeno e médio porte sem dificuldades, mesmo onde não ocorra a presença de pessoas especializadas na área de perdas.

Para a realização de trabalhos futuros recomenda-se o estudo das principais causas dos vazamentos nas DMCs e o impacto da renovação de ativos na redução das perdas reais.

# **REFERÊNCIAS**

A GUIDE TO UNDERSTANDING WATER LOSSES, 2008, Malasia. **The Manager's Non-Revenue Water Handbook.** Malasia: United States Agency For International Development (Usaid), 2008.

AESB – Associação Brasileira das Empresas Estaduais de Saneamento. **Guia prático para quantificação de Balanços Hídricos e Indicadores de desempenho operacional:** Série Balanço Hídrico. Brasília, 2015. Disponível em: www.aesbe.org.br Acesso em: 22 jun. 2021.

AKALANK, Kumar Jain. **Compilation of Water Supply and Treatment:** Containing Complete Texto f CPHEEO. Manual of Water Supply & Treatment. National Water Policy 2012. National Urban Sanitation Policy 2008. 3 ed. Índia: Publicações Akalank, 2020.

ALEGRE, Helena et al. **Indicadores de desempenho para serviços de abastecimento de água.** 3. ed. Publicação IWA, 2017.

ALEGRE, Helena et al. **Indicadores de desempenho para serviços de abastecimento de água.** 2. ed. Publicação IWA, 2006.

ALEGRE, Helena et al. **Indicadores de desempenho para serviços de abastecimento de água.** Publicação IWA, 2000.

ALLBIZ. **Detecção de Vazamentos Não Visíveis**. Disponível em: https://all.biz/brpt/deteccao-de-vazamentos-nao-visveis-g34741. Acesso em: 24 ago. 2021.

ANDRADE SOBRINHO, Renavan; BORJA, Patrícia Campos. **Gestão das perdas de água e energia em sistema de abastecimento de água da Embasa: um estudo dos fatores intervenientes na RMS.** Engenharia Sanitaria e Ambiental, v. 21, n. 4, p. 783-795, 2016.

ANTICO, Humberto Antonio. **VISMVAE - VÍDEO INTERATIVO PARA SOLICITAÇÃO DE MANUTENÇÃO DE VAZAMENTO DE ÁGUA E ESGOTO**. 2021. 100 f. Tese (Doutorado) - Curso de Faculdade de Arquitetura, Artes e Comunicação, Universidade Estadual Paulista, Bauru, 2021.

ASSOCIAÇÃO BRASILEIRA DE ENSAIOS NÃO DESTRUTIVOS E INSPEÇÃO (São Paulo). **RELATÓRIO DE ATIVIDADES DA DIRETORIA DA ABENDE**. 13. ed. São Paulo: Abende, 2005. 37 p.

BAGGIO, Mario Augusto**. Redução de perdas em sistemas de abastecimento de água.** Ministério da Saúde, Fundação Nacional de Saúde. 2. ed. – Brasília : Funasa, 2014

BARRETO, Gilberto Caldeira *et al*. IMPACTO DA SETORIZAÇÃO NO ABASTECIMENTO DE ÁGUA EM ÁREAS URBANAS. **VI Serea - Seminário Iberoamericano Sobre Sistemas de Abastecimento Urbano de Água João Pessoa (Brasil), 5 A 7 de Junho de 2006**, João Pessoa, v. 6, n. 6, p. 1-12, jun. 2006.

BITTENCOURT, Márcio; EMANUEL, Glauto Magnus. **DIMINUIÇÃO DE VAZÃO MÍNIMA NOTURNA POR REDUÇÃO DE PRESSÃO**. XIX Exposição de Experiências Municipais em Saneamento De 24 a 29 de maio de 2015 – Poços de Caldas – MG.

BOVO, Alberto et al. **Guias práticos : técnicas de operação em sistemas de abastecimento de água - Controle e redução de perdas aparentes.** v. 1. Brasília : SNSA, 2007.

Brasil. Ministério do Desenvolvimento Regional. Secretaria Nacional de Saneamento – SNS. **Sistema Nacional de Informações sobre Saneamento: 24º Diagnóstico dos Serviços de Água e Esgotos – 2018**. Brasília: SNS/MDR, 2019. 180 p.: il.

Brasil. Ministério do Desenvolvimento Regional. Secretaria Nacional de Saneamento – SNS.

Brasil. Ministério do Desenvolvimento Regional. Secretaria Nacional de Saneamento – SNS. **Perdas aparentes.** Brasília,2018.

CÂMARA JÚNIOR, Antônio Carlos; VELOSO JÚNIOR, Geraldo Cícero; SILVA, Luiz Gustavo da; DORES, Raul César Ferreira; SILVA, Warley Barroso. REDUÇÃO DAS PERDAS REAIS DE ÁGUA EM UM BAIRRO DE MONTES CLAROS-MG. **Abes – Associação Brasileira de Engenharia Sanitária e Ambiental**, Rio de Janeiro, v. /, n. /, p. 1- 10, out. 2015.

CAMBRAINHA, Géssika Maria Gama; FONTANA, Marcele Elisa. **Análise da aplicação de investimentos em perdas de água no nordeste brasileiro. Revista Eletrônica em Gestão, Educação e Tecnologia Ambiental,** v. 19, n. 2, p. 983-994, 2015.

CARMO, Félix Junior Justino O. **Vazamentos na Rede de Distribuição de água: Impactos no faturamento e no consumo de energia elétrica do 3° setor de abastecimento de água da região metropolitana de Belém**. 2009. 145 f. Dissertação (Mestrado) - Curso de Engenharia Civil, Universidade Federal do Pará, Belém, 2009.

CHARALAMBOUS, B. *et al*. Water balance - The next stage. **Water Utility Journal**, Athens, v. 1, n. 1, p. 3-10, jan. 2011.

COELHO, Sérgio Teixeira; LOUREIRO, Dália; ALEGRE, Helena. **Modelação e análise de sistemas de abastecimento de água.** Lisboa: Laboratório Nacional de Engenharia Civil, 2006.

CORDEIRO, M. G.dos S.; SANTOS, A. C.B. Proposta Modelo de Capacitação para os Produtores Rurais na Bacia Hidrográfica do Rio Formoso no Estado Tocantins por meio da Educação para Gestão dos Recursos Hídricos. **Instituto Federal do Ceará, Agência Nacional das Águas-ANA.** Fortaleza-CE, 2018.

COSTA, Robson Fontes da. **Métodos e Aplicações de Técnicas de Locações de Vazamentos não Visíveis em Sistemas de Abastecimento de Água**. 2011. 153 f. Dissertação (Mestrado) - Curso de Tecnologia Ambiental, Centro Estadual de Educação Tecnológica Paula Souza, São Paulo, 2011.

DA GAMA REGO, Augusto; DA SILVA, Yasmin Coelho Ribeiro; PEREIRA, José Almir Rodrigues. **Avaliação De Perdas Reais Em Sistemas De Abastecimento De Água De Pequeno Porte E Análise De Ações Para Redução E Controle. Revista De Engenharia E Tecnologia**, v. 10, n. 3, p. áginas 50-61, 2018.

DE SOUZA, Júlia Daniele Silva et al. **Aplicação do método Promethee II para gestão de perdas reais em sistemas de abastecimento de água/Application of the Promethee II method for real loss management in water supply systems.** Brazilian Journal of

Development, v. 6, n. 1, p. 3553-3566, 2020.

European Commission. EU Reference document Good Practices on Leakage Management WFD CIS WG PoM. [S.l.], 2015. 117 p.

FARLEY, M.; LIEMBERGER, R.. Developing a non-revenue water reduction strategy: planning and implementing the strategy. **Water Supply**, [S.L.], v. 5, n. 1, p. 41-50, 1 mar. 2005. IWA Publishing. [http://dx.doi.org/10.2166/ws.2005.0006.](http://dx.doi.org/10.2166/ws.2005.0006)

FÁVERO, J. A.; DIB, MEM. **Pesquisa e Controle de Perdas em Sistemas de Abastecimento de Água.** Revista DAE, São Paulo, ed, v. 126, p. 50-59, 1981.

FRANGIPANI, Márcio*.* **Guias práticos: técnicas de operação em sistemas de abastecimento de água - Macromedição**.v. 1. Brasília : SNSA, 2007.

FRANGIPANI, Márcio. **Guias práticos: técnicas de operação em sistemas de abastecimento de água - Ensaios pitométricos***.* v. 1. Brasília : SNSA, 2007.

GEBREHIYOT, Tesfaye. **Assessing Water Supply Coverage and Water Losses in Distribution System: A Case Study of Debre Birhan Town, Ethiopia**. 2015. 75 f. Tese (Doutorado) - Curso de Hydraulic Engineering, Arba Minch University School Of Graduate Studies, Arba Minch, 2015.

GHIDETTI, Arilton José et al. **Eficácia do método das vazões mínimas noturnas para diagnosticar as perdas de água**. 2013.

GO ASSOCIADOS (São Paulo). **Ranking do Saneamento Instituto Trata Brasil 2020.** 2018. Disponível em: <

http://www.tratabrasil.org.br/images/estudos/itb/ranking\_2020/Relatorio\_Ranking\_Trata\_Bra sil 2020 Julho .pdf>. Acesso em: 06 agosto de 2020.

GOMES, Airton Sampaio; FRANIPANI, Márcio. **Guias práticos: técnicas de operação em sistemas de abastecimento de água: macromedição**. In: Guias práticos: técnicas de operação em sistemas de abastecimento de água: macromedição. 2007. p. 78-78.

GONÇALVES, Elton et al. **Guias práticos : técnicas de operação em sistemas de abastecimento de água - Pesquisa e combate a vazamentos não visíveis***.* v. 1. Brasília : SNSA, 2007.

GONÇALVES, Elton et al. **Guias práticos : técnicas de operação em sistemas de abastecimento de água - Controle de pressões e operação de válvulas reguladoras de pressão.** v. 1. Brasília: SNSA, 2007.

GONÇALVES, Aline Azeredo; MACHADO, Ricardo Röver; DA CUNHA, Rafael Pinto; ALCANTARA, Ellen Barreto; ROSA, Suzana Michele Souza. **A REDUÇÃO DAS PERDAS ATRAVÉS DO CONTROLE DE PRESSÕES NO ABASTECIMENTO DE ÁGUA NO MUNICÍPIO DE CANOAS: ESTUDO DE CASO EM UMA EMPRESA DE SANEAMENTO**. Revista Ciência e Conhecimento. V. 9 , N. 2, 2015.

GORZONI, Vitor Alécio Sevilha et al. **Measures for reduction of the water losses in the distribution network: a case study on the municipality of Altônia/PR.** Revista Eletrônica em Gestão, Educação e Tecnologia Ambiental, v. 23, p. 10, 2019.

GUIDELINES FOR WATER LOSS REDUCTION, 2011, Eschborn. **A focus on pressure management.** Eschborn: Federal Ministry For Economic Cooperation And Development, 2011.

Hubner, Ricardo. **Medidas de redução de perdas de água em redes de abastecimento***.* 3 ed. rev. Brasília/DN, 2011.

IBGE - INSTITUTO BRASILEIRO DE GEOGRAFIA E ESTATÍSTICA. **Censo Demográfico -** Portal Cidades – Formoso do Araguaia/TO. Disponível em: https://cidades.ibge.gov.br/brasil/to/formoso-do-araguaia/panorama Acesso em: 10 mar. 2020.

JÚNIOR, Antônio Carlos Câmara et al. **XI-054- Redução das perdas reais de água em um bairro de Montes Claros-MG.** In: ABES, 28° Congresso Brasileiro de Engenharia Sanitária e Ambiental. Rio de Janeiro- RJ, 2015. Disponível em: www.abesnacional.com.br Acesso em: 15 jan. 2021.

KUSTERKO, Sheila et al . **Gestão de perdas em sistemas de abastecimento de água: uma abordagem construtivista.** Eng. Sanit. Ambient., Rio de Janeiro , v. 23, n. 3, p. 615- 626, jun. 2018

LAMBERT, A. O. et al. **A review of performance indicators for real losses from water supply systems. Journal of Water Supply: Research and Technology—AQUA,** v. 48, n. 6, p. 227-237, 1999.

LAMBERT, Allan et al. **Losses from Water Supply Systems:Standard Terminology and Recommended Performance Measures.** The Blue Pages. Ed. A. International Water Association (IWA), 2000.

LAMBERT, Allan O**. Relatório internacional: gestão e técnicas de perdas de água. Ciência e Tecnologia da Água: Abastecimento de Água** *,* v. 2, n. 4, p. 1-20, 2002.

LAMBERT, Allan. **O que sabemos sobre as relações de vazamento de pressão em sistemas de distribuição**. In: IWA Conf. n Abordagem de sistemas para controle de vazamentos e gerenciamento do sistema de distribuição de água. 2001.

LAMBERT, AO; MCKENZIE, RD **Experiência prática na utilização do Índice de Vazamento de Infraestrutura.** In: Proceedings of IWA Conference – Leakage Management: A Practical Approach. Lemesos, Chipre . 2002.

**LEAK DETECTION AND WATER LOSS MANAGEMENT.** Atenas, 25 nov. 2014.

MAKAYA, Eugine. **Water loss management strategies for developing countries:** understanding the dynamics of water leakages.. 2015. 136 f. Dissertação (Mestrado) - Curso de Ciências Agrárias, Universität Kassel / Witzenhausen, Fachgebiet Agrartechnik, 2015.

MATHIAS, Denis Augusto; MANZI, Daniel. **REDUÇÃO DE PERDAS REAIS DE ÁGUA NO MUNICÍPIO DE ITAPIRA/SP ATRAVÉS DA PESQUISA E COMBATE DE VAZAMENTOS**. XIX Exposição de Experiências Municipais em Saneamento De 24 a 29 de maio de 2015 – Poços de Caldas – MG.

MELATO, Débora Soares. **Discussão de uma metodologia para o diagnóstico e ações para redução de perdas de água: Aplicação no sistema de Abastecimento de água da região** 

**metropolitana de São Paulo**. 2010. 133 f. Dissertação (Mestrado) - Curso de Saneamento, Universidade de São Paulo, São Paulo, 2010.

MIMI, Z. *et al*. Evaluation of water losses in distribution networks: rammallah as a case study. **Water Supply**, [S.L.], v. 4, n. 3, p. 183-195, 1 jun. 2004. IWA Publishing. [http://dx.doi.org/10.2166/ws.2004.0053.](http://dx.doi.org/10.2166/ws.2004.0053)

MIRANDA, Diogo Magalhães. **Metodologia de redução de perdas reais de água em sistemas de reduzida dimensão.** *2018.*

MONTEIRO, Michele Roberta Pedroso dos Santos. **Estudo do Método de Resposta em frequência para localizar e quantificar vazamentos através do monitoramento de pressões e vazões em adutoras de água tratada**. 2006. 78 f. Dissertação (Mestrado) - Curso de Engenharia Hidráulica, Universidade de São Paulo, São Paulo, 2006.

MOTTA, Renato Gonçalves da. **Importância da setorização adequada para combate às perdas reais de água de abastecimento público**. 2010. 176 f. Dissertação (Mestrado) - Curso de Engenharia, Escola Politécnica da Universidade de São Paulo, São Paulo, 2010.

MUTIKANGA, Harrison E. **Water loss management: tools and methods for developing countries.** 2012.

OLIVEIRA, Gesner; MARCATO, Fernando S.; SCAZUFCA, Pedro; MARGULIES, Beatriz Nogueira. **PERDAS DE ÁGUA 2020 (SNIS 2018): DESAFIOS PARA DISPONIBILIDADE HÍDRICA E AVANÇO DA EFICIÊNCIA DO SANEAMENTO BÁSICO**. São Paulo: Trata Brasil, 2020. 86 p.

PALO, Paulo Rogério; SOARES, Débora. **I-116-utilização da modelagem hidráulica para priorização de ações de redução de perdas reais.** In: Congresso ABES Fenasan. 2017, São Paulo. Anais eletrônicos...Disponível em: <https: www.saneamentobasico.com.br/wpcontent/uploads/2019/01/I-116.pdf>. Acesso em: 1 jun. 2020.

PILLAY, Ravindra Sen. **Short-Term Water Demand Forecasting for Production Optimisation**. 2005. 135 f. Dissertação (Mestrado) - Curso de Engineering And Surveying, University Of Southern Queensland Faculty Of Engineering And Surveying, Queensland, 2005.

QUEIROZ, Rogério Moura de. Redução de perdas físicas empregando a setorização de redes de distribuição de água: estudo de caso Cocalzinho de Goiás-GO Dissertação. Mestrado em Engenharia Agrícola - Câmpus Central - Sede: Anápolis - CET, Universidade Estadual de Goiás, Anápolis.

RIBEIRO, Lubienska Cristina Lucas Jaquiê; DE ANDRADE, José Geraldo Pena; ZAMBON, Aline Giorgetti. **Gestão de sistema de abastecimento de água através de ações para redução de perdas. Revista Ibero-Americana de Ciências Ambientais,** v. 8, n. 2, p. 155- 166, 2017.

RIBEIRO, Lubienska Cristina Lucas Jaquiê; DE ANDRADE, José Geraldo Pena; ZAMBON, Aline Giorgetti. **Gestão de sistema de abastecimento de água através de ações para redução de perdas**. Revista Ibero-Americana de Ciências Ambientais, v. 8, n. 2, p. 155-166, 2017.

SAMIR, Nourhan et al. **Controle de pressão para minimizar vazamentos em sistemas de distribuição de água.** Alexandria Engineering Journal, v. 56, n. 4, p. 601-612, 2017.

SANESOLUTI. **GEOFONE DIGITAL HL5000 – SEBA**. Disponível em: https://sanesoluti.com.br/produto/geofone-digital-hl5000/. Acesso em: 19 ago. 2021.

SANTOS, Jeater Waldemar Maciel Correa. APLICAÇÃO DO GEOPROCESSAMENTO NA AVALIAÇÃO E ESPACIALIZAÇÃO DAS PERDAS FÍSICAS DE ÁGUA DO SISTEMA DE ABASTECIMENTO PÚBLICO DE RONDONÓPOLIS - MT. **Sociedade & Natureza**, Uberlândia, v. 2, n. 19, p. 51-67, abr. 2007.

SILVA JUNIOR, João Ferreira da. **Detecção de perdas em sistemas de distribuição de água através de rede de sensores sem fio.** 2017. Dissertação de Mestrado. Universidade Federal de Pernambuco.

SNIS - Sistema Nacional de Informações sobre Saneamento. **Glossário de Informações de Água e Esgotos**. Emitido em: 29/03/2019

SONAJE, Nitin P.; JOSHI, Mandar G.. A REVIEW OF MODELING AND APPLICATION OF WATER DISTRIBUTION NETWORKS (WDN). **International Journal Of Technical Research And Applications**., v. 3, n. 5, p.174-178, 2015.

SOULÉ, Carlos Adriano Vitória. **Otimização da gestão de sistemas de abastecimento de água às grandes cidades: o caso de Lisboa***.* 2015. Tese de Doutorado.

SOUSA, Eliana Cristina de. **ESTUDOS PARA DETERMINAÇÃO DO NÍVEL ECONÔMICO DE VAZAMENTO NA REDE DE DISTRIBUIÇÃO DE ÁGUA DA ZONA BAIXA DE MACEIÓ**. 2011. 148 f. Dissertação (Mestrado) - Curso de Recursos Hídricos e Saneamento, Universidade Federal de Alagoas, Maceió, 2011.

SOUZA JÚNIOR, José do Carmo. **Distritos de medição e controle como ferramenta de gestão de perdas em redes de distribuição de água.** Dissertação (Mestrado em Engenharia Civil) - Universidade Estadual de Campinas. Campinas, 2014.

TABESH, Massoud; TANYIMBOH, Tiku T. HEAD-DRIVEN SIMULATION OF WATER SUPPLY NETWORKS. **International Journal Of Engineering (ije)**, Egypt, v. 1, n. 15, p.3- 13, fev. 2002.

TAHA, AL-Washali et al. **Avaliação das perdas de água em redes de distribuição: Métodos, aplicações, incertezas e implicações no abastecimento intermitente. Recursos, Conservação e Reciclagem** , v. 152, p. 104515, 2020.

TARDELLI FILHO, Jairo. **Aspectos relevantes do controle de perdas em sistemas públicos de abastecimento de água.** Revista Dae, v. 64, n. 201, p. 6-20, 2016.

TARDELLI FILHO, Jairo; et al. **Controle e redução de perdas nos sistemas públicos de abastecimento de água. Porto Alegre,** RS: ABES, 2015.

**THE STATE OF WATER LOSS CONTROL IN DRINKING WATER UTILITIES.** Denver: American Water Works Association, 2016.

VERMERSCH, Michel *et al.* **GUIDANCE NOTES ON APPARENT LOSSES AND** 

**WATER LOSS REDUCTION PLANNING.** 15 set. 2016. Disponível em: https://www.pseau.org/outils/ouvrages/wlranda\_free\_guidance\_notes\_on\_apparent\_losses\_wa ter\_loss\_reduction\_planning\_2016.pdf Acesso em: 22 abr. 2020.

WALSKI, Thomas M *et al*. **ADVANCED WATER DISTRIBUTION MODELING AND MANAGEMENT.** Exton: Bentley Institute Press, 2007. 690 p.

WATER AT A CROSSROADS**. In: DIALOGUE & DEBATE AT THE 5TH WORLD WATER** FORUM, World Water Council, 2009, Istanbul. Disponível em: https://www.ircwash.org/sites/default/files/WWC-2009-Water.pdf Acesso em: 20 set. 2021.